# VYSOKÉ UČENÍ TECHNICKÉ V BRNĚ

BRNO UNIVERSITY OF TECHNOLOGY

### FAKULTA INFORMAČNÍCH TECHNOLOGIÍ ÚSTAV INFORMAČNÍCH SYSTÉMŮ

FACULTY OF INFORMATION TECHNOLOGY DEPARTMENT OF INFORMATION SYSTEMS

# IMPORT AGREGOVANÉ FAKTURY A ZÁLOHY DO SYSTÉMU SAP IS-U

DIPLOMOVÁ PRÁCE MASTER'S THESIS

AUTHOR

AUTOR PRÁCE BC. TOMÁŠ HRADEČNÝ

BRNO 2014

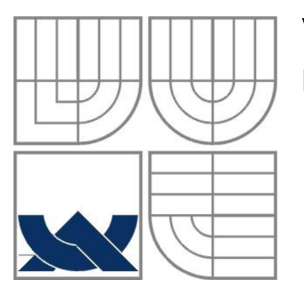

## VYSOKÉ UČENÍ TECHNICKÉ V BRNĚ BRNO UNIVERSITY OF TECHNOLOGY

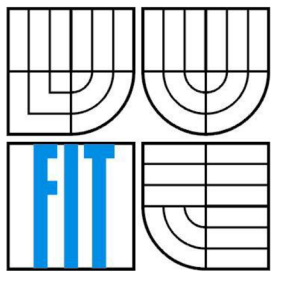

# FAKULTA INFORMAČNÍCH TECHNOLOGIÍ ÚSTAV INFORMAČNÍCH SYSTÉMŮ

FACULTY OF INFORMATION TECHNOLOGY DEPARTMENT OF INFORMATION SYSTEMS

# IMPORT AGREGOVANÉ FAKTURY A ZÁLOHY DO SYSTÉMU SAP IS-U

IMPORT OF AGGREGATE INVOICE AND PREPAYMENT INTO THE SAP IS-U SYSTEM

DIPLOMOVÁ PRÁCE MASTER'S THESIS

AUTHOR

AUTOR PRÁCE BC. TOMÁŠ HRADEČNÝ

**SUPERVISOR** 

VEDOUCÍ PRÁCE Ing. VLADIMÍR BARTÍK, Ph.D.

BRNO 2014

### **Abstrakt**

Tato diplomová popisuje proces importu agregovaných faktur a záloh do informačního systému SAP IS-U obchodníka se zemním plynem. Vysvětluje některé základní pojmy systému SAP a obsahuje analýzu požadavků na výsledný produkt. Dále se zabývá samotnou implementací navrženého řešení a popisuje dosažené výsledky. Závěrem zmiňuje možná rozšíření.

### **Abstract**

This master's thesis desribes the import process of aggregate invoices and prepayments into the gas trader's SAP IS-U information system. It explains some of the essential SAP terms and contains an analysis of final product requirements. Additionally, it concerns the implementation of the designed solution itself and describes achieved results. In conclusion, it mentions possible extensions.

### **Klíčová slova**

SAP IS-U, IDE, agregovaná faktura, agregovaná záloha, plyn, INVMON, deregulace trhu, FI.

## **Keywords**

SAP IS-U, IDE, aggregate invoice, aggregate prepayment, gas, INVMON, market deregulation, FI.

#### **Citace**

Hradečný Tomáš: Import agregované faktury a zálohy do systému SAP IS-U, diplomová práce, Brno, FIT VUT v Brně, 2014

# **Import agregované faktury a zálohy do systému SAP IS-U**

## **Prohlášení**

Prohlašuji, že jsem tuto diplomovou práci vypracoval samostatně pod vedením Ing. Vladimíra Bartíka, Ph.D.

Další informace mi poskytli Ing. Ondřej Neradil, Pavel Pene a Ing. Ivo Skolek ze společnosti skonzult s.r.o., ve které byla tato práce vypracována.

Uvedl jsem všechny literární prameny a publikace, ze kterých jsem čerpal.

Bc. Tomáš Hradečný 25.5.2014

## **Poděkování**

Rád bych poděkoval vedoucímu práce Ing. Vladimíru Bartíkovi, Ph.D., a dále Ing. Ondřeji Neradilovi, Pavlu Pencovi a Ing. Ivu Skolkovi za odborné rady a vedení při vytváření této diplomové práce. Také děkuji své rodině, která mě podporovala po celou dobu mého studia.

© Tomáš Hradečný, 2014

*Tato práce vznikla jako školní dílo na Vysokém učení technickém v Brně, Fakultě informačních technologií. Práce je chráněna autorským zákonem a její užití bez udělení oprávnění autorem je nezákonné, s výjimkou zákonem definovaných případů.* 

# Obsah

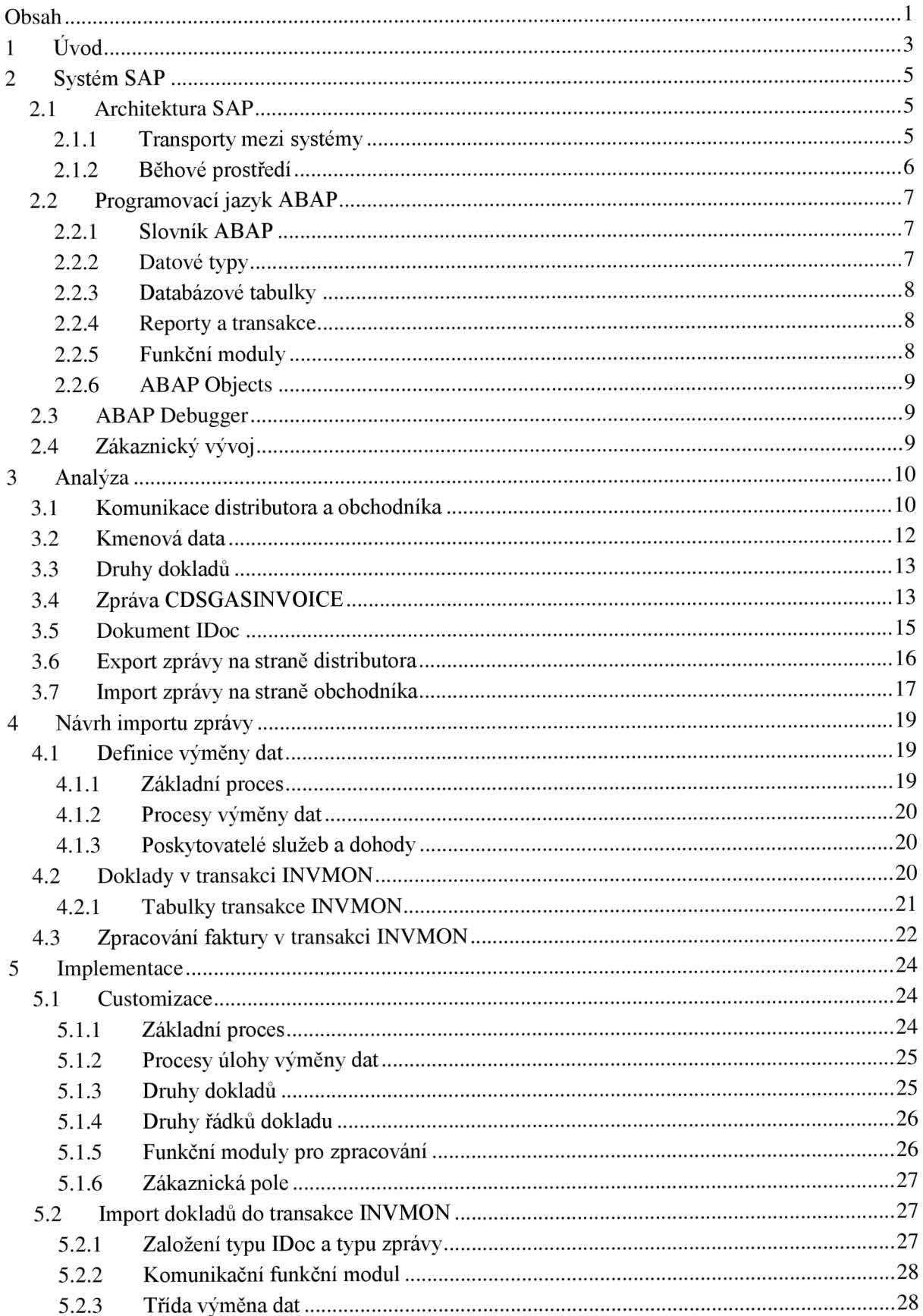

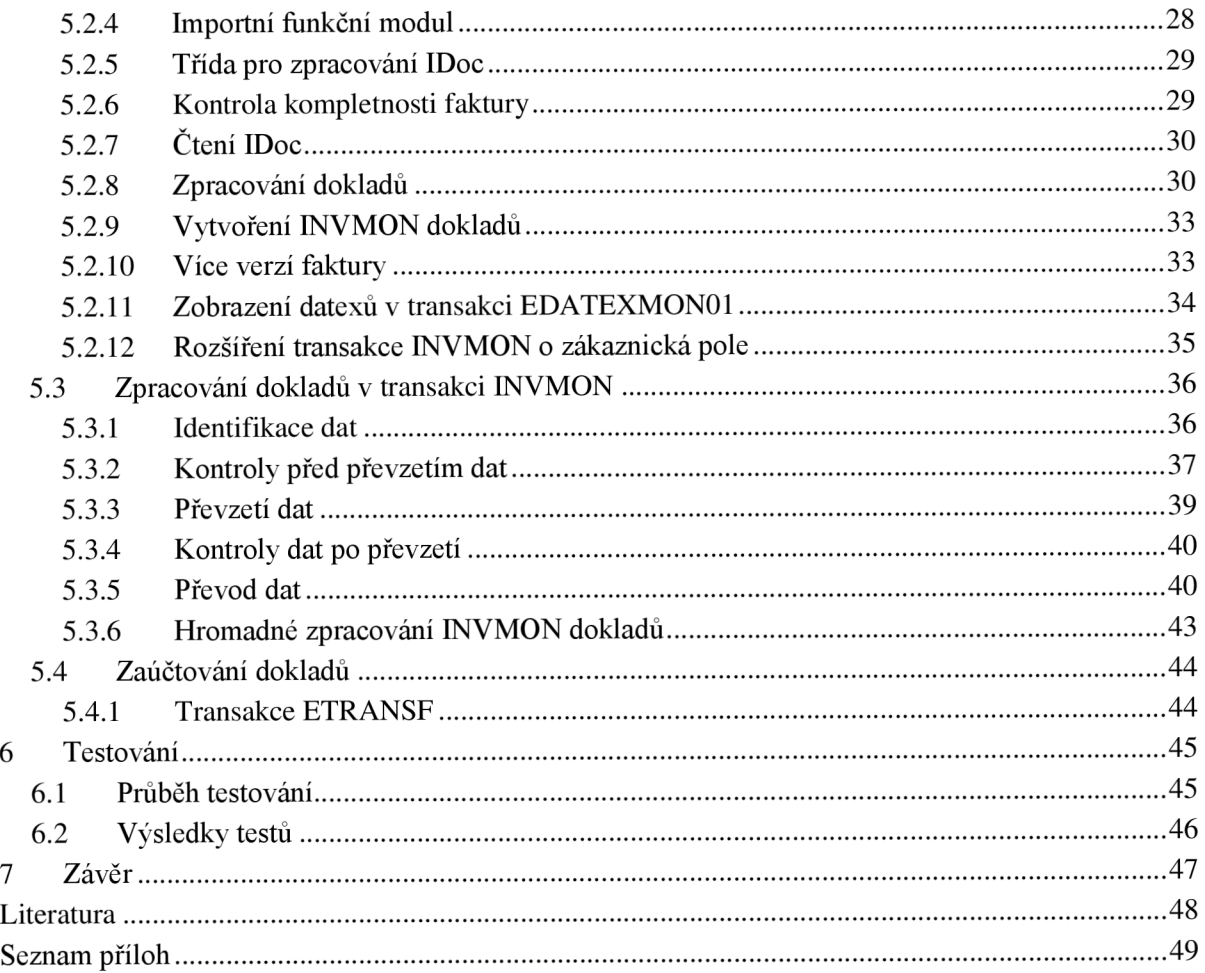

# **1 Úvod**

Systém SAP je předním informačním systémem zejména v oblasti řízení zdrojů společností a díky své kvalitě a komplexnosti je využíván po celém světě. Obsahem této diplomové práce je proces importu agregované faktury a zálohy do systému SAP IS-U pomocí zprávy CDSGASINVOICE. Doposud byla jediným způsobem zasílání agregovaných dokladů jejich papírová podoba. V poslední době ale bylo distributorům zemního plynu umožněno zasílat tyto doklady v elektronické formě. Z tohoto důvodu bylo nutné navrhnout řešení přenosu dat a jejich následné automatizované zpracování na cílovém systému. Tímto projektem pro přední českou společnost obchodující a distribuující zemní plyn a elektřinu byla pověřena firma *skonzult s.r.o.,* pod jejímž vedením byla vypracována i tato práce.

Ve většině případů mají koncoví zákazníci podepsánu smlouvu pouze s obchodníkem se zemním plynem a ti jim také zasílají průběžné faktury za distribuční i obchodní služby. Na druhé straně provozovatelé distribučních sítí se starají o samotnou dodávku plynu, a tak vzniká nutnost finančního vyrovnání mezi distributorem a obchodníkem. Distributor na základě dlouhodobých odečtu stanovuje částku zálohy, kterou požaduje uhradit od obchodníka ještě před koncem fakturačního období. Poté, co je tato agregovaná záloha za mnoho odběratelů uhrazena, zasílá distributor obchodníkovi daňový doklad přijaté platby. Na konci fakturačního období pak distributor vytváří agregovanou fakturu, ve které uvádí požadované částky za distribuční služby. Všechny tyto doklady jsou přenášeny mezi systémy SAP pomocí speciálního dokumentu IDoc, který je standardizován Operátorem trhu s plynem.

Samotný obsah této práce probíhá na straně obchodníka, kde se přijaté doklady zpracovávají do interní podoby, která umožňuje přehledné třídění dokladů a také provádění automatizovaných akcí, které vyústí až v zaúčtování naměřených hodnot v modulu systému, který má na starosti finanční účetnictví.

Následující kapitola se podrobněji zabývá systémem SAP. Kromě stručné historie společnosti SAP je zde zmíněna architektura systému, zejména pak princip transportovaní vývoje mezi systémy. Další část této kapitoly je potom věnována základním prvkům systému SAP IS-U, které jsou nutné pro pochopení následujících kapitol. Těmito prvky jsou například report programy, datové prvky nebo transakce.

Třetí kapitola s názvem *Analýza* popisuje důsledky deregulace trhu s plynem a důvody komunikace distributora a obchodníka. Dále obsahuje definice některých klíčových objektů v systému nazývajících se kmenová data. Následně se kapitola věnuje již konkrétně zprávě CDSGASINVOICE, druhům dokladů, které obsahuje, a také stručně předkládá dosavadní řešení exportu této zprávy na straně distributora. Závěrem této části je pak poskytnut celkový pohled na proces importu zprávy na systém obchodníka.

Dále je zmíněn návrh tohoto procesu, jsou vymezeny klíčové pojmy Základní proces a Proces výměny dat. Také jsou zmíněna nutná nastavení tzv. poskytovatelů služeb. V další části je popsána transakce INVMON, která umožňuje přehledné zobrazení jednotlivých dokladů faktury, a jsou zde také uvedeny tabulky, se kterými transakce pracuje. Na konci této kapitoly je uveden nástin zpracování prováděný právě v transakci INVMON. Výsledkem tohoto je převod dat do agregační tabulky.

Kapitola věnující se implementaci potom obsahuje jednotlivé části řešení a zmiňuje nastavení, která bylo nutné provést pro správnou funkčnost procesu. Předkládá také konkrétní vyvinuté objekty, které se podílejí na zpracování dílčích částí řešení.

Předposlední část této práce doplňuje informace o průběhu testování vyvinutého procesu a zmiňuje některá úskalí, která do jisté míry komplikovala provádění testů. Jsou zde též zdůrazněny konečné výsledky testování jednotlivých fází projektu.

Závěrečná kapitola shrnuje dosažené výsledky práce a budoucí uplatnění projektu u dalších společností v České republice. Jsou zde také zmíněna budoucí možná rozšíření dosavadní funkcionality v rámci změnových požadavků, která by případně zefektivnila práci s některými částmi systému.

# **2 Systém SAP**

SAP [2] je německá společnost sídlící ve městě Walldorf a je jednou z největších softwarových firem na světě. Byla založena bývalými zaměstnanci IBM v roce 1972, jsou jimi Hans-Werner Hector, Dietmar Hopp, Hasso Plattner, Klaus Wellenreuther a Klaus Tschira. Její dosud nejúspěšnější produkt je informační systém SAP R/3. Na něm založený systém SAP IS-U [6] patřící do rodiny ERP (Enterprise Resource Planning), tedy plánování podnikových zdrojů, je systém pro průmyslové odvětví utilitních společností. Činnost těchto podniků souvisí s prodejem a distribucí vody, elektřiny a zemního plynu. Systém SAP IS-U se skládá z mnoha navzájem spolupracujících modulů, přičemž každý zajišťuje určitou funkčnost. Jsou jimi například CRM (Customer Relationship Management), FI (Financial Accounting), CO (Controlling) nebo modul IDE (Intercompany Data Exchange).

Právě vývoj v modulu IDE je předmětem této práce, jelikož je zaměřen na výměnu dat mezi systémy a tedy i agregovaných faktur a záloh. Konkrétně v tomto případě je jedná o přenos dat mezi systémem distributora a obchodníka se zemním plynem.

# **2.1 Architektura SAP**

SAP je jako podnikový systém s architekturou klient-server. Jako většina databázových aplikací, tak i SAP je založen na třech vrstvách: *prezentační, aplikační* a *databázové.* Klientskou část tvoří prezentační vrstva, na které komunikuje uživatel se serverem prostřednictvím vstupu a výstupu dat. Jako hlavní komunikační prostředek mezi prezentační a aplikační vrstvou slouží tzv. SAP GUI, což je grafické uživatelské rozhraní. Aplikační vrstva potom centrálně zpracovává data z několika klientských stanic na aplikačních serverech. Tato vrstva také komunikuje s databázovým systémem spravujícím konkrétní databázi. Systém SAP dokáže pracovat s nejrůznějšími typy databázových systémů. Konečně databázová vrstva tedy obsahuje zpravidla několik databázových serverů pro ukládání samotných dat. Jelikož se pracuje s podnikovými daty, jsou objemy dat daleko větší než u běžných desktop aplikací.

### **2.1.1 Transporty mezi systémy**

Celý informační systém SAP se na podnikové úrovni dělí zpravidla na tři systémy - *vývojový, testovací* a *produkční.* Každý z nich je nezávislý, tedy obsahuje data nezávislá na ostatních systémech. Stejně tak mají samozřejmě systémy oddělený soubor uživatelských účtů, aby se například zabránilo řadovému programátorovi zasahovat do produkčního systému. Jak plyne z názvů jednotlivých systémů, vývojový systém slouží pro vyvíjení samotných transakcí, reportů, tabulek apod. Každý objekt, který je v SAP vytvořen, musí náležet do tzv. transportu. Jedná se o pomyslnou obálku všech objektů náležejících například určitému projektu. Transporty jsou zakládány uživateli, přičemž v případě sdíleného kódu může do transportu vkládat i více uživatelů. Celý objekt transportu se potom z vývojového systému transportuje do systému testovacího. Pro testovací účely je někdy možné k přesunu vývoje na testovací systém využít tzv. transportů kopií. Jedná se v podstatě o pouze o kopii dat, přičemž původní transport na vývojovém systému zůstane zachován. V testovacím systému se obvykle nacházejí relevantnější a aktuálnější data a je proto vhodným prostředím pro testování. Na tomto systému nejsou dovoleny žádné zásahy do kódu. Po otestování se objekty transportují do produkčního systému, který obsahuje již reálná data z provozu. Zde potom již běží vyvinuté programy. Zpravidla se čas od času kopírují data z produkčního systému do systému testovacího, aby bylo navozeno prostředí co nejbližší produkčnímu.

# **2.1.2 Běhové prostředí**

Pracovní procesy systému SAP spravují programy běžící na aplikačním serveru. Ke každému pracovnímu procesu (angl. workprocess) se váží data příslušného programu. Workprocess se potom sestává ze tří částí [1][4]:

#### **• Procesor obrazovek**

Zodpovídá za logiku toku na jednotlivých obrazovkách, které tvoří základ interakce uživatele se systémem. Stará se tedy o komunikaci mezi pracovním procesem a SAP GUI, volání různých modulů apod.

#### **• ABAP procesor**

Je řízen procesorem obrazovek a má na starosti samotné zpracování jednotlivých programů v jazyce ABAP. Také komunikuje s databázovým rozhraním.

#### **• Databázové rozhraní**

Mimo jiné přistupuje k databázovým tabulkám, ABAP slovníku, obrazovkám apod. Dále zajišťuje navazování a ukončování spojení workprocessu s databází a také například transakční operace Commit a Rollback.

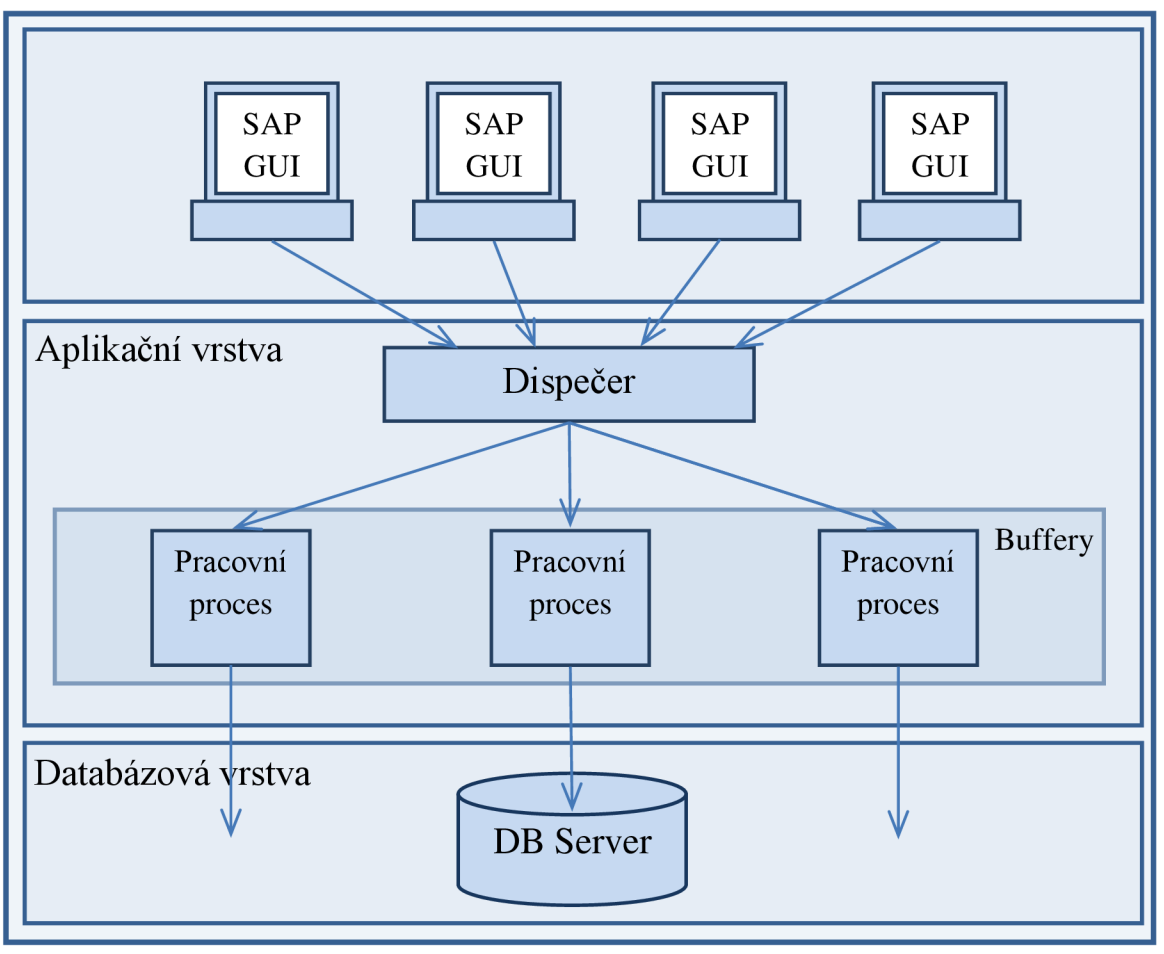

**Obrázek 1** - Správa pracovních procesů v SAP [3].

# **2.2 Programovací jazyk ABAP**

Programovací jazyk ABAP [7] (Advanced Business Application Programming) byl vyvinut speciálně za účelem efektivního vývoje podnikových aplikací a je již řadu let využíván po celém světě. Syntakticky je podobný jakémukoliv vyššímu programovacímu jazyku, například jazyku C, ale umožňuje především snadnější způsob práce s databází pomocí jazyka Open SQL, který připomíná klasický jazyk SQL. Příkazy jako SELECT se mohou nacházet téměř kdekoliv a i práce s výsledky jejich operací je v jazyce ABAP uzpůsobena co nejefektivnějšímu použití.

# **2.2.1 Slovník ABAP**

Slovník ABAP [9] (angl. ABAP Dictionary) centrálně spravuje veškeré definice dat v systému SAP. Tato data jsou pak viditelná z celého systému. Tedy konkrétně datový typ vytvořený ve slovníku ABA P je pak možné, bez dalšího zahrnování například knihovních souborů, použít přímo v deklaraci proměnné v kterémkoliv programu. Každý objekt musí být nejdříve uložen do nějakého transportu a aktivován, čímž se mimo jiné zkontroluje jeho korektnost. Objekty, které je možné vytvořit přes nástroj pro správu ABAP slovníku (transakce SE11) jsou:

- Databázová tabulka,
- Databázový pohled,
- Datový typ,
- Skupina typů,
- Doména,
- Nápověda vyhledávání,
- Objekt blokování.

Databázové tabulky a datové typy budou detailněji popsány v dalších kapitolách. Pohled pak odpovídá klasickému databázovému pohledu. Skupina typů umožňuje hromadné definování datových typů pod jednou hlavičkou. Doména mimo jiné umožňuje k datovému prvku přiřadit povolený rozsah hodnot nebo například konverzní rutinu hodnot. Nápověda vyhledávání slouží pro definici možností napovídání hodnot datového typu při jeho použití například v reportech. Konečně objekt blokování se používá pro možnost zamykání některých objektů pro zajištění výlučného přístupu.

# **2.2.2 Datové typy**

Mezi datové typy, které je možné vytvořit ve slovníku ABAP patří: datový prvek, struktura a typ *tabulky.* Datový prvek je samotný typ například proměnné nebo pole tabulky. Bývá založen na standardních datových typech pro znakový řetězec, datum, čas apod. Vlastní datový prvek se definuje zejména pro možnost určení domény prvku a v neposlední řadě k možnosti připojení textového popisu k prvku, což je vhodné zejména při použití v poli tabulky. Struktura je potom soubor několika datových prvků, který bývá použit v typu tabulky jako definice typu řádku tabulky. Typy tabulek se dají využít pro tzv. interní tabulky, což jsou vlastně tabulky pro zpracovávání výsledků databázových dotazů nebo naopak přípravu a ukládání dat do databáze.

## **2.2.3 Databázové tabulky**

Jako u každého informačního systému tvoří databázové tabulky klíčovou komponentu. Systém SAP podporuje několik typů tabulek, nicméně v dalším textu se bude tabulkou myslet vždy transparentní tabulka, která je nejběžněji používaná a její fyzická reprezentace odpovídá definici ve slovníku ABAP. Každé tabulce je přiřazena expediční třída, která určuje povahu dat uložených v tabulce a s tím související manipulaci s tabulkou například při kopii na jiný systém. Nejčastěji používanými expedičními třídami jsou třídy A a C. Třída A, označující aplikační tabulky, slouží pro kmenová a pohybová (často se měnící) data.

Třída C označuje tzv. cutomizační tabulky, které obsahují data, která mohou být snadno modifikována vývojářem (případně uživatelem). Tato data potom ovlivňují průběh nejrůznějších procesů (např. názvy jednotlivých volaných funkčních modulů) a slouží tedy v zásadě pro nastavení a parametrizaci běhu programů. Obsah těchto tabulek se potom transportuje na další systémy.

Pro běžná data se využívá aplikačních tabulek. Jejich obsah nebývá implicitně transportován mezi systémy, ale je možné tuto vlastnost povolit. V rámci jednoho systému (např. vývojový) může být navíc definováno více klientů, který každý obsahuje vlastní data. Z tohoto důvodu je první povinné pole tabulky pojmenováváno MANDT a označuje číslo klienta. Tohoto čísla se implicitně využívá v databázových dotazech v jednotlivých klientech. Datovým typem pole potom může být jakýkoliv datový prvek definovaný ve slovníku ABAP.

## **2.2.4 Reporty a transakce**

Report je spustitelný program, který vznikne zkompilováním kódu v jazyce ABAP. Je možné jej vytvořit pomocí standardní transakce SE38. Při spuštění má obvykle podobu obrazovky s formulářovými poli sloužícími pro zadávání parametrů programu. Tyto parametry jsou pak coby globální proměnné dostupné v celém reportu. Samotný report slouží většinou vývojáři a uživatelé jej takřka nespouštějí (přímo). Ke spuštění programu reportu uživatelům slouží transakce, což je vlastně report identifikovaný konkrétním názvem a kódem transakce. Správa transakcí se provádí v transakci SE93.

## **2.2.5 Funkční moduly**

Pro účely modularizace programů lze využít tzv. podprogramů, což jsou v podstatě funkce, které jsou používané v jednom programu (reportu). Je zde samozřejmě možnost soubor obsahující tyto podprogramy importovat do jiných programů. Další možností, jak využít určitou funkčnost na více místech, jsou metody tříd.

Asi nejvíce používaným způsobem pro možnost volání funkcí odkudkoliv je využití tzv. *funkčních modulů.* Jedná se o funkce, které jsou, podobně jako další objekty ABAP slovníku, dostupné v celém systému. Na rozdíl od běžných funkcí známých z jiných programovacích jazyků, funkční moduly (stejně jako podprogramy a metody) umožňují vracet několik výsledků a to v podobě jedné hodnoty, struktury, tabulky, reference apod. Funkční modul také může vracet několik výjimek charakterizujících různé chyby, které se vyskytly v průběhu provádění modulu. Funkční moduly je možné vyvíjet v transakci SE37.

### **2.2.6 ABAP Objects**

ABAP Objects [8] je rozšíření klasického ABAP o možnosti objektově-orientovaného vývoje aplikací. Nabízí tedy koncept tříd, jejich dědičnosti a polymorfismu. Na rozdíl od jiných jazyků se definice tříd v SAP obvykle provádí pomocí grafického rozhraní (například parametry metody se vyplňují do buněk tabulky a podobně). ABA P Objects tedy přispívají k modularizaci programů a rozšiřují možnosti využití jazyka ABAP i pro aplikace s komplexnějším objektovým návrhem. Pro vývoj tříd se využívá standardní transakce SE2 4.

# **2.3 ABAP Debugger**

ABA P Debugger je velice výkonný vývojový nástroj pro usnadnění ladění programů. Umožňuje zobrazování, úpravu a přidávání hodnot do proměnných, ale i celých tabulek. Nabízí standardní možnost vkládání bodů zastavení ("breakpoint") a to i automaticky například podle typu ABAP příkazu, čísla chybové zprávy nebo volání určitého funkčního modulu. V nejnovější verzi debuggeru je také možnost vývoje skriptů, které umožňují naprogramování celého procesu ladění a případně ho i logo vat. Za zmínku také stojí možnost vrátit se v provádění programu na konkrétní řádek a poté pokračovat v ladění například po změně hodnoty řídicí proměnné. Samozřejmostí je také zobrazení aktuálního zanoření v hierarchii prováděných podprogramů, funkčním modulů, metod apod. Pro spuštění programu v ladícím módu se do příkazového pole zapíše /h, v případě hromadných transakcí pak klíčové slovo dbug. Hojně se také využívá pojmenovaných bodů zastavení zápisem BREAK-POINT ID jménoBP, na kterých je běh programu automaticky pozastaven. Aktivaci těchto bodů je možné provést přes transakci SAAB.

# **2.4 Zákaznický vývoj**

Standardní objekty jako tabulky, funkční moduly a datové typy jsou dodávány společně se systémem SAP s ohledem na zaměření konkrétní společnosti. V případě této práce se jedná o trh se zemním plynem, a proto systém nabízí již možnosti například pro zakládání kmenových dat (vysvětleno dále), pro fakturaci, vytváření tiskových dokladů atd. Jelikož se ale požadavky na konkrétní podobu jistých procesů obecně liší u jednotlivých společností, umožňuje SAP svým zákazníkům (společnostem, které si koupily nějaký produkt SAP) si tyto procesy upravovat a vytvářet nové.

Jedním ze způsobů úpravy jsou reparatury standardního kódu, které ovšem s sebou nesou komplikace. Například pokud je společností SAP jejich standardní kód nahrazen novým, je nutné veškeré zákaznické reparatury znovu provést a ověřit jejich funkčnost. Často je pro úpravu standardního kódu nutný speciální klíč přístupu.

Další možností, jak upravovat chování procesů je úprava standardních nebo vytváření vlastních customizačních tabulek. Standardní customizační tabulky je v uživatelsky přívětivější podobě možné upravovat v transakci SPRO. V této práci budou customizační tabulky využity například pro validaci použitých měrných jednotek nebo přehled druhů dokladů.

Pojmem zákaznický vývoj lze tedy označit jakékoliv změny standardního systému dle požadavků zákazníka. Takto vzniklé objekty musejí začínat písmeny Z nebo Y.

# 3 Analýza

V této kapitole bude detailněji popsáno zadaní práce a vysvětleny některé pojmy nutné k pochopení celého procesu importu agregované faktury, zálohy a dalších dokladů.

# **3.1 Komunikace distributora a obchodníka**

Deregulace trhu s plynem v České republice umožňuje zákazníkovi (konkrétní společnost, domácnost) mít uzavřenu jednu smlouvu s distributorem plynu a jednu s obchodníkem. Distributor je pevně daný bydlištěm zákazníka, jelikož vlastní distribuční soustavu (vodovodní potrubí apod.). Naproti tomu obchodníka (někdy též označován jako dodavatel) může zákazník v průběhu času měnit podle svého uvážení. Většinou však zákazník uzavře tzv. "Smlouvu o sdružených dodávkách plynu" pouze s obchodníkem a ten potom s distributorem komunikuje interně.

Z tohoto oddělení distributora a obchodníka plyne i zadání této práce, kdy jsou zasílány doklady obsahující data o spotřebě ze systému distributora do systému obchodníka. Celý proces příjmu dokladů tedy probíhá zjednodušeně následovně:

- 1. Distributor načte data spojená s distribucí plynu (agregovaná faktura, záloha, atd.) zákazníků jednoho obchodníka a vytvoří z nich zprávy CDSGASINVOICE (soubor XML). Distributor v tomto případě tedy požaduje po obchodníkovi, aby mu zaplatil konkrétně vypočtenou částku za distribuci plynu, jelikož pouze obchodník (v případě smlouvy o sdružených dodávkách plynu) získává od zákazníků platby.
- 2. Distributor odešle zprávy obchodníkovi pomocí dokumentů IDoc (vysvětleno dále).
- 3. Zprávy nejdříve dorazí do systému Operátora trhu (OTE a.s.), který na nich provede řadu kontrol, jako je syntaktická správnost zprávy a také korespondenci dat s POF<sup>1</sup>. Poté je odešle do systému obchodníka.
- 4. Obchodník zprávy přijme, zkontroluje jejich správnost a zpracuje jejich obsah. Zpracovaná data uloží to příslušných tabulek a založí si interní reprezentaci přijatých dokladů ve svém systému. Tyto doklady poté dále zpracovává ve speciální transakci. Po schválení (zejména částek) všech dokladů pověřenými zaměstnanci společnosti jsou všechna data zaúčtována do modulu SAP FI a platba je odeslána distributorovi.

Pokud je ovšem distributor i příjemce jedna a tatáž společnost, neprobíhá posílání zpráv přes Operátora trhu, ale pouze se zpráva přesměruje z výstupního portu na vstupní. Toto je možné dokud distributor i obchodník sdílí jeden systém SAP. Do budoucna se má uplatnit legislativní úprava, která bude nařizovat striktní oddělení informačních systémů distributora a obchodníka za účelem možnosti monitorování komunikace (angl. unbundling).

<sup>1</sup> POF je označení pro Doplňkové údaje pro fakturaci plynu. Jsou zasílány distributorem průběžně z důvodu kontrol a předběžných odhadů spotřeby.

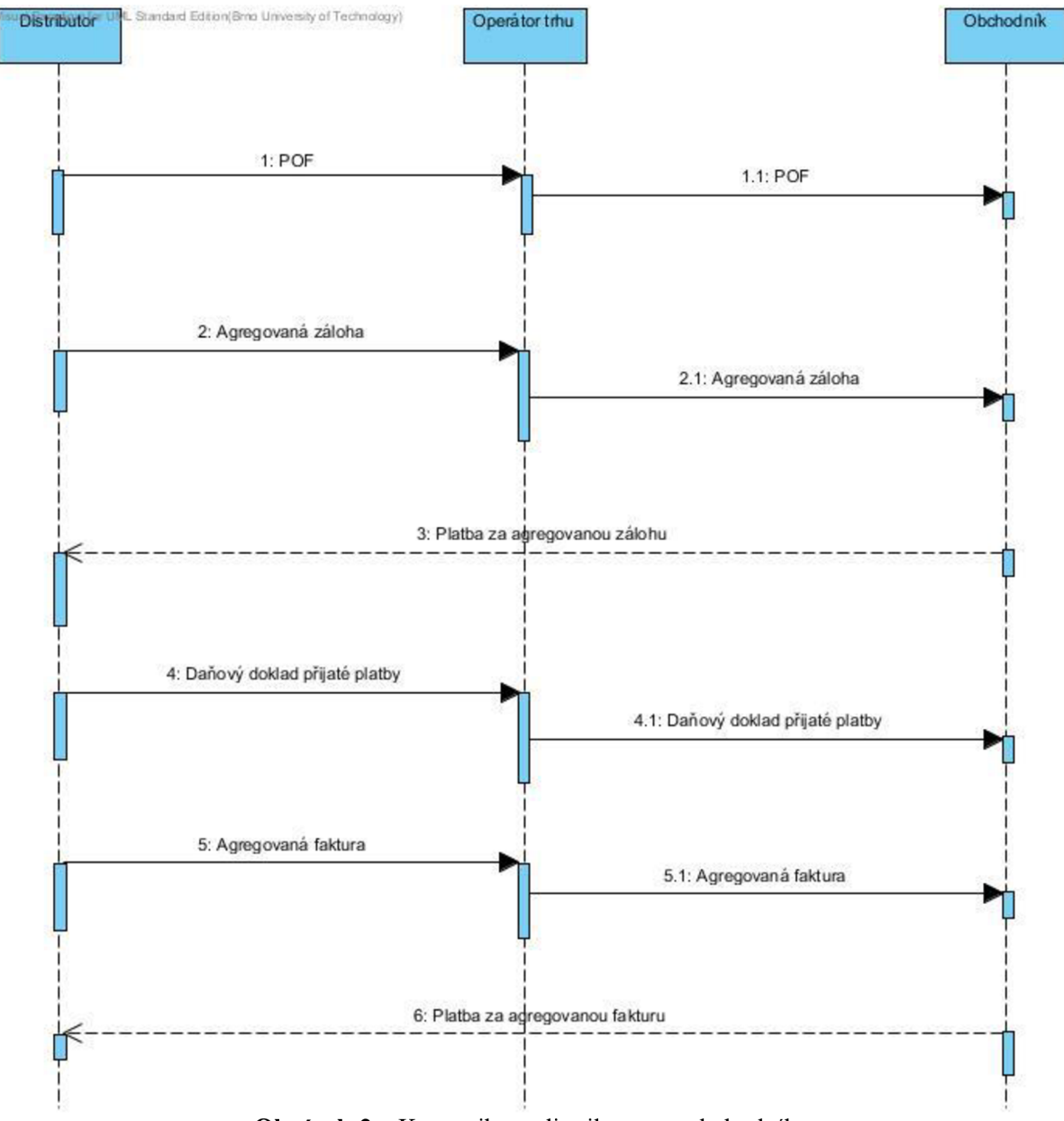

**Obrázek** 2 - Komunikace distributora a obchodníka.

# **3.2 Kmenová data**

Kmenovými daty [11] (neboli master data) jsou označovány objekty v systému, které, v případě této práce, souvisí s fakturací obchodního partnera (zákazníka). V systému SAP jsou jejich data uložena v tabulkách a je možné k nim přistupovat také pomocí speciálních transakcí. Některá obchodní kmenová data jsou:

- **Obchodní partner**  Obsahuje osobní údaje zákazníka (jméno, adresa, kontakt apod.)
- **Smluvní účet**  Obsahuje data týkající se plateb (číslo účtu, název banky apod.)
- **Smlouva**

Obsahuje data smlouvy se zákazníkem (datum přihlášení a odhlášení, obchodník, distributor apod.).

Některá technická kmenová data jsou:

- **Odběrné místo**  Charakterizuje odběr jako takový a obsahuje údaje pro zúčtování (sazba, typ odběru apod.).
- **Předávací místo**

Jeho externí označení (EIC) slouží jako identifikátor pro komunikaci napříč celým trhem s plynem. Převádí se na interní označení pro operace v rámci systému.

**• Místo spotřeby** 

Charakterizuje uzavřený objekt, ve kterém se přímo nachází plynomer, tj. dům, byt.

Na Obrázek 3 je vidět, že smluvní účet, smlouva a odběrné místo jsou vedeny v distribuční i obchodní větvi. Tato situace je na systémech ve společnostech, kde jsou vedeny data distributora i data obchodníka. Na obrázku je také naznačeno provázání jednotlivých objektů, které bývá potom technicky realizováno pomocnými tabulkami.

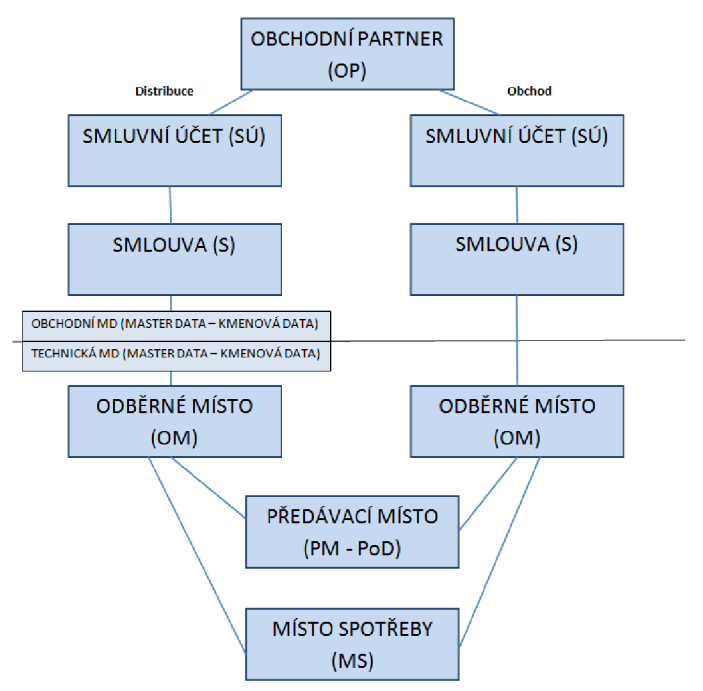

**Obrázek 3** - Některá kmenová data SAP IS-U.

# **3.3 Druhy dokladu**

Podstatou této práce je tedy importování dat především agregované faktury a agregované zálohy, dále pak daňového dokladu přijaté platby a daňových dokladů za služby OTE (nejsou v současnosti zpracovávány). Jedná se o různé druhy dokladů, přičemž každý plní jiný účel. Samotná data těchto dokladů se tedy liší jednak svojí strukturou, jednak potom způsobem, jakým budou později zpracovávána a zaúčtována. Agregovaná faktura a agregovaná záloha se skládají z jednoho hlavního a několika dílčích dokladů (jedná se i o stovky až statisíce dokladů). Daňový doklad přijaté platby je zasílán pouze jako hlavní doklad. Hlavní doklady obsahují souhrnná data a základní přehledy údajů. Jednotlivé dílčí doklady odpovídají potom každý jednomu zákazníkovi, přesněji jedné smlouvě.

#### **• Agregovaná faktura (AF)**

A F obsahuje údaje týkající se fakturace jednotlivých zákazníků. Tedy jednotlivá množství z odečtů z plynoměru, poplatky za distribuci atd. Dále obsahuje informace o tzv. započtených (zaplacených) zálohách pro konkrétní zákazníky, které byly odečteny od celkové částky faktury.

#### **• Agregovaná záloha (AZ)**

A Z se skládá ze souboru údajů o předepsaných zálohách jednotlivých zákazníků za daný měsíc, které jsou odhadnuty na základě dlouhodobějších měření. Distributor si tímto zajišťuje jisté finanční prostředky před samotným vyfakturováním zákazníků. Zaslání AZ tedy zpravidla předchází AF.

#### **• Daňový doklad přijaté platby (DDPP)**

DDPP je obchodníkovi zasílán distributorem jako doklad o přijeté platbě za zálohu, kterou distributor od obchodníka obdržel. Vzniká tedy v okamžiku úhrady předpisu agregovaných záloh.

Celkově je tedy posloupnost vytváření a zasílání jednotlivých druhů dokladů následující. Nejprve se vypočtou zálohy za distribuci plynu, ze kterých je vytvořena AZ. Po zaplacení této AZ je vygenerován DDPP, který potvrzuje přijetí platby za AZ. Nakonec jsou zasílány již konečné vyfakturované částky v AF, ovšem s již odečtenými částkami záloh, které již byly uhrazeny.

# **3.4 CDSGASINVOICE**

Jednotlivé doklady jsou zasílány mezi systémy v podobě zpráv. Pro fakturaci plynu se v našem případě využívá zprávy formátu CDSGASINVOICE **[5].** Jak již bylo zmíněno, tato zpráva je sestavována a odesílána distributorem plynu a přijímána na straně obchodníka. Jedna agregovaná faktura nebo záloha může být odeslána ve více zprávách, DDPP pak pouze v jedné. Obsah zpráv tedy může odpovídat jedné z těchto možností:

- Hlavní doklad samostatně,
- Dílčí doklady samostatně,
- Hlavní doklad s několika dílčími doklady.

AF, AZ a DDPP je přitom nutné importovat do transakce INVMON jako celek a proto je nezbytné kontrolovat jejich kompletnost, tedy sdružovat všechny zprávy příslušející jedné AF/AZ.

Výčet druhů dokladů, které musí být obchodník s plynem schopen importovat, ukazuje následující tabulka 1.

| Typ dokladu -<br><b>IDoc</b> | Typ dokladu - popis                                           | Poznámka                                                                                                    |  |  |  |
|------------------------------|---------------------------------------------------------------|----------------------------------------------------------------------------------------------------|--|--|--|
| A <sub>01</sub>              | Agregovaná faktura - krycí list                               | Celkový doklad -                                                                                                    |  |  |  |
| A02                          | Agregovaná záloha - krycí list                                | agregovaný. Buď jsou<br>připojeny dílčí doklady za<br>jednotlivá OPM nebo jsou<br>součástí dokladu bloky<br>specifikující položky<br>OPM. Může být daňový<br>nebo nedaňový. |  |  |  |
| <b>B01</b>                   | Agregovaná faktura – dílčí doklad - řádná<br><b>MODOM</b>     | Doklad je součástí skupiny<br>dokladů, kde je jeden                                                                                                    |  |  |  |
| <b>B02</b>                   | Agregovaná faktura - dílčí doklad - řádná VOSO                | agregovaný a více dílčích                                                                                                    |  |  |  |
| <b>B03</b>                   | Agregovaná faktura – dílčí doklad – mimořádná<br><b>MODOM</b> | dokladů. V případě, že je<br>agregovaný doklad                                                                                                    |  |  |  |
| <b>B04</b>                   | Agregovaná faktura – dílčí doklad – mimořádná<br><b>VOSO</b>  | daňový, dílčí není daňový<br>a naopak.                                                                                                    |  |  |  |
| <b>B05</b>                   | Agregovaná faktura – dílčí doklad – dobropis<br><b>MODOM</b>  |                                                                                                    |  |  |  |
| <b>B06</b>                   | Agregovaná faktura – dílčí doklad – dobropis<br><b>VOSO</b>   |                                                                                                    |  |  |  |
| <b>B07</b>                   | Agregovaná faktura – dílčí doklad – vrubopis<br><b>MODOM</b>  |                                                                                                    |  |  |  |
| <b>B08</b>                   | Agregovaná faktura – dílčí doklad – vrubopis<br><b>VOSO</b>   |                                                                                                    |  |  |  |
| <b>B09</b>                   | Agregovaná faktura – dílčí doklad – konečná<br><b>MODOM</b>   |                                                                                                    |  |  |  |
| <b>B10</b>                   | Agregovaná faktura – dílčí doklad – konečná<br><b>VOSO</b>    |                                                                                                    |  |  |  |
| <b>B11</b>                   | Agregovaný předpis záloh – dílčí doklad –<br><b>MODOM</b>     |                                                                                                    |  |  |  |
| <b>B12</b>                   | Agregovaný předpis záloh – dílčí doklad – VOSO                |                                                                                                    |  |  |  |
| D <sub>01</sub>              | Daňový doklad přijatá platba – krycí list                     | Doklad na přijatou<br>platbu, daňový                                                                                                    |  |  |  |
| E01                          | Faktura za služby OTE                                         | Daňový doklad                                                                                                    |  |  |  |
| E02                          | Dobropis za služby OTE                                        |                                                                                                    |  |  |  |
| E03                          | Vrubopis za služby OTE                                        |                                                                                                    |  |  |  |

**Tabulka 1** - Typy importovaných dokladů.

Hlavní i dílčí doklady je možné rozdělit ještě do dvou kategorií odběru MODOM a VOSO. Význam zkratky MODOM je spojení kategorií Maloodběr a Domácnost, VOSO potom značí Velkoodběr a Střední odběr. Toto rozdělení je důležité a rozhoduje následně o zpracování celé AF/AZ. Další specifické druhy dílčích dokladů AF jsou Dobropis a Vrubopis. Jedná se o tzv. opravné faktury, tedy takové, které opravují původně přijatou fakturu. Dobropis je faktura, jejíž částka je záporná, jinými slovy jsou peníze vraceny. Vrubopis pak obsahuje kladnou částku rovnající se zvýšení částky původní.

# **3.5 Dokument IDoc**

IDoc (Intermediate Document) je druh dokumentu sloužící pro přenos dat mezi systémy SAP, ale také pro komunikaci s jinými systémy, pro které je potom konvertován. Pro přenos po síti je ale nejdříve IDoc upraven. Například SAP IS-U nejprve pošle IDoc do systému SAP XI (Exchange Infrastructure). Zde je IDoc převeden do univerzálnějšího formátu XML. V této formě je dále odeslán příjemci. Na straně příjemce je opět XML přijat systémem SAP XI a zde převeden do formátu IDoc, který je uzpůsoben pro SAP.

Dokument IDoc se skládá ze zanořených segmentů, kdy každý segment obsahuje několik polí s hodnotami. Formát IDoc pro zprávu CDSGASINVOICE je stanoven Operátorem trhu (OTE a.s.) [5] ve formě XSD souboru, který obsahuje informace o povinných segmentech, číselnících přípustných hodnot jednotlivých polí atd. Každý IDoc musí obsahovat informaci o portu a označení odesílatele a příjemce. IDoc pro zprávu CDSGASINVOICE potom dále obsahuje tzv. obálku dokladů (DocEnvelope), která může, jak bylo zmíněno výše, obsahovat až statisíce dokladů příslušejících jedné faktuře. Každý doklad se pak skládá ze tří hlavních segmentů:

#### **• DocHeader**

Hlavička dokladu obsahující detailnější informace o příjemci a odesílateli faktury, např. název, ICO, bankovní údaje nebo kontakt.

#### **• DocDetail**

Detail dokladu zahrnující zejména jednotlivé položky faktury (druh a částka), dále pak údaje týkající se předávacího místa zákazníka.

#### **• DocSummary**

Shrnutí dokladu sumarizující celkové částky za doklad a to i s dílčími součty za jednotlivé daně v případě, že doklad zasahuje do několika daňových období.

Obrázek 4 ukazuje strukturu IDoc (ne CDSGASINVOICE) zobrazenou v transakci WE19. V této transakci je možné IDoc také upravovat, tj. mazat a přidávat segmenty, měnit jejich obsah apod. Dále je zde možné IDoc znovu manuálně odeslat nebo přijmout, záleží na nastavení příjemce a odesílatele.

| EDIDC. | 3000000000016284019700 53 | 2SAPT02             | LST02CLNT300 |                                                    |    |  |  |
|--------|---------------------------|---------------------|--------------|----------------------------------------------------|----|--|--|
|        |                           |                     |              |                                                    |    |  |  |
| ⋴      | ZOTE CDSGASMASTERDATA     | 30000079880782      |              | GAK2014-01-03T19:00:4811 0                         |    |  |  |
|        |                           |                     |              |                                                    |    |  |  |
|        | ZOTE SENDER IDENT         | 27XGOTE-CZ-GAS-R15  |              |                                                    |    |  |  |
|        | ZOTE RECEIVER IDENT       | 27XG-PPD-DS0-CZE15  |              |                                                    |    |  |  |
|        | ⋳<br>ZOTE GASMAST DATA    |                     |              | 27ZG100Z00058588 2014-01-109999-12-31ANY SZDCCS    | S1 |  |  |
|        |                           |                     |              |                                                    |    |  |  |
|        | ZOTE GASMAST WORKFLOW     |                     |              | 2013104381502013-12-17T15:26:402014-01-03T19:00:00 |    |  |  |
|        | ZOTE GASMAST PARTY        | 27XG-PGP-TRD-CZJ201 |              |                                                    |    |  |  |
|        | ZOTE GASMAST PARTY        | 27XG-RUE-ENG-CZD101 |              |                                                    |    |  |  |
|        | ZOTE GASMAST PARTY        | 27XG-PPD-DS0-CZE113 |              |                                                    |    |  |  |
|        | ZOTE GASMAST ACTIVITY     | IRC.                |              | 2013-12-17T15:26:40                                |    |  |  |
|        | ZOTE GASMAST ACTIVITY     |                     |              | SCR27XG-PGP-TRD-CZJ2013-12-17T15:26:40             |    |  |  |
|        |                           |                     |              |                                                    |    |  |  |

**Obrázek** 4 - Náhled IDoc v transakci WE19.

# **3.6 Export zprávy na straně distributora**

Jak bylo již zmíněno, distributor plynu odesílá obchodníkovi AF, AZ nebo DDPP. Doposud se tak dělo pouze prostřednictvím papírové formy, tedy modul starající se v systému o tisk (tzv. Tisky) vygeneroval z dat v systému distributora doklady ve formě PDF a ty byly poté vytištěny a odeslány. Jelikož se ale jedná o tisíce listů papíru, byl mj. i z těchto důvodů navržen koncept elektronické fakturace (ELFA).

Při odesílání elektronické faktury na straně distributora tedy modul IDE nejdříve volá modul Tisky, který mu poskytne potřebná data naplněná ve struktuře. Tato struktura je dále zpracována, přičemž jsou data plněna do další struktury potřebné pro vytvoření výstupního IDoc dokumentu. Na závěr je IDoc podepsán elektronickým podpisem a odeslán přes výstupní port do systému obchodníka. Zpráva je nejdříve zkontrolována v systému OTE. Ten distributorovi pošle tzv. *response,*  tedy IDoc s odpovědí, že byla zpráva CDSGASINVOICE přijata, případně je uveden výčet chyb, které zpráva obsahuje. Pokud zpráva neobsahovala žádné chyby, odesílá OTE zprávu do systému příslušného obchodníka. Jakmile je zpráva přijata obchodníkem, OTE na to zareaguje a zašle odesílateli faktury IDoc obsahující tzv. *doručenku.* 

Pro celý tento proces byla na straně modulu IDE vyvinuta transakce ZIDE GINV MON pro odesílání a celkovou správu CDSGASINVOICE. Záznam v tabulce, která tvoří jádro transakce, se založí v okamžiku vytvoření tiskového dokladu $^2$  faktury (transakce EA10 AGGRBILL). Jak je na Obrázek 5 vidět, transakce kromě čísla tiskového dokladu eviduje například také příjemce faktury, verzi, status záznamu, počet zpráv (jedna faktura může být ve více zprávách) atd. Status záznamu určuje stav procesu exportu faktury, který je monitorován od počátečních kontrol až po odeslání a příjem doručenek a odpovědí OTE. Společně s jednotlivými kroky se do související tabulky ukládají čísla odeslaných a přijatých IDoc dokumentů.

|    | <b>ZIDE: Export CDSGASINVOICE</b>                                                                                                    |                  |                  |  |                                                                    |  |                                                   |  |  |                      |                                                             |                |                |                |    |                  |                           |                       |
|----|----------------------------------------------------------------------------------------------------|------------------|------------------|--|--------------------------------------------------------------------|--|---------------------------------------------------|--|--|----------------------|-------------------------------------------------------------|----------------|----------------|----------------|----|------------------|---------------------------|-----------------------|
|    | <b>Ga</b> Kontrola před odesláním <b>BO</b> Volání FICA<br><b>R</b> Označit vše<br><b>B</b> Zrušit označení<br><b>G</b> Refresh<br>Odeslání/přeposlání |                  |                  |  |                                                                    |  |                                                   |  |  |                      |                                                             |                |                |                |    |                  |                           |                       |
|    | GIG GIYO HALA GIA GIG GIYO HALA GIG GIG HALK                                                                                                    |                  |                  |  |                                                                    |  |                                                   |  |  |                      |                                                             |                |                |                |    |                  |                           |                       |
|    | Zobrazeno 175 záznamů                                                                                                    |                  |                  |  |                                                                    |  |                                                   |  |  |                      |                                                             |                |                |                |    |                  |                           |                       |
| B. |                                                                                                    | Zprac. Obchodník | Číslo tisk dokl. |  | Verze Číslo položky Status Status Storno dok Č. pův. TD Č.FI-CA AF |  |                                                   |  |  |                      | Č.daň.dok. Dr. dokl. Typ dokl. Poč. př. Poč. zpr. Kat. odb. |                |                |                |    |                  |                           | Částka Založeno dne   |
|    |                                                                                                    | PP               | 510000008552     |  | 2 0000012018 70                                                    |  | æ                                                 |  |  | 601800001803 1420123 |                                                             |                | H <sub>D</sub> |                |    | MODO             |                           | 11.141,09- 06.03.2014 |
|    |                                                                                                    | PP               | 510000008620     |  | 9 0000012909 70                                                    |  | 愿                                                 |  |  | 601600001437 1420096 |                                                             |                | H <sub>D</sub> | 26             |    | <b>MODO</b>      |                           | 5.876,35 06.03.2014   |
|    |                                                                                                    | PP               | 510000008526     |  | 4 0000012213 30                                                    |  | Æ                                                 |  |  | 601700000981 1420003 |                                                             |                | HD.            | 1774           | 10 | MODO             | 161.185,91- 09.04.2014    |                       |
|    |                                                                                                    | pp               | 510000008599     |  | 2 0000012210 70                                                    |  | $\overline{a}$                                    |  |  | 601600001413 1420072 |                                                             |                | HD             | 11             |    | MODO <sub></sub> |                           | 4,089,18 06.03.2014   |
|    |                                                                                                    | PP               | 510000008660     |  | 3 0000012162 70                                                    |  | 厦                                                 |  |  | 601500001110 21731   |                                                             |                | HD             | $\overline{2}$ |    | MODO             |                           | 6.660.46-10.04.2014   |
|    |                                                                                                    | pp               | 510000008653     |  | 3 0000012153 70                                                    |  | 靐                                                 |  |  | 601800001248 20172   |                                                             | 2              | HD.            | 173            |    | <b>MODO</b>      | 112.750,82- 01.04.2014    |                       |
|    |                                                                                                    | <b>DD</b>        | 510000008656     |  | 1 0000012031 20                                                    |  | $\mathbf{Q}$                                      |  |  | 601100000287 20367   |                                                             |                | HD             | 45885          |    | MODO             | 788.442,31 01.04.2014     |                       |
|    |                                                                                                    | PP               | 300000097751     |  | 1 0000012021                                                       |  | □                                                 |  |  | 300000097751         |                                                             | $\overline{4}$ | HD.            | $\Box$         |    |                  | 104.452.317.33 01.04.2014 |                       |
|    |                                                                                                    | pp               | 510000008654     |  | 4 0000012045 70                                                    |  | æ                                                 |  |  | 601800001258 20182   |                                                             | 2              | HD.            | 74             |    | MODO             |                           | 60.370,87- 01.04.2014 |
|    |                                                                                                    | PP               | 510000008659     |  | 1 0000012147 20                                                    |  | $\frac{\partial \mathbf{G}}{\partial \mathbf{g}}$ |  |  | 601100000454 21521   |                                                             |                | HD             | 3921           |    | MODO             | 3.929.782,22 10.04.2014   |                       |
|    |                                                                                                    | pp               | 510000008658     |  | 1 0000012146 70                                                    |  | æ                                                 |  |  | 601100000503 21570   |                                                             |                | HD             | 146            |    | MODO             | 126.156.96-10.04.2014     |                       |
|    |                                                                                                    | PP               | 510000008657     |  | 1 0000012085 20                                                    |  | ंदा                                               |  |  | 601600001007 21002   |                                                             |                | HD.            | 27545          |    | MODO             | 8.826.874.42 07.04.2014   |                       |
|    |                                                                                                    | PP               | 510000003990     |  | 1 0000012102 20                                                    |  | 海                                                 |  |  | 601200000253 21031   |                                                             |                | HD.            | 12             |    | <b>MODO</b>      |                           | 38.587.18 09.04.2014  |

**Obrázek 5 – Transakce ZIDE** GINV MON pro export CDSGASINVOICE.

 $^2$  Tiskový doklad je faktura ve formátu obsahujícím všechna data potřebná pro tisk (transparentní s výsledným PDF dokumentem).

# **3.7 Import zprávy na straně obchodníka**

Obrázek 6 naznačuje proces, jakým bude zpráva CDSGASINVOICE importována do systému obchodníka s plynem. Zpráva tedy přichází ze systému OTE ve formátu XML do rozhraní SAP XI. Tento XML dokument je podepsaný distributorem, aby se zajistilo, že obsah zprávy nebyl při přenosu změněn. SAP XI převede XML do formátu IDoc a zároveň podepsané XML archivuje pro možnost auditu. IDoc je potom poslán do systému SAP IS-U, kde bude zpracováván modulem IDE. Pro tento příchozí IDoc se vytvoří tzv. Úloha výměny dat (viz. kapitola 4.1), která obsluhuje proces jeho zpracování. Úlohy výměny dat lze přehledně zobrazit ve standardní transakci EDATEXMON01. V rámci zpracování Úlohy výměny dat jsou vytvořeny jednotlivé doklady pro transakci INVMON, sloužící k monitorování faktur. Transakce INVMON potom kromě přehledného zobrazení dokladů umožňuje i jejich další zpracování. V případě zprávy CDSGASINVOICE se jedná konkrétně o následující kroky:

- Identifikace některých dat.
- Vytvoření XML s daty celé faktury a následné převedení faktury do lépe čitelné podoby ve formátu PDF. Tento PDF dokument musí být opět externě archivován.
- $\bullet$  Je spuštěno Schvalovací workflow<sup>3</sup>, které je napojeno na externí schvalovací systém PPESS. Jeho podstatou je schválení příslušné faktury pověřenou osobou, a tak umožnění dalšího zpracování. Do schvalovacího workflow je zaslán dokument PDF.
- Dále je prováděna kontrola detailů za jednotlivá předávací místa a také kontrola kmenových dat.
- Pokud zpracování projde všemi kontrolami a je dokončen proces schvalování přes schvalovací workflow, provádí se zaúčtování faktury do modulu SAP FI automaticky pomocí standardní transakce modulu IDE. Toto se děje jen pro kategorii odběru Domácnosti a Maloodběr (MODOM). Pro kategorii VOSO bude také vygenerováno PDF, ale to bude předáno na elektronickou podatelnu a dále zpracováno mimo systém SAP IS-U.
- Fakturace v rámci jedné společnosti (distributor i obchodník sdílí jeden systém SAP) probíhá podobně, ale IDoc bude pouze interně předán v rámci systému a tedy nebude přijímán z OTE.

Detaily zpracování, ať už se jedná o zpracování Úlohy výměny dat nebo zpracování v transakci INVMON, se liší v závislosti na druhu dokladu. Dále jak již bylo zmíněno, může být jedna faktura (resp. záloha) rozdělena do několika zpráv. Tyto zprávy mohou dorazit do systému SAP IS-U v libovolném pořadí. Aby se zabránilo vytváření neúplných faktur v transakce INVMON, je nutné, aby se na úrovni Úlohy výměny dat (transakce EDATEXMONO1) prováděla kontrola kompletnosti faktury. Pokud bude faktura nekompletní, proces zpracování importní Úlohy výměny dat se pozastaví a bude obnoven až po přijetí všech částí faktury.

<sup>&</sup>lt;sup>3</sup> SAP Business Workflow slouží pro definici obchodních procesů pomocí posloupnosti kroků.

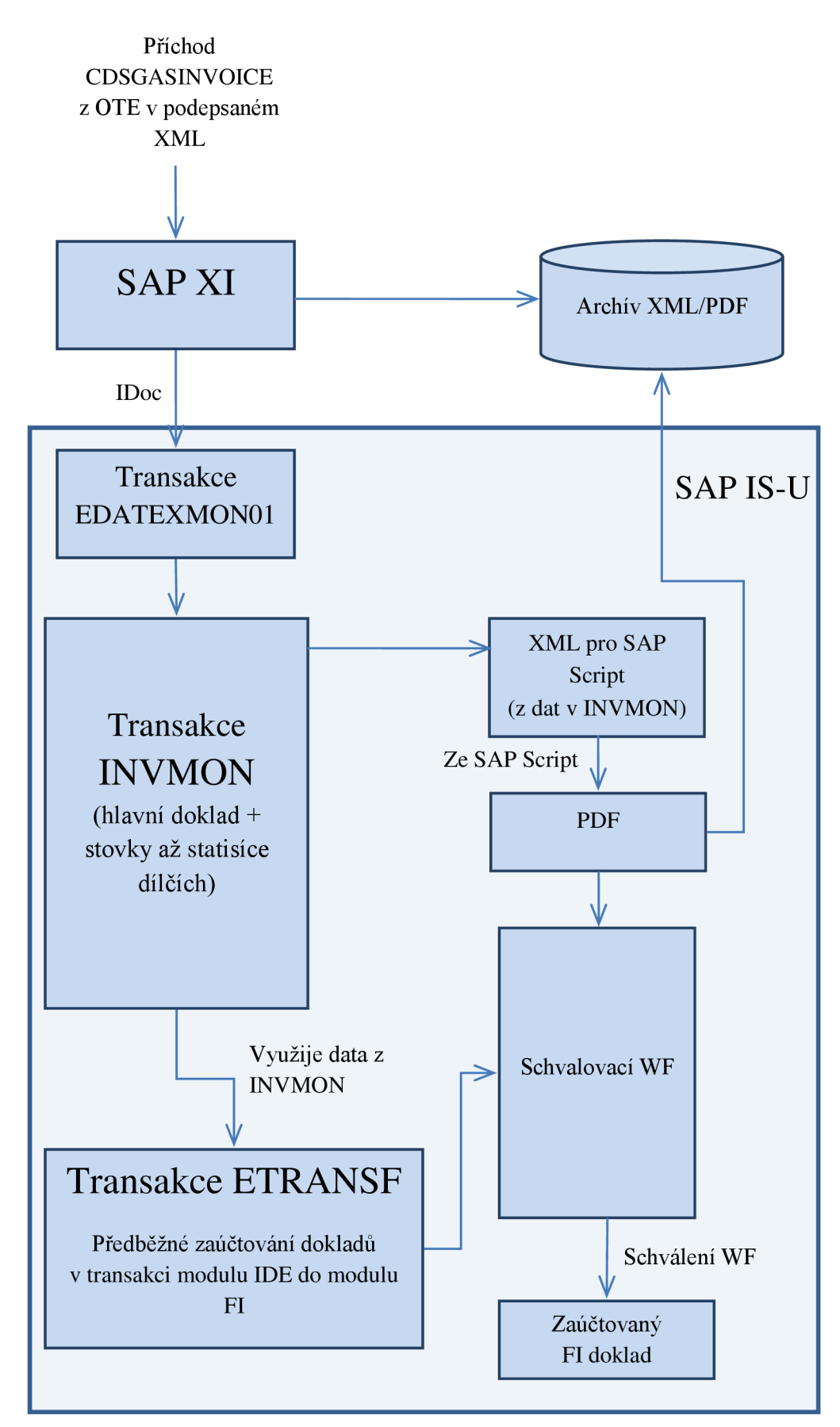

**Obrázek 6** - Schéma importu CDSGASINVOICE do systému SAP IS-U obchodníka.

# **4 Návrh importu zprávy**

Tato kapitola popisuje detailněji návrh řešení jednotlivých kroků importu zprávy CDSGASINVOICE do systému SAP IS-U. Je vhodné poznamenat, že návrh řešení byl vytvářen v souladu s již zažitými a osvědčenými principy a zvyklostmi společnosti. Analýzu i návrh potom také samozřejmě ovlivňovaly konkrétnější požadavky zákazníka (obchodníka se zemním plynem).

# **4.1 Definice výměny dat**

Aby bylo možné importovat určitý druh zprávy, je nutné definovat tzv. *základní proces,* který bude příjem obsluhovat. Ten má na starosti vytvoření a správu úlohy výměny dat. *Úloha výměny dat* je objekt sloužící pro monitorování a protokolování *procesu výměny dat* (neboli datex - Data Exchange Process). Úlohy výměny dat pak mohou být zobrazeny v transakci EDATEXMON01. Celá tato hierarchie slouží pro identifikaci a výběr způsobu zpracování konkrétního dokumentu IDoc. Veškerá nastavení se dají upravit pomocí customizace ve standardní transakci SPRO.

# **4.1.1 Základní proces**

Základní proces je definován následujícími parametry:

- **Směr komunikace**  Určení, zda se jedná o importní nebo exportní proces výměny dat.
- **Třída výměny dat**  Třída, která provádí úlohu výměny dat. Definovaná třída musí dědit ze standardní třídy, tedy implementovat některé povinné metody.
- **Parametry procesu výměny dat**  Určují typy parametrů, podle kterých je vybírán konkrétní proces výměny dat.
- **Základní typ IDoc**  Typ IDoc přiřazený k základnímu procesu.
- **Importní funkční modul**  Funkční modul pro zpracování importního IDoc.
- **Statusy základního procesu**  Statusy, kterých mohou nabývat procesy výměny dat.
- **Reference procesu**  Typy přídavných referencí, kterými je možné označit procesy výměny dat.

Při příchodu IDoc do systému SAP IS-U se na základě parametrů získaných v základním procesu určí příslušný proces výměny dat. Z požadavků zákazníka v případě importu CDSGASINVOICE vyplývá nutnost založení jednoho základního procesu (pro typ IDoc) a sedmi procesů výměny dat.

## **4.1.2 Procesy výměny dat**

Pro možnost přímého monitorování a rozlišení jednotlivých zpráv CDSGASINVOICE podle typu dokladuje nutné založit následující procesy výměny dat (datexy):

- hlavní doklad AF,
- dílčí doklad AF,
- hlavní doklad AZ,
- dílčí doklad AZ,
- daňový doklad přijaté platby,
- daňový doklad za služby OTE,
- neznámý typ dokladu pro dosud nepodporované druhy dokladu.

U datexu je nezbytné definovat zejména druh služby vlastního a externího poskytovatele služeb. Poskytovatelé služeb (PS) jsou jednotliví obchodníci a distributoři zemního plynu, kteří komunikují s daným systémem SAP. Jejich označení a další údaje je možné zjistit z tabulky ESERVPROV. Druh služby vlastního PS je tedy *Obchod - plyn* a externího PS pak *Distribuce - plyn.*  Dále definice datexu zahrnuje samozřejmě přímo hodnoty parametrů datexů (jejichž typy jsou definované u základního procesu), podle kterých lze určit, o který datex se jedná.

## **4.1.3 Poskytovatelé služeb a dohody**

Kromě nastavení druhu služby u datexu je nutné také u jednotlivých PS definovat, které datexy budou přijímat. Pro správu PS lze využít standardní transakci EEDMIDESERVPROV03. V této transakci je tedy potřeba u obchodníka, na jehož systému chceme zprávu CDSGASINVOICE importovat, na záložce *Výměna dat* nastavit všechny přípustné procesy výměny dat. Důležitou záložkou v této transakci jsou také *Dohody*. Jedná se o dohody, které má daný PS s jinými. V našem případě tedy musí být u PS označujícího distributora plynu vytvořena dohoda typu *AGRF\_PR1CH,* která označuje *Příjem agregované faktury obchodníkem.* Kromě typu obsahuje dohoda mimo jiné i PS druhé strany (obchodníka) a také období platnosti dohody. Podle typu dohody je potom nutné provést ještě detailní konfiguraci dalších interních parametrů dohody.

Při příjmu IDoc se tedy nejdříve zjistí PS, mezi kterými probíhá komunikace. Na základě toho se pak zkontroluje, zda mají nastaveny potřebné datexy. Pokud tomu tak není, zpracování IDoc je ukončeno a důvod chyby je možné si zobrazit v transakci EDATEXMON01.

# **4.2 Doklady v transakci INVMON**

Transakce INVMON je standardní transakce sloužící pro monitorování (případně další zpracování) jednotlivých dokladů faktur, záloh atd. Pomocí výběrových kritérií transakce lze zobrazit například jen faktury od určitého distributora, v určitém statusu nebo vytvořené v konkrétní den. Po spuštění se objeví seznam faktur a k nim potom příslušné doklady. Při kliknutí na číslo dokladu se zobrazí již detail vybraného dokladu, ve kterém je přehledně zobrazen jeho obsah. Část tohoto detailu je vidět na Obrázek 7. V záhlaví transakce je mimo jiné tlačítko Zpracování, které umožňuje dříve zmiňované další zpracování dokladu, dále pak protokol zpracování (svitek) nebo tlačítko Reference umožňující zobrazení souvisejících referencí, například příchozí IDoc, ze kterého doklad vznikl. Dále jsou v tomto okně uvedena všeobecná data odesílatele, data adresy odesílatele (v případě dílčího dokladu se jedná o data konkrétního předávacího místa) a samozřejmě několik dílčích oken týkajících se již samotných položek dokladu.

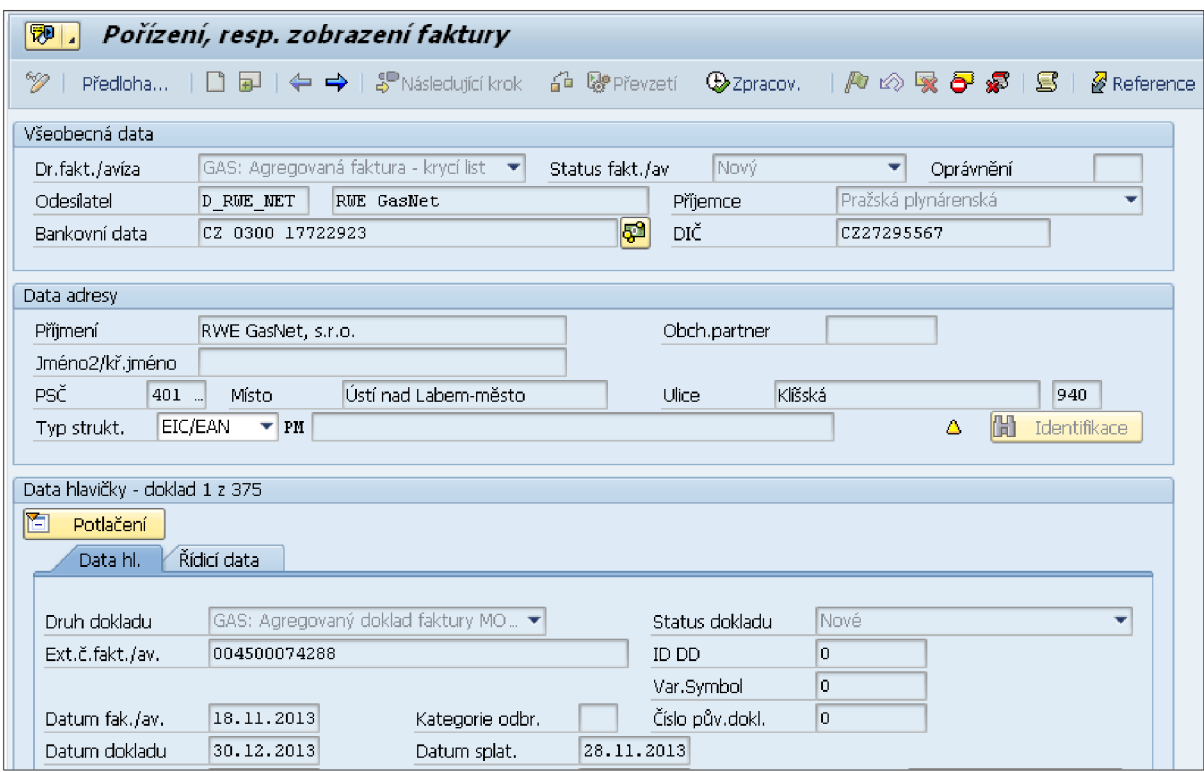

**Obrázek 7** - Část detailu dokladu zobrazeného v transakci INVMON.

Celkově tedy tato transakce slouží uživateli pro přehledné zobrazení dokladů a jejich kontroly. Je zde také možnost manuálního zpracování a zobrazení případných hlášení a chyb vzniklých při jeho provádění. Jedná se o standardní transakci, která ovšem bývá čas od času upravována podle požadavků společnosti, například kvůli zobrazení nových zákaznických polí. V transakci INVMON bude vytvořena jedna hlavička faktury zahrnující všechny doklady uvedené ve zprávě a potom jednotlivé doklady obsažené ve všech souvisejících zprávách CDSGASINVOICE.

# **4.2.1 Tabulky transakce INVMON**

Data, která jsou zobrazena v transakci INVMON v čitelnější podobě, jsou načítána z řady standardních tabulek. Pro účely elektronické fakturace (ELFA) budou použity zejména následující tabulky:

**• T INV\_INV\_HE AD** 

Tabulka hlavičky faktury. Obsahuje hlavní data společná pro celou fakturu (externí označení odesílatele a příjemce, druh faktury nebo datum doručení apod.).

**• TINV\_INV\_DOC** 

Tabulka dat fakturačního dokladu, která obsahuje hlavní data dokladu (externí označení dokladu, druh dokladu, měna dokladu apod.).

#### **• TINV\_INV\_LINE\_B**

Tabulka obsahující jednotlivé řádky dokladu s účetními informacemi (částka, identifikace, sazba daně, datum splatnosti apod.).

- **TINV\_INV\_EXTID**  Tabulka s daty adresy PS nebo zákazníka.
- **TINV\_INV\_BANK**  Tabulka se seznamem bank a jejich údajů.
- **TINV\_INV\_DOCPROC**  Tabulka se seznamem procesů provedených nad daným dokladem při jeho zpracování.
- **TINV\_INV\_TRANSF**  Agregační tabulka pro zaúčtování dat faktury do modulu FI.

Většina těchto tabulek bude plněna pomocí funkčního modulu BAPI INVRADVDOC CREATE volaného s příslušnými parametry. Tento funkční modul automaticky vytvoří příslušné doklady pro INVMON ze struktur naplněných daty ze zpráv CDSGASINVOICE.

# **4.3 Zpracování faktury v transakci INVMON**

Zpracování dokladu v transakci INVMON se liší v závislosti na tom, zda je doklad faktura, záloha nebo DDPP a zda se jedná o doklad hlavní nebo dílčí. V zásadě budou vyvinuty nové funkční moduly podle standardních šablon SAP IS-U. Jejich navázání na konkrétní druhy dokladů bude provedeno customizací ve standardní transakci SPRO. Tyto funkční moduly potom mohou náležet do jedné z následujících procesních skupin:

- identifikace dokladu,
- kontroly dat před převzetím,
- převzetí dat,
- kontroly dat po převzetí,
- převod dat.

Jmenované funkční moduly většinou provádí kontrolu kmenových dat, dohledávání chybějících údajů nebo přípravu dat pro převod do modulu FI a následné zaúčtování. Jedná se o hlavní část celého procesu importu zprávy CDSGASINVOICE. Implicitně není možné pokračovat ve zpracování k dalšímu funkčnímu modulu, pokud se v předchozím vyskytla chyba. Dle požadavků zákazníka bude ale umožněno v některých případech pokračovat ve zpracování, navzdory například neúspěšné kontrole. Obrázek 8 nastiňuje sled funkčních modulů prováděný při zpracování hlavního dokladu AF.

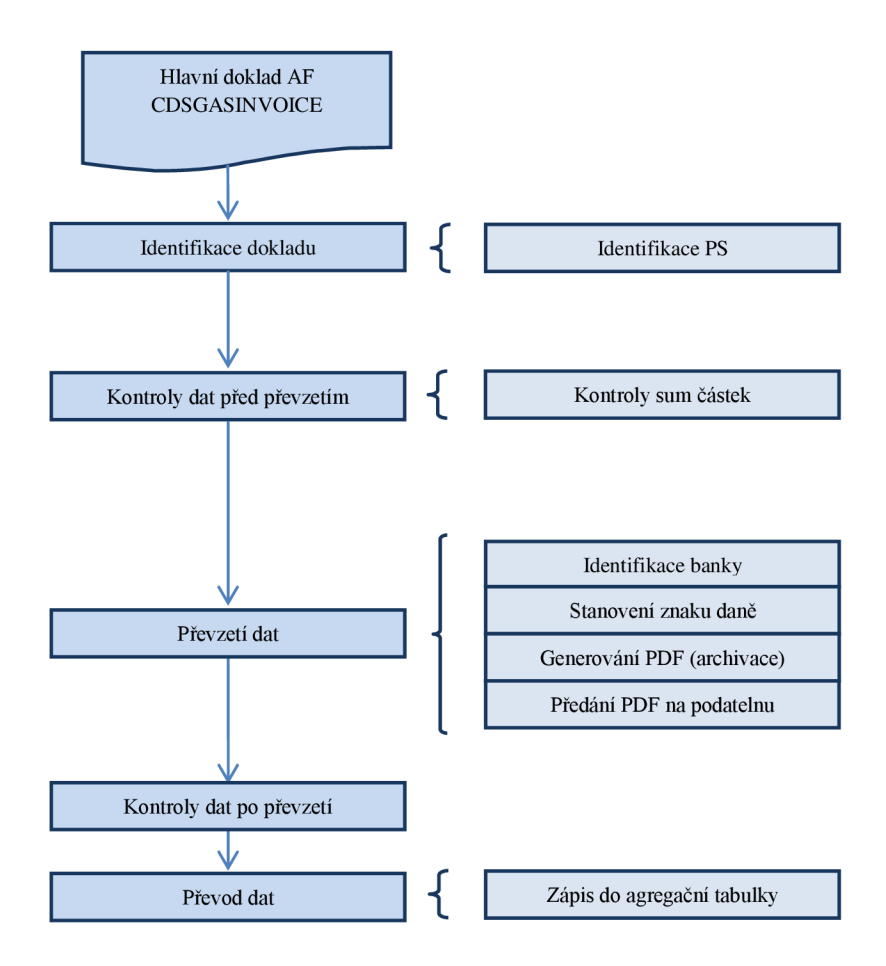

**Obrázek 8** - Moduly zpracování hlavního dokladu AF v transakci INVMON.

# **<sup>5</sup>Implementace**

Tato práce byla implementována v rámci firemního projektu, a tudíž některé menší funkční části byly vyvinuty mými kolegy z firmy skonzult s.r.o. Hlavně z důvodů, že se jednalo o komplexní funkcionalitu, bylo v průběhu vývoje mnohdy nutné využívat jejich znalostí.

# **5.1 Customizace**

Základním prostředkem, jak přizpůsobit informační systém potřebám konkrétního zákazníka, je tzv. custumizing nebo customizace. V praxi se používá výhradně tento anglický termín, a proto bude využíván i v následujícím textu. Konkrétně se jedná o soubor customizačních tabulek, které umožňují změnou svého obsahu ovlivňovat např. chování určitých procesů, definovat rozsahy přípustných hodnot parametrů apod. Tyto tabulky jsou jednak již obsaženy ve standardním systému SAP IS-U, jednak se samozřejmě vytváří i pro zákaznický vývoj.

Pro standardní customizing se využívá transakce SPRO, která zobrazuje jednotlivé kategorie customizace ve stromové struktuře a umožňuje přehledné úpravy jednotlivých parametrů. V rámci řešení tohoto projektu zde byla prováděna klíčová nastavení v několika podkategoriích položky "Odvětvová komponenta - Utility". Detaily těchto nastavení budou přiblíženy v následujících kapitolách.

# **5.1.1 Základní proces**

Pro účely zpracování zprávy CDSGASINVOICE byl za pomoci transakce SPRO vytvořen základní proces ZPIOOINV. Jako třída pro zpracování procesu výměny dat byla vytvořena třída ZCL\_ISU\_DATEX\_OB\_IMP\_GASINV (více v kapitole 5.2.3). Parametry procesu, podle kterých se určuje konkrétní proces výměny dat, jsou *kód zprávy (GP7)* a *formát druhu dokladu (např. AF, AZ, atd.).* Dále byl v rámci definice základního procesu přiřazen základní typ IDoc ZOTE CDSGASINVOICE k importnímu funkčnímu modulu pro jeho zpracování s názvem ZIDE\_OB\_IMP\_GASINVOICE (kapitola 5.2.4). Dále zde byly definovány přípustné statusy procesů výměny dat:

- DUPLICITA zpráva byla ve stejné verzi již do systému přijata (dále nezpracovávat),
- ERROR proces zpracování byl ukončen chybou,
- OK proces byl v pořádku zpracován,
- OK BEZ ZPR data byla v pořádku přijata, ale nebudou dále zpracovávána,
- ZGINV WAIT čekání na zbylé části faktury/zálohy.

V neposlední řadě byly k základnímu procesu definovány i datové typy referencí, které se evidují k danému procesu úlohy výměny dat a je možné je díky nim jednoznačně identifikovat. V tomto případě jsou těmito referencemi *Interní číslo faktury* (zapsané k procesu výměny dat po úspěšném založení tzv. INVMON dokladů) a *UID* (jednoznačný identifikátor zprávy sestávající z odesílatele zprávy, čísla faktury a její verze).

## **5.1.2 Procesy úlohy výměny dat**

Na základě konkrétních hodnot parametrů základního procesuje potom vybrán proces výměny dat, který označuje konkrétní druh dokladu, který je importován. Dle požadavků zákazníka byly vytvořeny následující procesy:

- ZPIOOINVAF hlavní doklad Agregované faktury,
- ZPIOOINVAZ hlavní doklad Agregované zálohy,
- ZPIOOINVBF dílčí doklady Agregované faktury,
- $\bullet$  ZPIOO INVBZ dílčí doklady Agregované zálohy,
- ZPIOOINVDP Daňový doklad přijaté platby,
- ZPIOOINVE Daňový doklad za služby OTE,
- Z P100INVN Neznámý typ dokladu (pro budoucí rozšíření).

Druh služby Poskytovatelů služeb byl u těchto procesů nastaven dle číselníku. Externí PS: 2 001 = Distribuce - plyn, vlastní PS: 2 002 = Obchod - plyn. K tomu, aby bylo možné zpracovávat doklady mezi určitými dvěma poskytovateli služeb, je nutné, jak již bylo řečeno v kapitole 4.1.3, nastavit v transakci EEDMIDESERVPROV03 ke konkrétnímu poskytovateli služeb (distributorovi) v záložce *Výměna dat* veškeré přípustné procesy výměny dat. Tím je zajištěno, že budou IDoc zaslané tímto distributorem korektně přijaty systémem.

## **5.1.3 Druhy dokladů**

Další nutnou customizací bylo specifikování interního číselníku druhů dokladů. Každý ze dříve zmiňovaných dokladů (označených A01, A02, B01,...) musí příslušet konkrétnímu Druhu faktury a Druhu dokladu. Tyto druhy ve formě číselných označení potom umožňují specifické zpracování dokladů v transakci INVMON a také jejich snadnou identifikaci. Transakce SPRO opět dovoluje přehledně provést tato nastavení. Pro účely CDSGASINVOICE byly založeny Druhy faktur a k nim přípustné Druhy dokladů, které mohou tyto faktury obsahovat. Jejich mapování na označení dokladů je zobrazené v tabulce 1 v přílohách.

Tato tabulka byla fyzicky implementovaná jako customizační tabulka ZIDEC\_GINV\_DTY a slouží právě pro určení druhu faktury a dokladu na základě označení dokladu (pozn. označení dokladu je převzato přímo z IDoc a v některých případech mírně upraveno). V procesu importu zprávy do systému a následném zakládání INVMON dokladů je na základě customizace povolených druhů dokladů kontrolováno, zda daný doklad skutečně patří k dané faktuře.

| Zobrazení view "Přípustný druh dokladu je druh faktury/avíza": Přehled            |                                              |         |  |  |  |  |  |  |  |  |  |
|-----------------------------------------------------------------------------------|----------------------------------------------|---------|--|--|--|--|--|--|--|--|--|
| $\mathscr{V}$ B B B                                                               |                                              |         |  |  |  |  |  |  |  |  |  |
| Dialogová struktura<br>■ Přípustné řádky faktur/avíz<br>□ Přípustné druhy dokladů | 601<br>Dr.fakt./avíza                        |         |  |  |  |  |  |  |  |  |  |
| □ Přípustné druhy faktur/avíz                                                     | Přípustný druh dokladu je druh faktury/avíza |         |  |  |  |  |  |  |  |  |  |
| ▼ SPřípustný druh dokladu je druh faktury/avíza                                   | D   Název funkce<br>Dr.dokl.                 | ZobrDat |  |  |  |  |  |  |  |  |  |
| $\cdot$ $\Box$ Přípustný druh řádky je druh faktury/avíza                         | 999.<br>ISU DEREG INV REVERSAL<br>601        |         |  |  |  |  |  |  |  |  |  |
| $\cdot$ $\Box$ Dovolené procesy na fakturu/avízo                                  | ISU DEREG INV REVERSAL<br>604<br>999.        |         |  |  |  |  |  |  |  |  |  |
| $\cdot$ $\Box$ Procesy na fakturu/avízo                                           | 999<br>ISU DEREG INV REVERSAL<br>610         |         |  |  |  |  |  |  |  |  |  |
| • □ Funkční moduly pro akce<br>Definice úrovní uvolnění                           | 999.<br>ISU DEREG INV REVERSAL<br>611        |         |  |  |  |  |  |  |  |  |  |
| Druh referenci                                                                    | ISU DEREG INV REVERSAL<br>640<br>999         |         |  |  |  |  |  |  |  |  |  |
| └ Zákaznická akce ve sledování                                                    | 641<br>999.<br>ISU DEREG INV REVERSAL        |         |  |  |  |  |  |  |  |  |  |

**Obrázek 9** - Definice přípustných druhů dokladů v transakci SPRO

# **5.1.4 Druhy řádků dokladu**

Dále byly ke každému Druhu dokladu přiřazeny přípustné Druhy řádků dokladu. Tyto řádky obsahují jednotlivé fakturované položky dokladů a jejich skladba se liší právě v závislosti na druhu dokladu. Druhy řádků jsou opět pomocí customizingu (SPRO, položka *,J)efmice označování součástí faktury/avíza"')* mapovány na Typy položek, které j sou přímo obsažené v IDoc. Po přiřazení přípustných Druhů řádků k dokladům bylo také nutné určit typ obsahu tohoto řádku, např. součtový řádek, řádek, odpočtu nebo řádek konečné částky. Některé řádky jsou standardní součtové řádky v SAP a transakce INVMON je přímo využívá k zobrazení sumárních informací. Navíc byly některé řádky označeny příznakem *Relevantní pro převod,* jež značí, které řádky dokladu budou v rámci převodu dat při zaúčtování brány v úvahu. Tabulka 2 v přílohách této práce zobrazuje mapování typů položek na druhy řádků.

# **5.1.5 Funkční moduly pro zpracování**

Ve stejné části transakce SPRO, kde se provádí nastavení přípustných druhů dokladů, se také k jednotlivým druhům dokladů přiřazují skupiny funkčních modulů, které budou spouštěny v rámci zpracování v transakci INVMON. Jak již bylo řečeno, každý druh dokladu musí v záložce *Dovolené procesy faktury* obsahovat pět hlavních skupin procesů: identifikace dat, kontrola dat před převzetím, převzetí dat, kontrola dat po převzetí, převod dat. Ke každé z těchto skupin je dále třeba vložit číslo označující tuto skupinu. Toto číslo se zakládá v jiné části transakce SPRO s názvem *Definice řízení procesu.* Zde bylo ke každé výše zmíněné skupině založeno číslo identifikující konkrétní soubor prováděných funkčních modulů v rámci zpracování. Tyto funkční moduly byly po jejich založení opět označeny číslem a zařazeny pod určitou skupinu procesů. Pokud bude pro nějaký druh dokladu určitá skupina funkčních modulů vynechána, označí se tato skupina speciálním číslem reprezentujícím prázdnou skupinu.

Po nastavení těchto skupin u všech druhů dokladů budou již příslušné funkční moduly prováděny transakcí INVMON automaticky a to v pořadí definovaném právě v transakci SPRO.

## **5.1.6 Zákaznická pole**

Standardní tabulky SAP, sloužící například pro uchování dat dokladu, zpravidla neobsahují všechna pole, která zákazník požaduje ve výsledné implementaci. Z tohoto důvodu bylo nutné rozšířit tyto standardní tabulky a struktury. Existuje několik způsobů, jakými je možné rozšířit standardní tabulku. Pokud chceme doplnit do tabulky strukturu, kterou plánujeme použít pouze v této jedné tabulce, využije se tzv. struktury typu Append. Tato struktura umožňuje přidat na konec tabulky nová pole. Více užívaným způsobem rozšíření tabulek je tzv. Customer Include (Cl). Jedná se o strukturu, jejíž název musí začínat řetězcem CI. Většina standardních tabulek takovouto strukturu již v sobě obsahuje (může být i prázdná), a proto byla i v tomto projektu využívána převážně tato možnost rozšíření tabulkových polí. Pak je tu také samozřejmě možnost přímo změnit definici tabulky, k tomu je ovšem vyžadován klíč přístupu, a tak se tento způsob úpravy nepoužívá.

Konkrétně bylo pro účely této práce využito například struktury CI\_INVOICE\_HEAD pro doplnění polí hlavičky faktury (verze faktury) do tabulky TINV\_INV\_HEAD. Dále byla vložena nová pole (variabilní symbol platby, IČ, datum zdanitelného plnění atd.) do tabulky TINV INV DOC reprezentující doklady pomocí struktury CI\_INVOICE\_DOC. Tabulka TINV\_INV\_LINE\_B byla doplněna poli týkajícími se řádků dokladu do struktury CI\_INV\_LINE\_B (například text položky). U některých takto nově vzniklých polí bylo požadováno, aby byla i přímo viditelná v transakci INVMON. Kapitola 5.2.12 se bude procesem doplnění zákaznických polí do transakce zabývat blíže.

# **5.2 Import dokladů do transakce INVMON**

Tato kapitola popisuje proces od přijetí IDoc zprávy CDSGASINVOICE do systému až po vytvoření interní reprezentace agregované faktury, zálohy nebo DDPP pro transakci INVMON. Jedná se o standardní proces přijetí dokladů systémem SAP IS-U. Bylo ovšem nutné přizpůsobit tento proces konkrétní zprávě a požadavkům zákazníka.

### **5.2.1 Založení typu IDoc a typu zprávy**

Jak již bylo zmíněno, IDoc je přehledná interní reprezentace XML souboru pro potřeby systému SAP a v tomto projektu slouží pro veškerý přenos informací mezi distributorem a obchodníkem. V počáteční fázi tedy bylo nutné definovat podobu nového IDoc pro zprávu CDSGASINVOICE. Struktura IDoc musí přesně odpovídat formátu zprávy definované Operátorem trhu (OTE) v XSD formátu. Založení nového typu IDoc se provádí v transakci WE3 0. Zde se sestavuje hierarchická struktura IDoc podobná XML formátu. Přidávají se zde segmenty, přičemž se určuje minimální a maximální povolená hodnota jejich výskytu. Vývoj segmentů se potom provádí v transakci WE31. Tam se definují příslušná pole jednotlivých segmentů, tedy názvy a datové typy polí.

Pro účely zprávy CDSGASINVOICE byl vyvinut typ IDoc ZOTE CDSGASINVOICE. K tomuto typu potom bylo založeno celkem 79 segmentů obsahujících veškeré informace týkající se zprávy. Více o členění a obsahu IDoc bylo řečeno v kapitole 3.5. Samotný obsah konkrétního IDoc je potom možné zobrazit/upravit v transakci WE19 - testovacím nástroji pro zpracování IDoc.

Dále bylo nutné v transakci WE81 založit tzv. logický typ zprávy ZOTE\_CDSGASINVOICE, který se v transakci WE82 přiřadil k typu IDoc. Aby byl typ IDoc přijatého z OTE přijat do systému, byl konečně v transakci WE2 0 jeho logický typ zprávy přidán do tzv. partnerské dohody s OTE. Ta udává, které typy zpráv bude od konkrétního partnera přijímat nebo na něj zasílat.

# **5.2.2 Komunikační funkční modul**

Po vytvoření typu IDoc a zprávy ZOTE\_CDSGASINVOICE\_byl dále k typu zprávy přiřazen tzv. komunikační funkční modul. Toto přiřazení se provedlo v transakci WE57. Vytvořený komunikační funkční modul ZIDE\_CDSGASINVOICE\_IN\_COM slouží k odvození základního procesu a spuštění procesu výměny dat. Vstupuje do něj mimo jiné už i tabulka řetězců reprezentujících obsah IDoc. Jednotlivé řádky tabulky odpovídají segmentům IDoc. Na základě této tabulky, resp. čtením určitých segmentů, se nejprve určí základní data pro spuštění úlohy výměny dat. Jsou jimi zejména interní označení poskytovatelů služeb - obchodník i distributor. Dále se na základě kódu zprávy GP7 určí základní proces.

Aby bylo později možné ze základního procesu určit, o který konkrétní proces výměny dat se jedná, plní se zde také parametry - *kód zprávy* a *formát druhu dokladu.* Formát druhu dokladu se určuje z IDoc segmentu ZOTE\_GASINV\_DOCUMENT. Na základě druhu dokladu má potom formát druhu dokladu jednu z následujících hodnot: AF (hlavní doklad AF), AZ (hlavní doklad AZ), BF (dílčí doklad AF), BZ (dílčí doklad AZ), E (daňový doklad za služby OTE) a DNP (neznámý typ dokladu).

# **5.2.3 Třída výměna dat**

Poté, co je v komunikačním modulu odvozen základní proces, je na základě jeho parametrů odvozen i konkrétní proces výměny dat pro daný doklad a následně spuštěna úloha. Provádění úlohy výměny dat řídí třída přidělená základnímu procesu, výše zmíněná ZCL\_ISU\_DATEX\_OB\_IMP\_GASINV. Tato třída dědí ze standardní třídy CL\_ISU\_DATEX\_PROCESS a implementuje následující důležité metody:

• PROCESS\_INBOUND

Hlavní metoda pro zpracování importní úlohy výměny dat. Určuje a volá importní funkční modul ZIDE\_OB\_IMP\_GASINVOICE (definován k formátu výměny dat na základním procesu).

• UPDATE\_TASKS

Metoda volaná na konci procesu k přiřazení důležitých informací k úloze výměny dat. Zejména se jedná o reference k úloze (Interní číslo faktury a Unikátní identifikátor faktury) a také koncový statusu po provedení úlohy.

• SHOW\_REFERENCE

Metoda sloužící k zobrazení dokladu v transakci INVMON z reference v transakci EDATEXMON01. Pokud nebyl doklad ještě vytvořen (například následkem chyby), jsou pomocí Unikátního identifikátoru zprávy dohledány a zobrazeny všechny související úlohy výměny dat.

# **5.2.4 Importní funkční modul**

Zpracování dále pokračuje do importního funkčního modulu ZIDE OB IMP GASINVOICE. Vstupem tohoto funkčního modulu jsou: data IDoc (stále zatím v podobě tabulky segmentů), interní označení poskytovatelů služeb, proces výměny dat, základní proces a identifikátor úlohy výměny dat. Výstupem je pak struktura obsahující důležité údaje jako: interní číslo vytvořené faktury, druh faktury, datum úlohy výměny dat, unikátní identifikátor zprávy a případné příznaky duplicitní zprávy nebo pozastavení zprávy z důvodu čekání na její zbylé části. Dále pak importní funkční modul vrací tabulku případných zpráv, které jsou v metodě UPDATE\_TASKS zapsány k úloze výměny dat.

Importní funkční modul tedy nejprve na základě procesu výměny dat vyhodnotí, zda se má daný doklad dále zpracovávat. V případě CDSGASINVOICE se zpracování dokladů neznámého typu a Daňových dokladů za služby OTE na této úrovni ukončí. Dále se vytvoří instance třídy ZCL\_IDE\_GINV\_PROC\_IN, která tvoří jádro zpracování úlohy výměny dat. V rámci jejího konstruktem jsou naplněny atributy převzaté ze vstupních parametrů modulu ZIDE OB IMP GASINVOICE a také je zde vytvořena instance třídy sloužící pro rozbor IDoc (angl. parser) ZCL\_IDE\_GINV\_IDOC\_IN. Poté, co je již vytvořena instance třídy ZCL\_IDE\_GINV\_PROC\_IN, se zavolá její metoda PROCESS\_MSG, které se na vstup předá tabulka dat IDoc.

## **5.2.5 Třída pro zpracování IDoc**

Klíčovým objektem procesu importu zprávy CDSGASINVOICE do transakce INVMON je třída ZCL\_IDE\_GINV\_PROC\_IN. Jedná se o komplexní třídu, která obsahuje množství metod pro různé kontroly, dohledávání potřebných dat nebo například odesílání emailových zpráv. Jejím úkolem je tedy data IDoc zpracovat a naplnit jimi určité struktury, které potom budou převedeny do tabulek reprezentujících doklady spravované v transakci INVMON.

Jak již bylo řečeno, vstupním bodem této třídy je metoda PROCESS\_MSG. Taje volána pro všechny druhy dokladů. Nejprve je nutné vytvořit Unikátní identifikátor zprávy (UID), který slouží pro sdružení a jednoznačnou identifikaci všech zpráv (úloh výměny dat), které souvisí s danou fakturou<sup>4</sup> . UID se skládá z *označení odesílatele faktury* a dále z údajů *ID dokladu* a *verze dokladu*  převzatých z IDoc segmentu ZOTE GASINV DOCUMENT. UID tedy vypadá například takto:  $.D EON-45 00 07 5 4 4-00 01$ ".

Následujících několik kapitol popisuje zpracování *uvnitř* metody PROCESS\_MSG.

## **5.2.6 Kontrola kompletnosti faktury**

Jak již bylo řečeno, agregovaná faktura a záloha může dorazit do systému v několika zprávách CDSGASINVOICE, tedy v několika IDoc. Na požadavky zadavatele projektu bylo nutné zajistit, aby se do transakce INVMON převedly pouze *kompletní* faktury, tedy až po úspěšném přijetí všech IDoc. Z tohoto důvodu bylo nutné při zpracování každého IDoc kontrolovat, zdaje již faktura kompletní. Tato kontrola se provádí v metodě CHECK\_INV\_COMPLETE.

Nejprve se na základě UID zprávy dohledají všechny předchozí pozastavené úlohy výměny dat (ÚVD). Dle procesu výměny dat se ze standardní tabulky EDEXTASK určí všechny identifikátory UVD , přičemž, pokud se aktuálně zpracovává proces odpovídající dílčím dokladům, tak se zde dohledají úlohy i pro příslušný hlavní doklad a naopak. Jakmile jsou zjištěny všechny identifikátory ÚVD, začne se plnit interní tabulka LT\_MSG\_PART, která obsahuje důležitá data jednotlivých zpráv. Nejdříve se s identifikátorem ÚVD zavolá metoda SELECT TASK standardní třídy

<sup>4</sup> Výrazem faktura jsou souhrnně nazývány nejen agregované faktury, ale i agregované zálohy a DDPP. Jedná se o standardní označení v systému SAP označující soubor dokladů.

CL\_ISU\_DATEX\_TASK, která vrací mimo jiné i číslo příchozího IDoc. Toto číslo se potom využije při volání funkčního modulu IDOC READ COMPLETELY, který načítá obsah IDoc v již známé tabulce segmentů.

Každý doklad obsažený v IDoc obsahuje ve svém kořenovém segmentu mimo jiné i pole DOC\_ATN. Toto pole u hlavního dokladu udává počet dílčích dokladů obsažených v jedné faktuře. U dílčích dokladů toto číslo udává pořadí dokladu ve faktuře. Na základě hodnot v tomto poli se potom pro každou UV D určí rozsah dokladů, které obsahuje. Tento rozsah se pak spolu s tabulkou IDoc, procesem výměny dat, statusem a dalšími údaji uloží pro každou zprávu do tabulky LT\_MSG\_PART.

Nyní tedy tabulka LT\_MSG\_PART obsahuje v každém řádku data o jednotlivých doposud přijatých zprávách dohledaných podle UID zprávy. Z této tabulky se následně pro kontrolu kompletnosti vymažou záznamy, které jsou ve statusu chyby, tedy takové ÚVD, které se korektně nezpracovaly. Dále už probíhá samotná kontrola kompletnosti. Při ní se dle rozsahů dokladů obsažených ve zprávě zjišťuje, zda nejsou nějaká zprávy duplicitní, zda se čísla dokladů v jednotlivých zprávách nepřekrývají a pak samozřejmě také, zda poslední číslo dokladu odpovídá celkovému očekávanému počtu dokladů ve faktuře.

Výstupem metody CHECK\_INV\_COMPLETE je tedy interní tabulka LT\_MSG\_PART se všemi zprávami jedné faktury a dále příznak nekompletnosti nebo duplicity zprávy. Pokud je zjištěno, že je faktura nekompletní, je zpracování ukončeno a ÚVD je nastavena do statusu ZGINV WAIT, tedy čekání na zbylé části faktury, a při přijetí další části faktury se stejným UID bude tato zpráva znovu zahrnuta do kontroly kompletnosti. Pokud byl nastaven příznak duplicitní zprávy, je zpracování IDoc také ukončeno a status ÚVD je nastaven na DUPLICITA. Takové ÚVD již nejsou pro příští kontrolu kompletnosti vybrány. Jestliže kontrola kompletnosti proběhne v pořádku, začíná zpracování jednotlivých zpráv z tabulky LT\_MSG\_PART.

# **5.2.7 Čtení IDoc**

Jakmile jsou přijaty všechny zprávy faktury, přichází na řadu postupné zpracování jednotlivých IDoc s doklady. Pro účely snadné práce s daty obsaženými v IDoc je vhodné převést data z tabulky segmentů do hierarchické struktury ZIDE GINV META CDSGASINVOICE reprezentující IDoc. Byla implementována třída ZCL\_IDE\_GINV\_IDOC\_IN, jejíž metoda PARSE\_IDOC\_DATA na vstupu přijímá tabulku obsahující segmenty IDoc. Následně dle názvu segmentu jsou řetězcová data plněna do konkrétních polí ZIDE\_GINV\_META\_CDSGASINVOICE. U polí typu datum bylo nutné provést konverzi formátu, jelikož v IDoc je datum reprezentováno v podobě RRRR-MM-DD, zatímco SAP implicitně pracuje s daty ve formátu RRRRMMDD. Po zpracování všech segmentů IDoc je tedy k dispozici struktura obsahující data IDoc v podobě, která je snadno přístupná.

# **5.2.8 Zpracování dokladů**

Po naplnění struktury ZIDE GINV META CDSGASINVOICE jsou zpracovávány jednotlivé doklady obsažené v IDoc. Výsledné doklady pro transakci FNVMON se vytvoří v tabulkách popsaných v kapitole 4.2.1. Nejprve je však nutné naplnit daty příslušné tzv. BAPI struktury, které odpovídají některým výsledným tabulkám. Jsou jimi: ZIDE\_GINV\_BAPI\_INV\_HEAD (hlavička faktury), ZIDE GINV BAPI INV DOC (data dokladu) a ZIDE GINV BAPI INV LINE (řádky dokladu). Nejdříve se musí vyplnit data týkající se hlavičky faktury, jelikož jsou následně využívána všemi doklady. BAPI struktura odpovídající této hlavičce je plněna při zpracování

hlavního dokladu, a proto je nutné zajistit, aby byl hlavní doklad faktury vždy zpracováván jako první, nehledě na skutečné pořadí dokladů ve zprávě.

Jednotlivé druhy dokladů jsou zpracovávány v jedné z následujících metod:

- PROCESS\_AF\_DOC hlavní doklad agregované faktury,
- PROCESS\_BF\_DOC dílčí doklady agregované faktury,
- PROCESS\_AZ\_DOC hlavní doklad agregované zálohy,
- PROCESS BZ DOC dílčí doklady agregované zálohy,
- PROCESS DDPP DOC daňový doklad přijaté platby.

Tyto metody potom určují, které další metody pro zpracování jednotlivých segmentů IDoc budou v závislosti na druhu dokladu prováděny. Hlavním problémem při zpracování IDoc od různých distributorů byl fakt, že formát zprávy CDSGASINVOICE je sice standardizován OTE v podobě přesného výčtu segmentů definovaném v XSD, nicméně samotný obsah jednotlivých segmentů je potom již na uvážení samotného distributora. Někteří takoví distributoři ovšem zcela nelogicky plní určitá pole jinými hodnotami nebo IDoc přijatý od nich postrádá jisté informace úplně. Tato nejednoznačnost obsahu jednotlivých IDoc má za následek různá větvení v kódu, aby byly ošetřeny všechny v té době známé podoby IDoc na vstupu.

Následující kapitoly stručně popisují, která klíčová pole BAPI struktur byla plněna.

#### **5.2.8.1 Hlavička faktury (struktura ZIDE\_GINV\_BAPI\_INV\_HEAD)**

Plnění BAPI struktury hlavičky faktury je shodné pro všechny hlavní doklady (AF, AZ, DDPP). Struktura obsahuje data, která zastřešují celou fakturu a jsou tak společná všem dokladům. Plní se zde označení distributora i obchodníka. Dále je potřeba určit interní druh faktury. To je provedeno čtením z customizační tabulky ZIDEC GINV DTY dle odvozeného označení druhu dokladu. Mezi další plněná pole patří: datum přijetí faktury, datum faktury z IDoc nebo identifikační číslo DPH. BAPI struktura ZIDE\_GINV\_BAPI\_INV\_HEAD je v rámci jedné faktury plněna pouze jednou.

#### **5.2.8.2 Data dokladu (struktura ZIDE\_GINV\_BAPI\_INV\_DOC)**

BAPI struktura odpovídající dokladu je plněna postupně několika metodami. Některé z nich jsou společné pro více druhů dokladů. Odlišnosti pro jednotlivé druhy dokladu budou explicitně zmíněny. Nejprve se provádí plnění dat dokladu. Nej důležitějšími jsou *datum splatnosti, datum faktury* a také *datum zdanitelného plnění,* které určuje sazbu DPH. Tato data spolu s daty fakturačního období se plní přímo z IDoc. Výjimka nastává u agregované zálohy, která se vystavuje *vždy* najeden konkrétní měsíc. V takovém případě je na základě data splatnosti odvozen první, resp. poslední den v měsíci jako začátek, resp. konec fakturačního období.

V další metodě jsou plněna pole jako verze dokladu nebo v případě opravného dokladu se zde plní číslo původního dokladu. Dále je zde určen interní druh dokladu pro transakci INVMON. To je realizováno čtením opět z customizační tabulky ZIDEC\_GINV\_DTY. Pole *měny* dokladuje plněno z řádků dokladu a je validováno přes tabulku TCURC obsahující všechny přípustné měny systému. Pro jednoznačné přiřazení bankovního spojení k hlavnímu dokladu se z IDoc určí údaje jako název banky, číslo účtu, IBAN nebo kód banky. Pokud název banky není obsažen v IDoc, je tento údaj dohledán dle kódu banky ze standardní tabulky BANKA. Velmi důležitým údajem obsaženým na dokladu je *variabilní symbol platby.* Ten je klíčový zejména pro pozdější zaúčtování. V rámci zpracování hlavních dokladů je zde plněno i jméno a adresa odesílatele faktury.

V jedné faktuře se vyskytuje vždy jeden hlavní doklad a zpravidla několik dokladů dílčích. Z tohoto důvodu je na konci zpracování jednoho dokladu struktura ZIDE\_GINV\_BAPI\_INV\_DOC vložena do interní tabulky všech dokladů a pokračuje se zpracováním dalšího dokladu.

#### **5.2.8.3 Řádky dokladu (struktura ZIDE\_GINV\_BAPI\_INV\_LINE)**

Další metoda PROCESS LIST OF ITEMS provádí zpracování údajů uvedených v detailu *hlavního dokladu* a vytváří řádky dokladu struktury ZIDE\_GINV\_BAPI\_INV\_LINE, které jsou vkládány do interní tabulky. Řádky dokladu obecně obsahují již konkrétní naměřené hodnoty zemního plynu a částky za ně účtované odběrateli. Obdobně jako hlavička a doklad, také řádek dokladu má svůj interní druh pro transakci INVMON. Určení druhu řádku se provádí dle kategorie řádku čtením z tabulek EDEREG\_SIDPRO a EDEREG\_SERIDENT, které jsou obě spravované ze standardní transakce SPRO. Dále je nutné vyplnit datum platby řádku a text řádku převzatý z IDoc. Nej důležitějšími údaji jsou ovšem již zmiňované částky za služby a spotřebovaný plyn. Za ideálních podmínek by veškeré částky měly být složeny ze tří složek: *částka bez DPH* (netto), *částka daně dle sazby daně* a *částka s DPH* (brutto). Často se však stává, že některý distributor nezasílá všechny potřebné údaje, a tak je nutné některé částky dopočítat. Na základě data platby se ze zákaznické customizační tabulky ZIDEC TAX HIST, která obsahuje časové intervaly sazeb daní, určí patřičná sazba daně. Následně se pak snadno dle sazby daně vypočítá i částka daně a částka s DPH.

Podobná metoda PROCESS LIST OF PDT BLOCK potom slouží pro vytváření řádků *dílčích dokladů* faktury, tedy dokladů obsahující data koncových zákazníků (skutečných odběratelů zemního plynu). Podobně jako u řádků hlavního dokladu i zde je nutné určit jednoznačný interní druh řádku, a to na základě hodnot v tabulce 1 v přílohách. Dále jsou zde doplňována některá pole do struktury dokladu. Jsou jimi například: adresa odběrného místa, jméno zákazníka nebo externí označení předávacího místa. Navíc jsou potom plněny i standardní pole řádku dokladu, podobně jako u hlavního dokladu.

Poslední částí IDoc, kterou je nutné ještě zpracovat je souhrn všech částek dokladu v segmentu ZOTE GASINV DOC SUMMARY. Sumární řádky (u hlavních i dílčích dokladů) mají interní druh plněný dle standardu následujícími hodnotami:

- **3** Celková vyfakturovaná částka při jedné dani,
- **1003** Celková vyfakturovaná částka při více daních,
- **4** Celková částka započtených záloh při jedné dani,
- **1004** Celková částka započtených záloh při více daních,
- **5** Celkový rozdíl vyfakturované a započtené částky při jedné dani,
- **1005** Celkový rozdíl vyfakturované a započtené částky při více daních.

Tyto standardní druhy řádků jsou potom automaticky rozpoznány transakcí INVMON a zobrazeny v příslušných polích detailu dokladu. Plnění všech řádků je obdobné a slouží k tomu metody PROCESS\_LOF\_SUM\_ITEMS (řádky 3, 4, 1003 a 1004) a PROCES\_DOC\_TOTAL (řádky 5 a 1005). Tyto sumární řádky musí mít vyplněny všechny částky zejména pro pozdější generování PDF, které musí obsahovat všechny důležité informace. Zejména pak u řádků 5 a 1005 je tedy v případě absence daných segmentů v IDoc tyto údaje zjistit z jiných dostupných segmentů, což vedlo k poněkud komplikovanější logice sestavování těchto řádků v závislosti na obsahu IDoc.

# **5.2.9 Vytvoření INVMON dokladů**

Poté, co jsou zpracovány všechny IDoc dané faktury a jsou naplněny příslušné BAPI struktury a tabulky, mohou být vytvořeny výsledné doklady pro transakci INVMON. To je prováděno stále v metodě PROCESS MSG třídy ZCL IDE GINV PROC IN voláním metody CREATE INVOICE téže třídy. Samotné vytvoření INVMON dokladů z připravených struktur se provádí ve standardním funkčním modulu BAPI\_INVRADVDOC\_CREATE. Nejprve je však zapotřebí, aby se každá z naplněných B API struktur rozdělila na dvě, přičemž jedna vždy obsahuje vždy standardní pole a druhá struktura všechna zákaznická pole<sup>5</sup> (Z-pole). Toto je standardní proces vyžadovaný výše zmíněným funkčním modulem, který očekává vstupní data v tomto formátu.

K tomu, aby byla zákaznická pole korektně přenesena i do INVMON dokladů, nestačilo pouze naplnit příslušné struktury, ale bylo nutné také provést tzv. reparatury, tedy úpravy standardního kódu SAP uvnitř funkčního modulu BAPI\_INVRADVDOC\_CREATE. Kromě rozšíření rozhraní několika standardních metod byla potom samotná zákaznická pole konečně přiřazena v konstruktoru hlavní třídy CL\_INV\_INV\_REMADV\_DOC transakce INVMON.

Po úspěšné volání funkčního modulu jsou pak založeny INVMON doklady (záznamy v tabulkách TINV\_INV\_HEAD, TINV\_INV\_DOC, TINV\_INV\_LINE\_B, atd.) a jsou získána interní čísla dokladů i celé faktury. Interní číslo faktury se potom jako reference zapíše k příslušným úlohám výměny dat dané faktury. V případě výskytu chyb při vytváření dokladů jsou tyto chyby rovněž zapsány k příslušným úlohám.

Takto vytvořené doklady je potom možné si již zobrazit (případně provést nad nimi další operace) ve standardní transakci INVMON (viz. Obrázek 7).

## **5.2.10 Více verzí faktury**

Každá příchozí faktura je kromě jejího odesílatele a čísla dokladu identifikována také svojí verzí. Možnost odeslání několika verzí jedné faktury musí být ovšem ošetřeno na straně příjmu, aby nedocházelo k nekontrolovanému vytváření shodných dokladů v INVMON, případně dále. Při zpracování příchozího IDoc jsou rozlišovány následující situace:

- 1. Byla již přijata **stejná verze** Úloha výměny dat nastavena do statusu DUPLICITA,
- 2. Byla již přijata **nižší verze** Odeslání informativního emailu.

V druhém případě se po vytvoření dokladů provede kontrola, zdav INVMON nejsou již stejné doklady v jiné verzi, přičemž se neberou v úvahu doklady, které jsou ve statusu Ukončeno nebo Reklamovaný. Pokud již existují doklady s jinou verzí, bylo obchodníkem požadováno, aby byly odpovědné osoby na tento fakt upozorněny prostřednictvím emailu. K tomuto účelu byla vyvinuta metoda SEND\_MAIL\_DUPLICITY. Tato metoda nejprve zjistí emailové adresy, na které má být zpráva zaslána. Jejich seznam se nachází v customizační tabulce ZIDEC\_EMAIL\_OB, z níž se vybírá na základě tzv. skupiny adresátů, která sdružuje adresy pro určité účely. V tomto případě je to skupina ZIDE GINV DUPLICITY. Dále se sestaví předmět a tělo emailové zprávy. Tělo zprávy obsahuje výčet všech předchozích verzí dokladů s příslušnými interními čísly dokladů a faktur pro jejich

 $^5$  Zákaznická pole jsou specifická pole tabulek a struktur vyžadována obchodníkem pro uchování informací nad rámec standardních polí.

snadné dohledání. Následně je email odeslán na všechny adresáty za pomocí (firmou již dříve vytvořeného) funkčního modulu ZIDE\_MAIL\_SEND\_MASS .

Další návazné akce spojené s řešením těchto konfliktů verzí jsou pak již v kompetenci obsluhy systému zodpovídající za faktury obecně. Ti zhodnotí, které doklady obsahují správná data, a v závislosti na stavu zpracování jednotlivých verzí provedou například nastavení INVMO N dokladů na status Ukončeno nebo stornování dřívějších FI dokladů. V konečném důsledku je tedy nezbytné zachovat v systému aktivní (platnou) pouze jednu verzi faktury. V opačném případě by potom vznikaly nesrovnalosti v oblasti zaúčtování, kdy by se opakovaně platily stejné částky.

# **5.2.11 Zobrazení datexů v transakci EDATEXMON01**

Veškeré importní úlohy výměny dat (ÚVD) obsluhující zpracování příchozích IDoc zprávy CDSGASINVOICE jsou přehledně zobrazitelné v transakci EDATEXMONO1. Tato transakce ukazuje výčet UV D dle zadaných výběrových kritérií a umožňuje tak kontrolovat jejich status.

Obrázek 10 ukazuje zobrazení úloh výměny dat v transakci EDATEXMON01. Mezi nej důležitější sloupce patří (zleva):

- *Reference na IDoc -* možnost zobrazení IDoc,
- *Status IDoc -* IDoc zpracován s chybou, varováním nebo úspěšně,
- *Reference ÚVD –* při úspěchu zobrazí doklady v INVMON, při chybě zobrazí související ÚVD,
- *Status ÚVD –* aktuální status ÚVD,
- *Chyby ÚVD zobrazí výčet případných chyb při zpracování ÚVD*,
- *Označení předávacího místa* virtuální předávací místo<sup>6</sup> označující fakturu za plyn,
- *Proces výměny dat -* proces výměny dat identifikován podle druhu dokladu v IDoc,
- *Označení procesu výměny dat -* textový popis procesu výměny dat,
- *Označení a názvy poskytovatelů služeb -* odesílatel a příjemce elektronické faktury,
- *Označení statusu procesu* textový popis statusu ÚVD.

| Změna sledování úloh výměny dat:<br>87 nalezených                    |                                       |            |                                                                                                    |  |                               |           |                                        |  |  |  |  |  |
|----------------------------------------------------------------------|---------------------------------------|------------|----------------------------------------------------------------------------------------------------|--|-------------------------------|-----------|----------------------------------------|--|--|--|--|--|
| $^{\circ\circ}$                                                      |                                       |            |                                                                                                    |  |                               |           |                                        |  |  |  |  |  |
| <u> B B O C . O . 6 . 16 0 X O C . 0 18 8 8 8 8 7 8 0 8 18 7 8 1</u> |                                       |            |                                                                                                    |  |                               |           |                                        |  |  |  |  |  |
| Monitorování úloh výměny dat                                         |                                       |            |                                                                                                    |  |                               |           |                                        |  |  |  |  |  |
|                                                                      |                                       |            | [3] I Stat RÚ Status <sup>4</sup> Ch Označení před místa Proces vým dat. Označení procesu výměny dat |  | Ext.posk.služ. Název posk.sl. |           | Po Název poskyt.služ. Ozn.stat.proc.   |  |  |  |  |  |
|                                                                      | <b>INCO OF ERROR @ VIRT_OB_GASINV</b> | ZPIOOINVAF | Import CDSGASINVOICE: hlavní doklad AFD RWE NET RWE GasNet                                           |  |                               |           | PP Pražská plynárenská Ukončeno chybou |  |  |  |  |  |
| <b>BOOD COOK</b>                                                     | VIRT OB GASINV                        | ZPIOOINVAF | Import CDSGASINVOICE: hlavní doklad AF D EON                                                         |  | <b>EON Distribuce</b>         | PP.       | Pražská plynárenská Ukončeno O.K.      |  |  |  |  |  |
| <b>incom</b> (CHOK)                                                  | VIRT OB GASINV                        | ZPIOOINVAF | Import CDSGASINVOICE: hlavní doklad AF D EON                                                         |  | EON Distribuce                | <b>PP</b> | Pražská plynárenská Ukončeno O.K.      |  |  |  |  |  |
| <b>incom</b> [7] OK                                                  | VIRT OB GASINV                        | ZPIOOINVAF | Import CDSGASINVOICE: hlavní doklad AFD_EON_                                                         |  | EON Distribuce                | <b>PP</b> | Pražská plynárenská Ukončeno O.K.      |  |  |  |  |  |
| <b>BOOD CO</b> OK                                                    | VIRT OB GASINV                        | ZPIOOINVAF | Import CDSGASINVOICE: hlavní doklad AFD EON                                                          |  | <b>EON Distribuce</b>         | PP.       | Pražská plynárenská Ukončeno O.K.      |  |  |  |  |  |
| <b>thood</b> [th] OK                                                 | VIRT OB GASINV                        | ZPIOOINVAF | Import CDSGASINVOICE: hlavní doklad AFD EON                                                          |  | EON Distribuce                | PP.       | Pražská plynárenská Ukončeno O.K.      |  |  |  |  |  |

Obrázek 10 - Zobrazení úloh výměny dat v transakci EDATEXMON01.

 $^6$  Virtuální předávací místo VIRT OB GASINV bylo zavedeno z důvodu jednotné identifikace ÚVD pro zprávu CDSGASINVOICE, jelikož jedna ÚVD fyzicky zahrnuje několik skutečných předávacích míst.

## **5.2.12 Rozšíření transakce INVMON o zákaznická pole**

Jak již bylo zmíněno, do tabulek souvisejících s transakcí INVMON byla přidána nová zákaznická pole obsahující údaje nezbytné pro obchodníka, které nejsou ve standardním řešení SAP IS-U nabízeny. Tato pole díky tzv. reparaturám standardního kódu byla naplněna hodnotami z příchozích IDoc. V tomto okamžiku však obchodník požadoval, aby se některá takto naplněná zákaznická pole navíc zobrazila ve standardním okně detailu dokladu v transakci INVMON. Aby se toho docílilo, muselo být provedeno opět několik úprav.

První z nich bylo rozšíření standardní struktury INV DIALOG SCREEN. Jedná se o standardní strukturu transakce INVMON uchovávající hodnoty polí zobrazených v detailu dokladu. Konkrétně se jednalo o zákaznická pole: verze dokladu, číslo daňového dokladu, číslo původního dokladu a variabilní symbol. Pole této struktury pak již byla standardně naplněna systémem z korespondujících polí tabulek INVMON.

Dalším krokem bylo vytvoření příslušných výstupních polí v samotném detailu dokladu, do kterých by se nové hodnoty zobrazily. Tato úprava se provede ve standardní transakci SE51, tzv. Screen Painter. Zde se již po zadání názvu programu a čísla obrazovky otevře možnost editace samotného okna transakce INVMON. Jak je vidět na Obrázek 11, jedná se o grafickou úpravu rozložení prvků na obrazovce. Byla tedy vytvořena nová pole s příslušnými popisnými texty a ta následně umístěna na požadované pozice. Následně byla každému poli přiřazena korespondující hodnota ze struktury INV\_DIALOG\_SCREEN. Tímto nástrojem je tedy umožněno přehledně editovat vzhled jednotlivých transakcí.

|                                                      | <b>FF</b> Screen Painter: Zobrazení Dynpro SAPLEE_INVOICE_RECEIPT_DIALOG 1010 |  |                 |  |                |                      |  |  |  |  |  |  |
|------------------------------------------------------|-------------------------------------------------------------------------------|--|-----------------|--|----------------|----------------------|--|--|--|--|--|--|
| Dynpro Zpracování Skok Pomůcky Prostředí Nápověda(L) |                                                                               |  |                 |  |                |                      |  |  |  |  |  |  |
| Ø                                                    |                                                                               |  |                 |  |                |                      |  |  |  |  |  |  |
|                                                      | 図日<br>△ 米国→□ ◀ ▶ ◆ Logika běhu ◆ Vlastnosti ◆ Seznam prvků 雷                  |  |                 |  |                |                      |  |  |  |  |  |  |
| Název                                                | INV_DIALOG_SCREEN-ZZVERSION                                                   |  |                 |  |                |                      |  |  |  |  |  |  |
|                                                      | Druh dokladu                                                                  |  |                 |  | Status dokladu |                      |  |  |  |  |  |  |
|                                                      | Ext.č.fakt./av.                                                               |  |                 |  | ID DD          |                      |  |  |  |  |  |  |
|                                                      | PůvExtČFa/Aviza                                                               |  |                 |  | Var. Symbol    |                      |  |  |  |  |  |  |
| $\Box$                                               | Datum fak./av.                                                                |  | Číslo pův.dokl. |  |                | Verze dokl.          |  |  |  |  |  |  |
| $\boxed{\mathbb{X}}$                                 | Datum dokladu                                                                 |  | Datum splat.    |  |                | Ref.č.sk.VD          |  |  |  |  |  |  |
|                                                      | Začátek období                                                                |  | Konec období    |  |                | Externí číslo        |  |  |  |  |  |  |
| $\overline{\circ}$                                   | Měna.                                                                         |  | Znak daně       |  |                | Proc.sazba daně<br>v |  |  |  |  |  |  |
|                                                      | Celk.č.netto                                                                  |  | Částka daně     |  |                | Celk.c.brutto        |  |  |  |  |  |  |
| F                                                    | Souč.zál.netto                                                                |  | Částka daně     |  |                | Souč.zál.brutto      |  |  |  |  |  |  |
| <b>IEA</b>                                           | Celk.fakt.netto                                                               |  | Částka daně     |  |                | Celk.fakt.brutt      |  |  |  |  |  |  |

**Obrázek 11** - Úprava zobrazení detailu dokladu v transakci SE51.

# **5.3 Zpracování dokladů v transakci INVMON**

Dalším krokem v procesu importu zprávy CDSGASINVOICE je zpracování jednotlivých dokladů v přímo v transakci INVMON. V rámci tohoto zpracování se tedy provede řada kontrol a doplnění potřebných dat. V případě agregované faktury je potom výstupem zápis do tzv. agregační tabulky TINV\_INV\_TRANSF, která slouží pro následnou agregaci a zaúčtování. Jak popisuje kapitola 4.3, zpracování dokladů prochází různými funkčními moduly v závislosti na customizaci konkrétního druhu dokladu. Každý funkční modul musí vracet nějaké hlášení o svém průběhu, které je potom uloženo do tzv. logu. Pokud vše proběhlo v pořádku, je do logu zapsána zpráva o úspěchu, v případě chyby obdobně. Z důvodu potlačení pozastavení zpracování vlivem chyby byly některé chybové zprávy v kontrolních funkčních modulech nahrazeny varovnými hlášeními.

Log programu je uložen v systému a je asociován s konkrétním jeho během. Obsahuje hierarchicky uspořádaná hlášení programu s barevnou indikací chyby, varování nebo úspěchu. Obvykle bývá používán na konci vykonávání procesu k zobrazení výsledků uživateli. Programově se potom zprávy do logu ukládají přes speciální struktury.

Následující kapitoly popisují jednotlivé funkční moduly zpracování dle skupin. Všechny funkční moduly mají stejné vstupní a výstupní parametry dle jednoho vzoru. Vstupem jsou veškeré obsahy tabulek související se zpracovávaným dokladem, výstupními parametry jsou pak tabulka zpráv logu, status zpracování a příznak změny hodnot v tabulkách. Základní struktura těchto modulů je tedy dosti podobná.

#### **5.3.1 Identifikace dat**

Tato skupina funkčních modulů provádí kontroly a dohledání některých klíčových informací dokladu jako je například interní označení poskytovatelů služeb.

#### **5.3.1.1 Identifikace dat hlavního dokladu**

Při identifikaci dat hlavního dokladu ve funkčním modulu Z ISU DEREG INV IDENT 601 se nejprve provádí kontrola fakturačního období dokladu. To nesmí být prázdné a jeho začátek musí přirozeně ležet před koncem období. Další kontroly se týkají poskytovatelů služeb - příjemce a odesílatele. Oba musí být typu Poskytovatel služeb IS-U. Dále se dle externího označení poskytovatele načte jeho záznam z tabulky ESERVPROV. Následně se dle něj zkontroluje druh služby - distribuce plynu nebo obchod s plynem. Pokud jsou všechny údaje u obou poskytovatelů správně, jsou do hlavičky faktury zapsány interní identifikace<sup>7</sup> poskytovatelů služeb.

Dále se dle interního označení odesílatele zkontroluje v tabulce ESERVPROVP, zda je korektně vyplněn účet dodavatele. Tento účet je klíčový z hlediska korektního odvození bankovního spojení. Na závěr je nutné provést kontrolu existence dohody mezi poskytovateli služeb (více v kapitole 4.1.3). Bez dohody není možné a ani nemá smysl pokračovat ve zpracování. K načtení dohody o zasílání agregované faktury dle dvojice poskytovatelů služeb je používán standardní funkční modul ISU\_DEREG\_PARAM\_REM\_OUT\_ALL. V této fázi není důležitý konkrétní obsah dohody, postačí zjištění, že existuje.

 $^7$  Interní identifikace slouží pro určení poskytovatelů v rámci systému. Externí potom mezi systémy.

#### **5.3.1.2 Identifikace dat dílčího dokladu**

Identifikace dat dílčích dokladů probíhá ve funkčním modulu Z\_ISU\_DEREG\_INV\_IDENT\_610. Stejně jako u hlavního dokladu zde probíhá identifikace poskytovatelů služeb a odvození jejich interních označení. Kromě toho se tu provádí identifikace předávacího místa, jehož externí označení je již známé z IDoc. Na základě tohoto označení se čte z tabulky EUITRANS, která obsahuje časově závislé propojení externího a interního označení předávacího místa. Než se tedy převezme jeho interní označení, zkontroluje se, že fakturační období dokladu spadá do platnosti tohoto předávacího místa. Na základě předávacího místa se potom v další části voláním standardního funkčního modulu ISU DEREG INV COM 010 dohledává číslo obchodního partnera. Obchodní partner obsahuje již konkrétní údaje (jako jméno a adresa) odběratele zemního plynu, kterému byl vystaven jeden dílčí doklad. Pokud byla všechna data identifikována v pořádku, může zpracování přejít do další skupiny funkčních modulů.

## **5.3.2 Kontroly před převzetím dat**

Funkční moduly v této skupině provádí další kontroly dat INVMON dokladů, například vůči částkám v dokladech POF. Kontroly tohoto typu jsou nezbytné z hlediska dalšího zpracování dokladu.

#### **5.3.2.1 Kontroly sumárních částek**

Tyto kontroly probíhají u hlavních dokladů agregované faktury (funkční modul Z ISU DEREG INV CHECK 601 01) a agregované zálohy (podobný funkční modul Z ISU DEREG INV CHECK 602 01). Nejprve je zapotřebí zjistit interní čísla všech dílčích dokladů k aktuálně zpracovávanému hlavnímu dokladu. Následně se dle těchto čísel načtou všechny sumární řádky (druh 3 nebo 1003 pro AF, 5 a 1005 pro AZ) z tabulky TINV INV LINE B, které obsahují celkové fakturované částky za každý doklad. Součet těchto částek se na závěr porovná s celkovým součtem sumárních řádků z hlavního dokladu. Tyto částky by měly z principu sedět, ale mohou nastat případy, kdy se navzájem liší v řádech haléřů, zejména kvůli chybě zaokrouhlení. V takovém případě skončí zpracování chybou. Do budoucna se uvažuje o zavedení tolerance při porovnávání těchto částek.

V případě agregované zálohy zaslané vlastním distributorem v rámci systému je jedná i o statisíce dílčích dokladů. To při testování způsobovalo značné výkonnostní problémy. Z tohoto důvodu se obchodník s distributorem dohodl, že agregovaná záloha nebude obsahovat dílčí doklady, jelikož veškeré důležité informace jsou z pohledu účtování uvedeny na hlavním dokladu. Pokud se tedy jedná o agregovanou zálohu od vlastního distributora, je kontrola sumárních částek vůči dílčím dokladům přeskočena.

#### **5.3.2.2 Kontrola typu dodávky**

U dílčích dokladů se naproti tomu ve funkčním modulu Z\_ISU\_DEREG\_INV\_CHECK\_610\_01 provádí kontrola typu dodávky. Tato kontrola probíhá pro každý řádek dokladu, který je tzv. transferově relevantní, tedy bude později zapsán do agregační tabulky pro zaúčtování. Na základě interního označení předávacího místa je získán záznam ze standardní tabulky EVER, který reprezentuje aktuální platnou smlouvu o dodávce zemního plynu na daném předávacím místě. Tento záznam již v jednom ze svých polí obsahuje číselnou hodnotu typu dodávky. Ta by měla odpovídat hodnotě určené dle odesílatele faktury a to následovně. Pokud se jedná o vlastního distributora, tedy

distributora stejné společnosti jako je obchodník, pak se očekává typ dodávky *Stálý zákazník.* Na druhou stranu faktury od cizího distributora by měly korespondovat s typem *Získaný zákazník.* 

Stálý zákazník je označení takového zákazníka, který využívá distribučních i obchodních služeb od jedné společnosti. S tím jsou spojené určité výhody za věrnost a podobně. Získaný zákazník potom odpovídá takovému obchodnímu partnerovi, který přešel od svého "předem daného" obchodníka s plynem (odpovídajícího distributorovi v místě odběru) k obchodníkovi společnosti, která provádí import CDSGASINVOICE.

Pokud se nepodaří dohledat platná smlouva pro dané fakturační období nebo pokud je typ dodávky na ní uvedený chybný, odvodí se pro daný řádek dokladu speciální, tzv. DUMMY, CO zakázka (více o termínu CO zakázka bude napsáno v kapitole 5.3.3.4). Tato hodnota bude mít dále vliv na pozdější zaúčtování řádku.

#### **5.3.2.3 Kontrola existence POF a kontrola sumárních částek**

Pro potřeby další kontroly byl vyvinut funkční modul Z\_ISU\_DEREG\_INV\_CHECK\_610\_02. Ten kontroluje jednak existenci dokladů POF (doplňkové údaje k fakturaci) a jednak korespondenci částek s řádky dílčích dokladů. Jelikož vlastní distributor nezasílá doklady POF, není pro něj tato kontrola prováděna. Hlavičky dokladů POF jsou zaznamenány v tabulce ZSAO\_INV. Při kontrole existence se z této tabulky čte na základě fakturačního období zpracovávaného dokladu a dle přípustných statusů POF dokladu. Výběrová kritéria se nepatrně liší, jestliže je aktuálně zpracovávaný doklad dokladem opravným.

Pokud byly POF doklady nalezeny, předává se interní tabulka s jejich údaji ke kontrole sumárních částek. Při této kontrole se nejprve sečtou (případně u Storno dokladů odečtou) veškeré částky vybraných POF dokladů. Tento součet se potom porovná s celkovou částkou ze sumárních řádku zpracovávaného dílčího dokladu. Pokud tyto částky nejsou shodné, nepozastavuje se zpracování, ale pouze se pro uživatele vloží varovná hláška do logu programu.

Jestliže však nebyly nalezeny žádné doklady POF, je nutné odeslat požadavek na jejich zaslání na OTE, který by je případně měl mít v systému a měl by tak být schopen je obchodníkovi poskytnout. K odeslání požadavku (angl. request) na POF je nejprve nutné naplnit patřičnými daty standardní strukturu úlohy výměny dat EDEXTASK DATA. Nejdůležitějšími poli požadavku jsou zejména:

- INT  $UI -$ interní označení předávacího místa identifikující konkrétní POF doklady,
- $\bullet$  DEXPROC proces výměny dat odpovídající požadavku na POF ZPEOORQGP4,
- DEXSERVPROV označení příjemce požadavku, zde hodnota OTEP,
- DEXSERVPROVSELF označení odesílatele požadavku, tedy obchodníka.

Po naplnění struktury úlohy výměny dat je volána standardní metoda CREATE TASK třídy CL\_ISU\_DATEX\_TASK, která dle ní vytvoří exportní úlohu výměny dat. Dále jsou volány další metody této třídy, které vykonají úlohu výměny dat odesláním příslušného IDoc. Číslo IDoc požadavku je potom přidáno do referencí INVMON dokladu.

# **5.3.3 Převzetí dat**

Tato skupina funkčních modulů po předchozích kontrolách doplňuje další důležitá data a provádí nad nimi operace jako je například generování PDF.

#### **5.3.3.1 Stanovení banky**

Funkční modul Z ISU DEREG INV DATA 601 01 slouží pro stanovení bankovního spojení k hlavnímu dokladu dle dostupných údajů banky. K tomu je pouze použit standardní funkční modul ISU\_DEREG\_INV\_DATA\_05 0, který pro odesílatele určí veškerá potřebná data týkající se bankovního spojení.

#### **5.3.3.2 Stanovení znaku daně**

Dalším krokem ve zpracování dokladů je stanovení znaku daně u jednotlivých řádků dokladu. To se provádí v modulu Z\_ISU\_DEREG\_INV\_DATA\_601\_02 na základě již známé sazby daně a druhu dokladu čtením z vytvořené customizační tabulky ZIDEC\_GINV\_TAX. Znak daně je dvouznaková konstanta (např. AI) jednoznačně určující sazbu daně právě dle specifického dokladu. Toho se opět využívá při zaúčtování jednotlivých řádků ve standardní transakci ETRANSF. Ve spojitosti se sazbou daně stojí za zmínku "chyba" na straně systému SAP, který uvádí procentuální sazbu vynásobenou tisícem. To vede k nutnosti úpravy této hodnoty při jakýchkoli aritmetických operacích.

#### **5.3.3.3 Generování PDF dokumentu a archivace**

Funkční modul Z\_ISU\_DEREG\_INV\_DATA\_601\_03 pro hlavní doklad agregované faktury a jemu podobné pro další druhy hlavních dokladů byly vyvinuty pro generování PDF dokumentů a jeho archivaci na aplikačním serveru. PDF dokument má sloužit k přehlednému zobrazení a snadnější kontrole dat přijatých zprávou CDSGASINVOICE. Funkčnost generování a archivace PDF byla realizována ve spolupráci s modulem Tisky SAP systému obchodníka. Modul IDE (ve kterém je vyvíjena tato práce) naplní data do požadované struktury a následně zavolá funkční modul Tisků.

K úspěšnému provedení této funkcionality bylo nutné spolupracovat s modulem Tisky a domluvit jednoznačné rozhraní funkčního modulu, které by obsahovalo veškerá potřebná data. Tato data spolu se vzhledem samotného PDF byla otázkou dalších diskuzí. Ze strany Tisků byla zaslána šablona dokumentu s očekávanými místy pro doplnění dat z CDSGASINVOICE. Většina těchto dat byla dostupná přímo z tabulek INVMON dokladů, některá však musela být dohledána z příchozího IDoc.

Samozřejmě pro každý druh dokladu se výstupní struktura pro modul Tisky liší. Obecně je však členěna do několika logických bloků odpovídajících například adresám odesílatele a příjemce faktury, sumárním částkám za služby nebo jednotlivým dílčím dokladům konkrétních zákazníků. Po připravení všech nezbytných dat struktury je následně zavolán příslušný funkční modul Tisků. V závislosti na druhu dokladu se jedná o Z\_ELFA\_TISK\_FA (AF), Z\_ELFA\_TISK\_ZA (AZ) a Z ELFA TISK DD (DDPP). Tyto funkční moduly doplní na základě mapování pole struktury do odpovídajících polí formuláře. Z tohoto formuláře je následně již vytvořen PDF dokument, který je zaslán do archivační služby na aplikačním serveru. Mimo to je potom možné si tento PDF soubor zobrazit přímo jako přílohu konkrétního hlavního dokladu v transakci INVMON. Konečnou podobu faktury ve formátu PDF je možné vidět v příloze 2.

#### **5.3.3.4 Odvození CO zakázek**

Velmi důležitou částí procesu zpracování INVMON dokladů je určení tzv. CO zakázek (Controlling zakázek) ve funkčním modulu Z ISU DEREG INV DATA 610 01. Tyto CO zakázky jsou využívané modulem CO pro globální účetnictví a rozdělují jednotlivé zaúčtované položky do kategorií dle tzv. účtů hlavní knihy. Jelikož se zaúčtování v systému SAP IS-U provádí pouze pro doklady agregované faktury, jsou CO zakázky odvozovány pouze pro ně, konkrétně pro dílčí doklady obsahující řádky s jednotlivými poplatky. Ve zvláštních případech (např. poplatek za mimořádnou fakturaci) se místo CO zakázky určuje tzv. nákladové středisko, které slouží podobným účelům. Rozhodnutí, zda má být pro daný transferově relevantní řádek určeno nákladové středisko, se provádí na základě čtení z vytvořené customizační tabulky ZIDEC\_GINV\_KOSTL, která obsahuje dvojici typu řádku a nákladového střediska. Pokud pro řádek není nalezen odpovídající záznam, pokračuje zpracování již odvozením CO zakázky.

Nejdříve je na základě interního označení předávacího místa nalezena aktuálně platná smlouva. V případě, že smlouva nebyla nalezena nebo jich bylo naopak nalezeno několik, je odvozena tzv. DUMMY CO zakázka. Tato speciální zakázka slouží pro odlišení sporných řádků dokladu a po zaúčtování se dle ní ručně vyhodnocují příčiny nesrovnalostí. Jestliže je však číslo smlouvy úspěšně určeno, je spolu s fakturačním obdobím řádku dokladu posláno jako vstup funkčního modulu Z\_FC\_NACTI\_CO\_ZAK, který byl dodán modulem FI-CA. Pokud bylo odvozeno více CO zakázek, zapíše se do řádku dokladu opět DUMMY CO zakázka, v opačném případě je zde vloženo číslo vrácené z FI-CA funkčního modulu.

Po dokončení odvozování by všechny transferově relevantní řádky dokladu měly obsahovat nějaké číslo CO zakázky. Zpracování potom dále pokračuje modulem pro převod dat.

#### **5.3.3.5 Spuštění schvalovacího workflow**

Pro doklady agregované zálohy a DDPP končí zpracování voláním funkčního modulu, který spustí proces schvalování externím systémem PPESS na základě přiloženého PDF. Po schválení jsou pak již tyto doklady manuálně zaúčtovány mimo systém SAP IS-U. V případě agregované faktury je potom schvalovací workflow spuštěno až v okamžiku úspěšného vytvořené předběžně pořízeného FI dokladu. V okamžiku vytváření této diplomové práce nebyly ovšem stále vyjasněny detaily týkající se workflow, a tak ani v okamžiku předání projektu nebyly příslušné funkční moduly zcela implementovány. Modulem IDE byl pouze připraven funkční modul pro nastavení statusu neschválených dokladů na *ukončeno.* 

## **5.3.4 Kontroly dat po převzetí**

Skupina funkčních modulů pro kontroly dat po převzetí obvykle slouží pro finální kontroly před samotným převodem dat. Z požadavků zákazníka nebyly takovéto kontroly v procesu příjmu zprávy CDSGASINVOICE nutné, a proto je tato skupina při zpracování všech dokladů vynechána a v případě agregované faktury se pokračuje následující skupinou pro převod dat.

# **5.3.5 Převod dat**

Převod dat je závěrečným procesem při zpracování INVMON dokladu. V této fázi by již měla být připravena a zkontrolována veškerá potřebná data pro zaúčtování. Jedná se zde již o skutečné částky, které budou následně propláceny distributorovi, a proto je nezbytné, aby všechny údaje byly naprosto

správně. V době psaní této diplomové práce jsou systémem SAP IS-U takto zpracovávány pouze doklady agregované faktury. Doklady agregované zálohy a DDPP jsou prozatím standardně řešeny jednotlivě mimo systém SAP IS-U.

#### **5.3.5.1 Zápis do agregační tabulky**

Funkční modul Z\_ISU\_DEREG\_INV\_TRANSF\_601, resp. Z\_ISU\_DEREG\_INV\_TRANSF\_610, provádí zápis do agregační tabulky pro hlavní, resp. dílčí doklady. Agregační tabulkou je nazývána standardní tabulka TINV\_INV\_TRANSF, která později slouží transakci ETRANSF pro vytvoření předběžně pořízeného FI dokladu. Bylo potřeba zajistit korektní plnění polí, která jsou nezbytná pro korektní vytvoření takového dokladu.

Při zpracování *hlavního dokladu* jsou vytvořeny tři druhy záznamů do tabulky TINV\_INV\_TRANSF. Jsou jimi:

#### **• Dodavatelský záznam**

Jedná se o souhrnný (hlavní) záznam, který obsahuje mimo jiné zejména celkovou částku za fakturu včetně daně, dále pak identifikaci bankovního spojení a také variabilní symbol platby. Tyto údaje jsou potom promítnuty do hlavičky FI dokladu. Celková částka faktury se vypočte jako součet sumárních řádků typu 3 nebo 1003 (v případě více sazeb daní).

#### **• Daňové záznamy**

Pro každou sazbu daně vztahující se k dané faktuře je vytvořen jeden daňový záznam. Ty jsou tedy opět vytvářeny na základě sumárních řádků typu 3 a 1003. Oproti dodavatelskému záznamu ovšem neobsahuje celkovou částku s daní, ale pouze částku bez daně, částku daně a znak daně odvozený ve skupině funkčních modulů pro převod dat. Důležitým údajem je potom i tzv. účet hlavní knihy, který určuje, kam se skutečně daná položka dokladu zaúčtuje. V případě záznamů hlavního dokladu se jedná o konstantní hodnotu.

#### **• Storno daňový záznam**

Tento záznam je důležitý z hlediska zaúčtování, aby spolu s daňovými záznamy dával nulový součet dokladu<sup>8</sup>. Obsahuje tedy zápornou částku bez daně odpovídající součtu daňových záznamů.

Při zpracování *dílčích dokladů* agregované faktury se potom vytvářejí záznamy pro každý transferově relevantní řádek dokladu, tedy řádek s informacemi o jednotlivých poplatcích za distribuci a další služby. Pro každý takový řádek pak v agregační tabulce vznikají následující záznamy:

#### **• Nákladové záznamy**

Tyto záznamy obsahují zejména částku řádku bez daně. Dále mají vyplněno množství a měrnou jednotku pro daný poplatek. Některé poplatky jsou počítány ze stejného naměřeného množství, a proto by celkový součet množství za všechny řádky přesáhl skutečně odebrané množství. Z toho důvodu byla vytvořena customizační tabulka ZIDEC\_GINV\_QNTFI, která obsahuje druh řádku a k němu příslušnou měrnou jednotku. Pokud pro aktuálně zpracovávaný řádek není nalezen záznam v této tabulce, není množství ani měrná jednotka u tohoto záznamu vyplněna. Tím je zajištěno, že celková suma množství bude souhlasit se skutečně odebraným množstvím plynu.

<sup>8</sup> Bližší důvody souvisí přímo s účetnictvím, které je prováděno mimo modul IDE.

#### **• NFP záznamy<sup>9</sup>**

Kvůli podvojnému účtování bylo nutné vytvářet i tzv. NFP záznamy, které již neobsahují ani množství, ani měrnou jednotku. Mají pouze vyplněnu částku bez daně se záporným znaménkem.

#### **• Storno NFP záznamy**

Podobně jako u hlavního dokladu jsou vytvářeny tzv. storno NFP záznamy. Ty obsahují opět kladné částky bez daně a tím vyváží efekt NFP položek.

Ovšem hlavním úkonem, který je při plnění záznamů dílčích dokladů prováděn, je odvozování *účtu hlavní knihy* na základě CO zakázky. K tomu byla vyvinuta customizační tabulka ZIDEC GINV CO\_FI. Obsah této tabulky je možné vidět na Obrázek 12. Sloupce této tabulky potom mají následující význam:

- AUFNR číslo  $CO$  zakázky (včetně DUMMY pro sporné položky),
- KOSTL nákladové středisko pro mimořádné fakturace,
- $\bullet$  HKONT účet hlavní knihy pro CO zakázku,
- $\bullet$  CO SPLIT rozpad na CO zakázky,
- HKONT NFP  $-$  účet hlavní knihy pro NFP záznamy,
- CO\_SPLIT\_NFP rozpad na CO zakázky pro NFP záznamy,
- HKONT STNFP účet hlavní knihy pro storno NFP záznamy,
- CO\_SPLIT\_STNFP rozpad na CO zakázky pro storno NFP záznamy.

Pojmy CO zakázky, nákladového střediska a účtu hlavní knihy byly vysvětleny v předešlém textu. Příznaky označené jako *rozpad na CO zakázky* pro jednotlivé *záznamy* potom určují, zda se jednotlivé položky budou projeden účet hlavní knihy později dále rozdělovat na základě CO zakázky. Jinými slovy určují, zda se v transakci ETRANSF budou záznamy třídit i dle CO zakázek, nebo pouze dle účtu hlavní knihy. Jestliže je příznak rozpadu prázdný, pro daný záznam bude pouze určen účet hlavní knihy, zatímco pole CO zakázky (případně nákladového střediska) bude ponecháno prázdné.

Ve standardní podobě tabulka TINV\_INV\_TRANSF neumožňuje jednoznačné dohledání všech záznamů náležejících jedné agregované faktuře. Z toho důvodu byla tato tabulka rozšířena o zákaznické pole ZZINT INV NO, které obsahuje interní číslo faktury v transakci INVMON. Byla přidána i další pole, například variabilní symbol nebo datum zdanitelného plnění. Naplněním tabulky TINV INV TRANSF jsou tedy již připravena veškerá data potřebná pro vytvoření předběžně pořízeného FI dokladu ve standardní transakci ETRANSF.

| <b>AUFNR</b> | KOSTL   | <b>HKONT</b>    | CO SPLIT HKONT NFP | CO SPLIT NFP HKONT STNFP |               | CO SPLIT STNFP |
|--------------|---------|-----------------|--------------------|--------------------------|---------------|----------------|
|              | A803079 | 000000518304 X  |                    |                          |               |                |
| l DUITHY     |         | 000000315599    |                    |                          |               |                |
| N02100100    |         | !000000518363 X | 000000518364 X     |                          | 000000389590  |                |
| N02200100    |         | !000000518363 X | 000000518364 X     |                          | 000000389490  |                |
| NO2600100    |         | !000000518363 X | 000000518364lX     |                          | 0000003895951 |                |
| N02610100    |         | !000000518363 X | '000000518364  X   |                          | 000000389495  |                |

**Obrázek 12** - Tabulka ZIDEC\_GINV\_CO\_FI pro odvození ÚHK.

<sup>9</sup> Nefakturované položky plynu pro podvojné účtování.

## **5.3.6 Hromadné zpracování INVMON dokladů**

V předchozích kapitolách bylo popsáno zpracování dokladů v transakci INVMON. Tato transakce slouží pro zpracování jednoho konkrétního dokladu. V praxi ovšem uživatelé potřebují zpracovávat nejen celé faktury, ale například veškeré faktury za dva měsíce pro dva konkrétní poskytovatele služeb. K hromadnému zpracování dokladů na základě specifikovaných výběrových kritérií proto slouží transakce INVMASSPROC. Tato transakce navíc podle nastavení vytváří několik paralelních procesů a tím urychluje celkové zpracování. Po skončení všech procesů (tzv. jobů) je možné si výsledek zpracování zobrazit v aplikačním logu.

#### **5.3.6.1 Zasílání emailů s chybami**

Dle zadání projektu bylo požadováno, aby byla některá chybová hlášení z transakce INVMASSPROC zasílána emailem na určité skupiny uživatelů. V závislosti na místě výskytu jsou tyto chyby tříděny do skupin a jejich počet je poté zaslán na příslušné odpovědné adresáty, kteří si následně zobrazí konkrétní aplikační log běhu transakce a zjistí příčiny těchto chyb.

Pro realizaci tohoto požadavku bylo nejprve nutné najít vhodné místo ve zpracování, kde by byla hlášení z logů dostupná. Na tomto místě ve standardním kódu transakce INVMASSPROC bylo využito tzv. *enhancement* (česky vylepšení), který umožňuje vložit úsek nového kódu do standardního bez nutnosti skutečného zásahu do standardního kódu s povolením přístupu. Zde se potom provádí volání vytvořeného funkčního modulu ZIDE\_INV\_MASS\_MAIL\_SEND, který je zavolán coby nový proces, a tím je jeho provedení nezávislé na aktuálním běhu transakce INVMASSPROC. V těle tohoto modulu se nejprve zjišťuje, zda již doběhly všechny procesy běhu transakce a jestli je tedy již k dispozici kompletní aplikační log. K tomu slouží standardní funkční modul FKK\_AKTIV2\_RUN\_ST ILL\_RUNNING, který na základě parametrů běhu zjišťuje stav běhu procesů. Jestliže ještě všechny procesy běhu transakce neskončily, je proces pozastaven na několik sekund a poté se provede kontrola znovu.

Po dokončení všech procesů běhu pak zpracování pokračuje v metodě, která načte tabulku zpráv z logu standardním funkčním modulem APPL LOG READ DB. Následně jsou takto získané zprávy procházeny, přičemž se kontroluje, zda se jedná o ty, které jsou sledované. K tomuto účelu byla vytvořena customizační tabulka ZIDEC\_GINV\_MAILS, která mapuje čísla sledovaných zpráv na čísla výsledných souhrnných zpráv a také obsahuje názvy skupin adresátů emailů. Dále je tedy sestaveno tělo emailu s jednotlivými počty chybových zpráv, rozdělené dle skupin adresátů. Konkrétní emailové adresy jsou potom na základě těchto skupin načteny z tabulky ZIDEC EMAIL OB. Emaily jsou nakonec odeslány díky již dříve vyvinutému modulu ŽIDE MAIL SEND MASS.

# **5.4 Zaúčtování dokladů**

V této části je nutné zmínit, že značná část této kapitoly popisuje úpravy standardní transakce, které byly analyzovány a provedeny mým kolegou z firmy skonzult s.r.o. Poté, co jsou úspěšně vytvořeny záznamy v tabulce TINV\_INV\_TRANSF, je možné již ve standardní transakci ETRANSF vytvořit předběžně pořízený FI doklad. FI (Finance) doklad je zaúčtovaný doklad, který obsahuje jednotlivé položky faktury. Zákazník ovšem požadoval, aby bylo možné fakturu nejprve schválit zodpovědnou osobou, která by ji až poté zaúčtovala. Standard transakce ETRANSF toto ovšem neumožňoval a tak jej bylo nutné upravit tak, aby nejprve vznikl zmiňovaný *předběžně pořízený doklad,* který je takovým náhledem na skutečný FI doklad před samotným zaúčtováním. Po úspěšném vytvoření tohoto předběžného dokladu je spuštěno schvalovací workflow, ve kterém je zodpovědné osobě zaslán tento doklad společně s PDF ke schválení.

## **5.4.1 Transakce ETRANSF**

Transakce ETRANSF tedy pracuje nad záznamy z tabulky TINV\_INV\_TRANSF. Tyto záznamy jsou potom rozdělovány do několika interních tabulek, kde j sou určitá pole sčítána, a tak vzniká souhrnná položka FI dokladu. Detaily samotného procesu nejsou z hlediska této práce podstatné, a proto zde nebudou uvedeny. Byla zde doplněna mimo jiné zákaznická pole agregační tabulky tak, aby byly načteny všechny požadované záznamy. Dále byla provedena změna druhu dokladu na doklad předběžně pořízený.

Po úspěšném vytvoření předběžně pořízeného FI dokladuje možné si jej zobrazit v transakci FBV3. Zde se dá provést kontrola veškerých dat, případně je možné některá data upravit před konečným zaúčtováním. Zobrazené účty hlavní knihy u jednotlivých položek dokladu by měly být shodné s těmi, které byly odvozeny při zápisu do agregační tabulky. Kontrolní součet všech částek dokladu by také díky storno položkám měl být roven nule. Jestliže je v dokladu uvedeno vše správně, je možné jej zaúčtovat. To se provede pouhým uložením zobrazeného dokladu, přičemž je uživatel vyzván k potvrzení a jsou mu zobrazena případná varovná hlášení. Po úspěšné dokončení je předběžně pořízený doklad již zaúčtován a je možné jeho zobrazení v transakci FB03. Výsledkem celého procesu příjmu zprávy CDSGASINVOICE je tedy FI doklad zobrazený na Obrázek 13.

|                | Dr.dokl. : 63 ( Faktury ELFA-úč.aut. ) Normální doklad<br>Odložil:<br>HRADECNYT<br><b>HRADECNYT</b><br>Zapsal(a)<br>Účetní okruh<br>Čís.dokladu<br>PPAS<br>6300000084<br>Fiskální rok<br>2014<br>Dat.účtování<br>Dat.dokl.<br>10.04.2014<br>24.04.2014<br>Období<br>04<br>п<br>Výpočet daně<br>Datum dan hláš. 24.04.2014<br>Referen.<br>4100020001<br>Měna dokladu<br>CZK |                 |  |        |            |                      |                |              |           |             |                                  |
|----------------|----------------------------------------------------------------------------------------------------|-----------------|--|--------|------------|----------------------|----------------|--------------|-----------|-------------|----------------------------------|
|                |                                                                                                    | Poll ÚK Účet HK |  | Z Účet | Přiřazení  | Krátký text: Účet    |                | Dň Nákl.stř. | Zakázka   | Částka Text |                                  |
|                |                                                                                                    | 1 31 321116     |  | 105849 | 4100020001 | Pražská plvnárenská  | 大太             |              |           |             | 20.560,04- *0308** distribuce ZP |
|                |                                                                                                    | 2 40 389490     |  | 389490 | 20140424   | DÚP- popl.distr. MO  |                |              |           |             | $16.915,53$ distribuce ZP        |
|                |                                                                                                    | 3 40 518304     |  | 518304 |            | Mimořádná fakturace  |                | A803079      |           |             | 77,00 distribuce ZP              |
|                |                                                                                                    | 4 40 518363     |  | 518363 |            | DP - licencovaná čin |                |              | N02200100 |             | 16.915,53 distribuce ZP          |
|                |                                                                                                    | 5 50 518364     |  | 518364 |            | DP licencovaná čin.  |                |              | N02200100 |             | 16.915,53- distribuce ZP         |
|                |                                                                                                    | 6 40 395990     |  | 395990 | 20140424   | Vnitř.zúčt.ostatní   | F1             |              |           |             | 16.899,85 distribuce ZP          |
|                |                                                                                                    | 7 40 395990     |  | 395990 | 20140424   | Vnitř. zúčt. ostatní | E1             |              |           |             | 92,68 distribuce ZP              |
|                |                                                                                                    | 8 50 395990     |  | 395990 | 20140424   | Vnitř.zúčt.ostatní   |                |              |           |             | 16.992.53- distribuce ZP         |
|                |                                                                                                    | 9 40 343110     |  | 343110 | 20140424   | DPH - na vstupu      | F1             |              |           | 3.548.97    |                                  |
|                |                                                                                                    | 10 40 343110    |  | 343110 | 20140424   | DPH - na vstupu      | E <sub>1</sub> |              |           | 18,54       |                                  |
| l <del>x</del> |                                                                                                    |                 |  |        |            |                      |                |              |           | 0,00        |                                  |

**Obrázek 13** - Zaúčtovaný FI doklad zobrazený v transakci FB03,

# **6 Testování**

Práce na tomto projektu byla rozdělena na několik etap, přičemž ke konci každé etapy byly prováděny komplexnější testy k aktuálně odevzdávané funkčnosti. Tyto testy jednak probíhaly na straně firmy skonzult s.r.o., jednak potom na straně zákazníka. Případné připomínky byly využity k celkovému zdokonalení výsledného řešení.

Značnou komplikací při testování, ale také již ve fázi analýzy a návrhu, byl nedostatek testovacích dat, jelikož bylo nutné získat data od všech distributorů zemního plynu. Tato data byla nezbytná pro korektní návrh řešení, které by pokrývalo všechny možnosti podoby přijatých dokladů, potažmo IDoc zpráv. Plnění jednotlivých elementů IDoc není totiž nijak standardizováno OTE, a tak se obsah zpráv často výrazně liší. Testovací data od těchto distributorů ovšem byla mnohdy dodána později, což vedlo k dodatečným úpravám kódu i ve fázi konečného testování. Počet možných podob zpráv CDSGASINVOICE je navíc dán i druhem dokladu - hlavní a dílčí doklady AF, hlavní a dílčí opravné doklady A F (dobropis/vrubopis), hlavní a dílčí doklady AZ, hlavní a dílčí opravné doklady A Z, hlavní doklad DDPP, hlavní opravný doklad DDPP a tyto všechny druhy dokladů navíc pro kategorii odběru MODOM a VOSO. Celkové navržené řešení tedy muselo vyhovovat průniku desítek možných kombinací plnění zprávy CDSGASINVOICE.

Jednou z komplikací, které byly v průběhu testování odhaleny, bylo zjištění, že systém SAP a zejména transakce INVMON není uzpůsoben pro velké množství dokladů v jedné faktuře. Při příjmu zprávy od vlastního distributora totiž faktura může obsahovat i statisíce dílčích dokladů, což mělo za následek, že při pokusu o vytvoření INVMON dokladů skončil celý běh chybou a doklady tak nebyly vytvořeny. Důvodem byl nedostatek paměti přidělené pro daný proces. K této chybě by dle dosavadních informací nemělo na produkčním systému s většími paměťovými kapacitami docházet, nicméně bylo uskutečněno několik úprav, které tyto paměťové nároky snížily.

U faktur obsahujících pak řádově desetitisíce dílčích dokladů proběhlo vytvoření dokladů sice v pořádku, ale při pokusu o zobrazení seznamu všech dokladů v transakci INVMON docházelo opět k vážné chybě vedoucí k ukončení běhu transakce. Tato chyba byla předložena přímo společnosti SAP, která vydala tzv. note, což je oficiální úprava systému. Tato úprava byla do systému importována a problém vyřešila.

# **6.1 Průběh testování**

Pro testování funkčnosti importu do transakce INVMON byly využity IDoc, které byly buď zaslány do systému přímo od distributora, nebo pro testování speciálních případů byly tyto IDoc upravovány a importovány v transakci WE19. Při manuálním importování IDoc muselo být dbáno zejména na zvýšení čísla verze dokladu, jinak byly veškeré úlohy výměny dat nastaveny do statusu DUPLICITA. V případě dvou distributorů, pro které firma skonzult s.r.o. vyvíjela programy pro export zpráv CDSGASINVOICE bylo potom možné díky přístupu do těchto systémů zasílat konkrétní druhy dokladů přímo ze strany distributora. Slouží k tomu naší firmou vyvinutá transakce ZIDE\_GINV\_MON, která umožňuje přehledné odesílání dokladů přes OTE nebo v případě vlastního distributora rovnou v rámci systému.

Úspěšnost importu IDoc do systému s výsledným vytvořením INVMON dokladů bylo nejsnadněji možné monitorovat v již zmíněné standardní transakci EDATEXMONO1. Zde je kromě aktuálního statusu úlohy výměny dat možné přes referenci zobrazit přímo vytvořený doklad v transakci INVMON a také dokument IDoc. V případě výskytu chyby zde bylo možné si také tyto chyby zobrazit. Úspěšně vytvořené doklady pak byly porovnávány vůči hodnotám v IDoc a také hodnotám v samotném systému (např. identifikace předávacího místa).

V další fázi testování byly potom jednotlivé doklady zpracovávány v transakci INVMON, kdy veškerá hlášení poskytnutá prováděnými funkčními moduly byla zobrazena v aplikačním logu na konci zpracování. Bylo testováno, zda bude zpracování přerušeno při chybách v kritických místech pro další běh. Naopak některá chybová hlášení nesměla ovlivnit možnost dokončení zpracování. Podobně byly vyhodnocovány výstupy z transakce INVMASSPROC, kdy navíc byly kontrolovány obsahy informativních emailů. Bylo zde ověřeno, že se emailové zprávy sestavují skutečně až po ukončení všech souvisejících procesů. Samozřejmostí bylo i testování jednotlivých funkčních modulů, potažmo dat, která doplňovaly do struktur dokladů. Závěrem této fáze byla pak kontrola obsahu agregační tabulky TINV\_INV\_TRANSF po dokončení převodu dat u agregované faktury.

# **6.2 Výsledky testů**

V době psaní této diplomové práce je projekt stále ve fázi finálních testů na straně zákazníka. Dosavadní výsledky testů ovšem potvrdili správnost navrženého řešení a bylo nutné upravit některé detaily právě v závislosti na aktuálním plnění IDoc jednotlivými distributory. Dále byla nutné kooperace s modulem Tisky, který se staral o generování PDF, a tak bylo nutné dynamicky přizpůsobovat data potřebám obou stran. Výsledkem této spolupráce potom byly správně vygenerované PDF dokumenty, které svým obsahem odpovídají doposud posílaným fakturám v papírové podobě.

Správné plnění agregační tabulky bylo ověřeno po vytvoření předběžně pořízeného, resp. zaúčtovaného FI dokladu. Jeho podoba byla v průběhu testování také konzultována s oddělením zodpovídajícím za finance a účtování na straně zákazníka. Zde bylo dosaženo oboustranné spokojenosti. Na základě FI dokladu budou zasílány peníze distributorům, a tedy není přípustná jakákoliv nesrovnalost.

Navzdory důkladným testům na naší straně i straně zákazníka se některé případné chyby nejspíše projeví až po nasazení funkčnosti do produkčního systému, kde budou celému procesu předkládána reálná data. Specifikace IDoc se taktéž může stále měnit na straně OTE, což může vést k nutnosti dodatečných modifikací.

# **7 Závěr**

Výstupem této práce je funkční řešení importu agregované faktury, zálohy a daňového dokladu přijaté platby do obchodního systému SAP jedné z největších utilitních společností v České republice. Byly implementovány procesy zajišťující příjem zpráv obsahujících doklady zaslané distributorem zemního plynu prostřednictvím speciálních dokumentů IDoc. Tyto dokumenty byly zpracovány do interní reprezentace dokladů v systému SAP. Byly přidány nové části dokladů rozšiřující jejich standardní podobu v systému. Nad doklady pak bylo umožněno provádět komplexní kontroly a další procesy spojené s přípravou dat pro konečné zaúčtování. Výsledkem celé funkcionality bylo potom vytvoření tzv. FI zaúčtovaného dokladu, na jehož základě jsou faktury od distributora účetně evidovány.

Nasazení vyvinuté funkčnosti do produkčního systému obchodníka se zemním plynem je plánováno na červen 2014, kdy by již měly být vyřešeny poslední sporné otázky a provedeny veškeré testy na straně zákazníka. Celková doba vývoje projektu firmou skonzult s.r.o. od jeho prvotní analýzy byla více než rok. Implementované řešení bude později také uplatněno i v jiných společnost a to nejen v oboru zemního plynu ale také elektrické energie pro zprávy CDSINVOICE.

Již v současné době jsou shromažďovány požadavky na možná rozšíření dosavadní funkčnosti nad rámec schváleného projektu. Jedná se například o pomocný report pro monitorování jednotlivých příchozích zpráv, jejich statusů a umožňující vyžádání konkrétních zpráv ze systému OTE. Dalším navrhovaným rozšířením by mohl být report pro snadné dohledání všech řádků dokladů, ke kterým byla z nějakého důvodu odvozena DUMMY CO zakázka. To by značně usnadňovalo řešení těchto sporných položek odpovědnou obsluhou. V budoucnu bude také možné rozšíření spektra dokladů, které jsou aktuálně zpracovávány, což díky snadné customizaci a rozšiřitelnosti celého řešení nebude představovat žádný problém. Analýza a realizace těchto změnových požadavků je plánována v průběhu léta 2014.

# **Literatura**

- [I] KÜHNHAUSER, Karl-Heinz. *ABAP: výukový kurz.* Vyd. 1. Brno: Computer Press, 2009, 365 s. ISBN 978-80-251-2117-7.
- [2] SAP. *SAP: Official Website* [online]. 2014 [cit. 2014-01-10]. Dostupné z: <http://www.sap.com/>
- [3] Sap System Architecture. CELÍK, Volkan. *SAP Basis R&D* [online]. 2012, 12.1.2012 [cit. 2014-01-12]. Dostupné z: [http://sapbasistech.wordpress.com/2012/01/12/sap-system](http://sapbasistech.wordpress.com/2012/01/12/sap-system-)architecture/
- [4] *SAP Help Portal: The central place for SAP documentation,* [online]. 2014 [cit. 2014-01- 10]. Dostupné z: <http://help.sap.com/>
- [5] Dokumentace plyn. *OTE a.s. ČR* [online]. 2014 [cit. 2014-01-12]. Dostupné z: <https://www.ote-cr.cz/dokumentace/dokumentace-plyn>
- [6] SAP Utilities. *SAP Help Portal* [online]. 2014 [cit. 2014-01-12]. Dostupné z: [http://help.sap.com/saphelp\\_utilities472/helpdata/en/c6/4dc54beafclldl8a030000e829](http://help.sap.com/saphelp_utilities472/helpdata/en/c6/4dc54beafclldl8a030000e829) fbbd/content.htm
- [7] FÄRBER, Günther a Julia KIRCHNER. *ABAP Basics.* 2nd ed. Boston: Galileo Press, 2011, p. cm. ISBN 15-922-9369-7.
- [8] KELLER, Horst. *ABAP objects: introduction to programming SAP applications.* London: Addison-Wesley, 2002, xiv, 556 s. ISBN 02-017-5080-5.
- [9] GUPTA, Tanmaya. *ABAP data dictionary.* 1st ed. Boston: Galileo Press, 2011, 403 p. ISBN 15-922-9379-4.
- [10] BREUER, Alexander. Bill and Payment Processing. *SCN Wiki* [online]. 2012 [cit. 2014- 04-19]. Dostupné z: <http://wiki.scn.sap.com/wiki/pages/viewpage.action?pageId=263651892>
- [II] BREUER, Alexander. Deregulation Master Data. *SCN Wiki* [online]. 2010 [cit. 2014-05- 01]. Dostupné

z: http://wiki.scn.sap.com/wiki/display/UIndustry/Deregulation+Master+Data

# **Seznam příloh**

- Příloha 1: Customizace druhů dokladů a řádků.
- Příloha 2: Segmenty IDoc.
- Příloha 3: Technická dokumentace.
- Příloha 4: DVD se zdrojovými kódy.

# **Příloha 1: Customizace druhů dokladů a řádků**

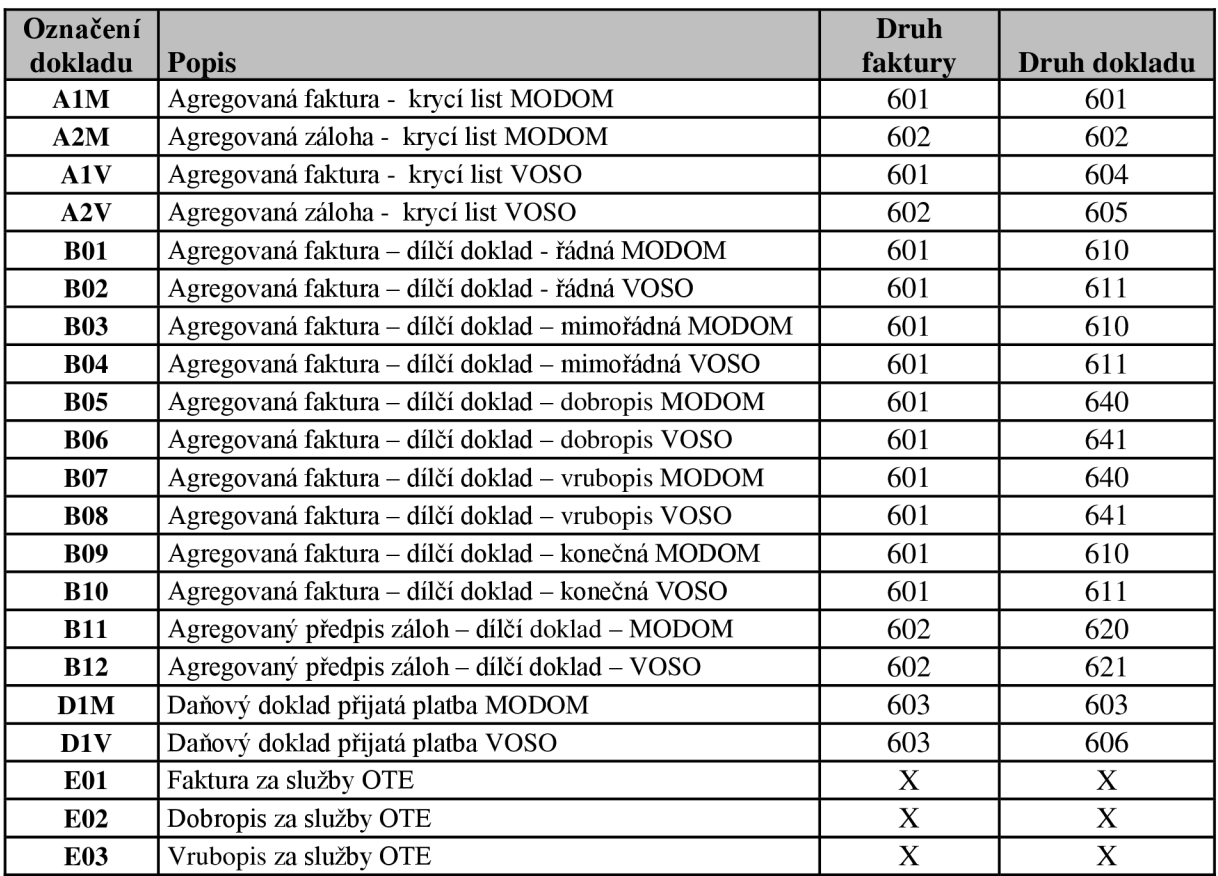

**Tabulka 1:** Tabulka ZIDEC\_GINV\_DTY mapující označení dokladu s interními druhy faktura

#### dokladů.

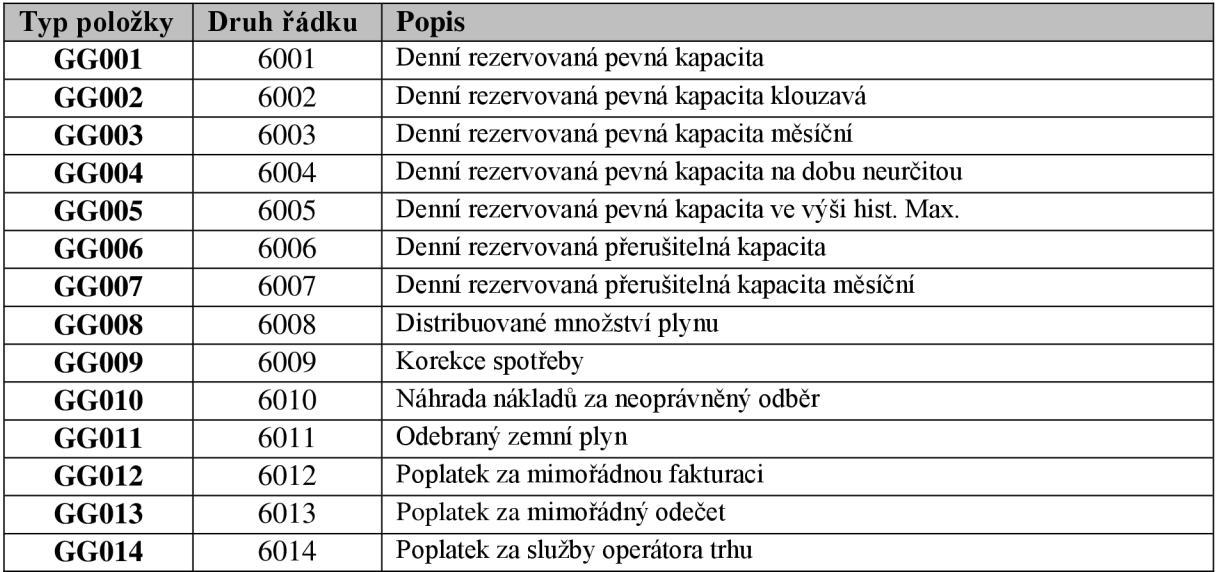

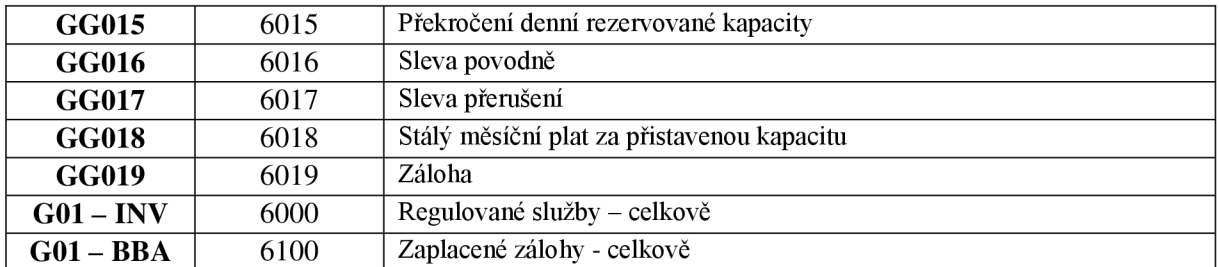

**Tabulka 2:** Mapování typů položek na druhy řádků v transakci SPRO.

# **Příloha 2: Segmenty IDoc**

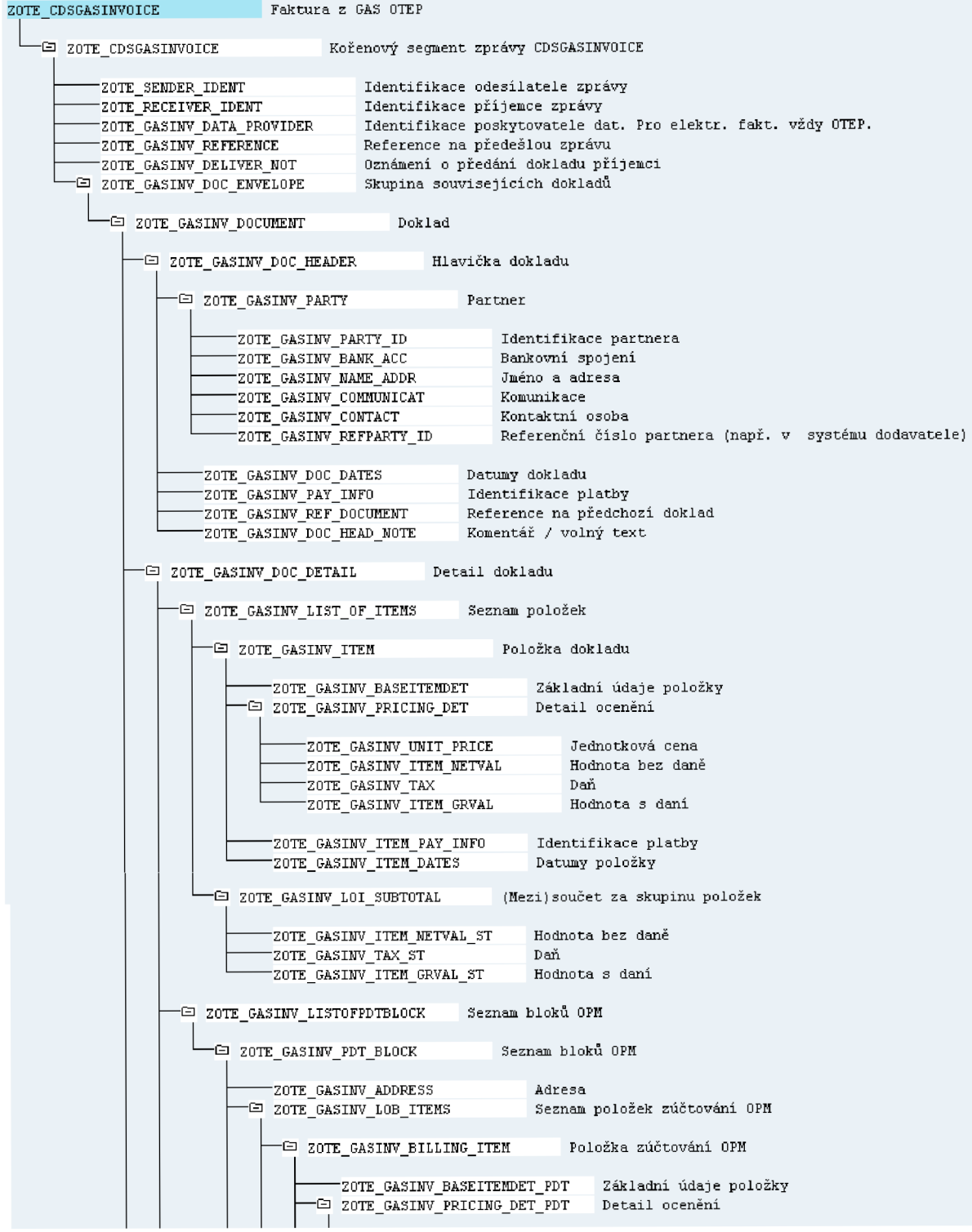

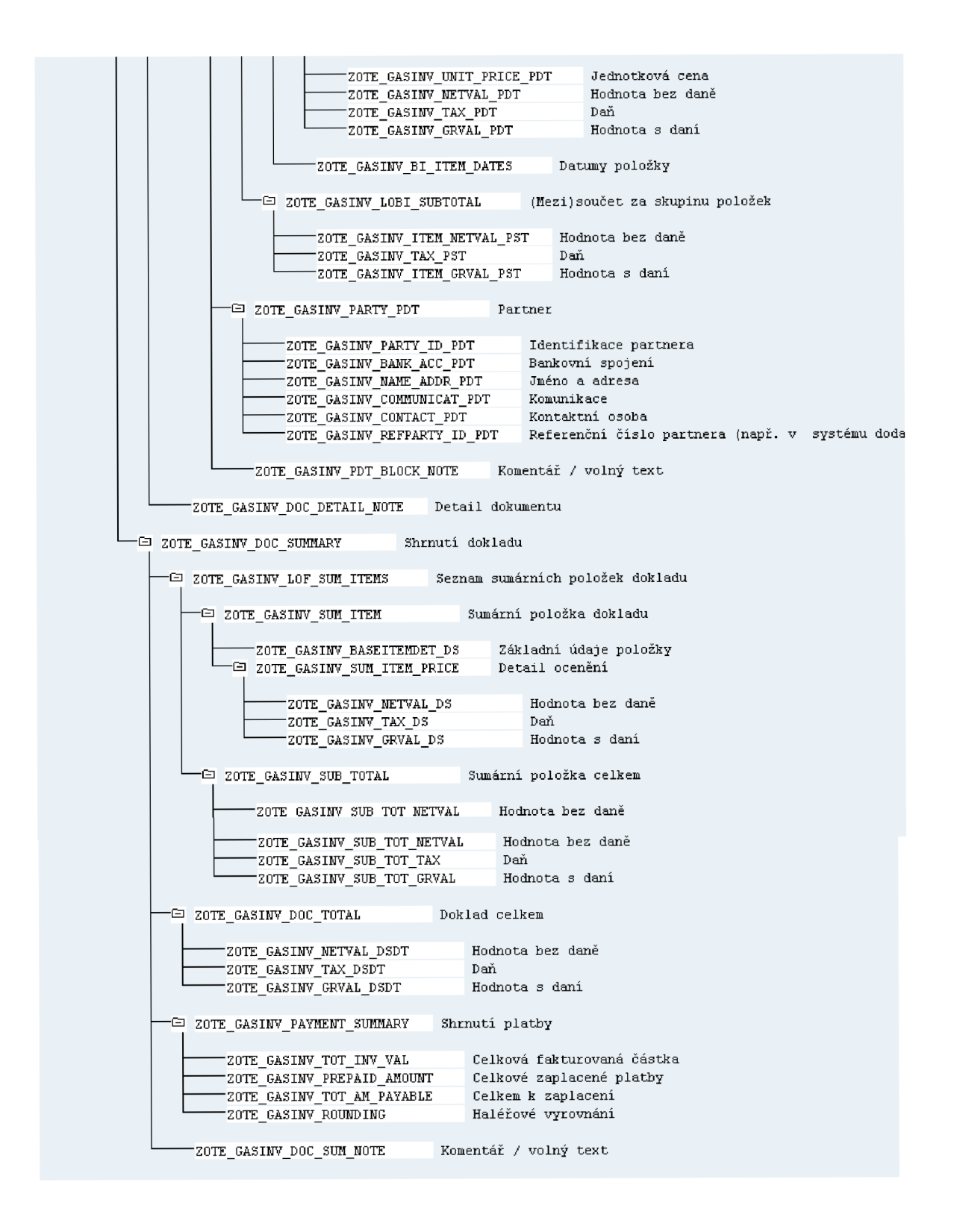

# **Příloha 3: Technická dokumentace**

# **1 Základní customizing**

## **1.1 Základní typy IDoc**

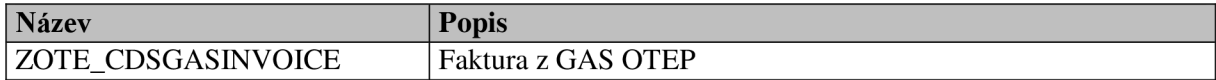

#### **1.2 Typy zpráv**

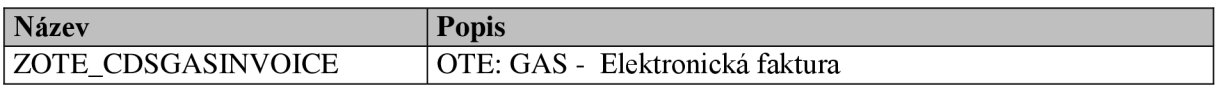

### **1.3 Základní procesy**

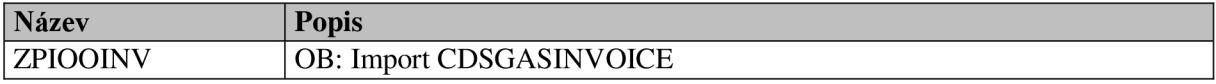

# **1.4 Procesy výměny dat**

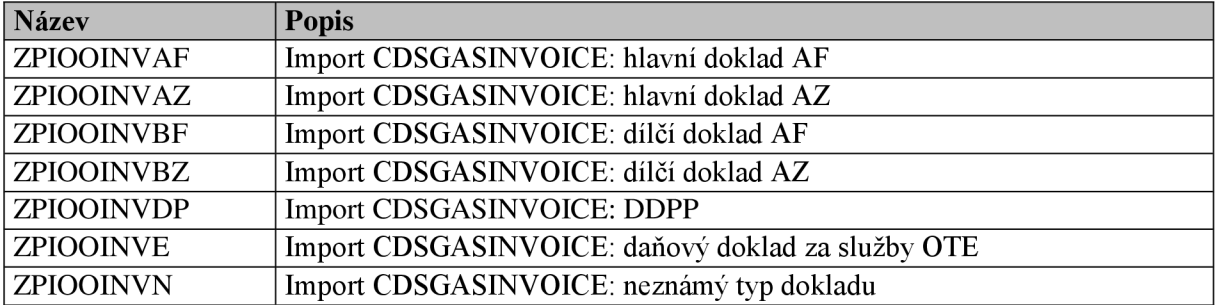

# **1.5 Statusy úlohy výměny dat**

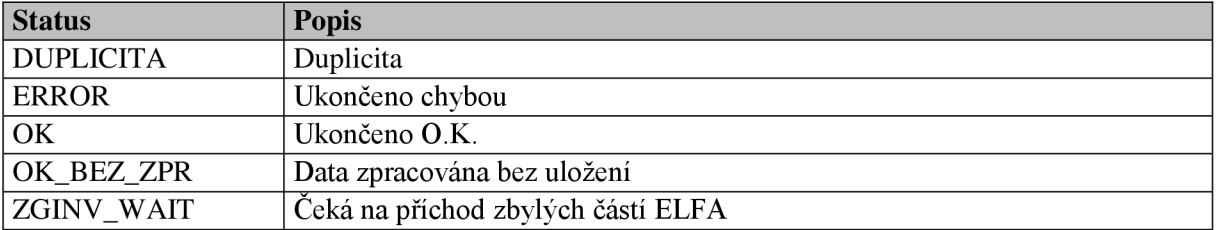

## **1.6 Doklady v INVMON**

#### **1.6.1 Druhy referencí**

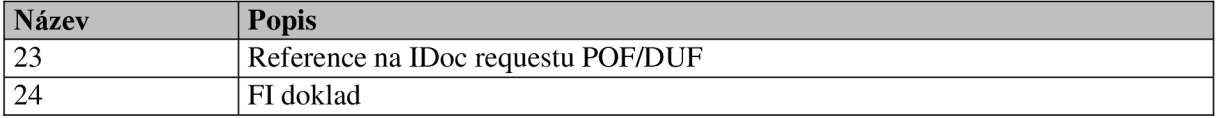

#### **1.6.2 Zákaznické akce ve sledování**

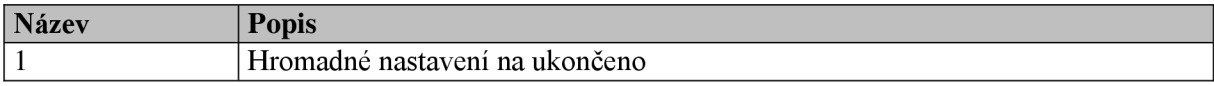

#### **1**.6**.3 Identifikační moduly**

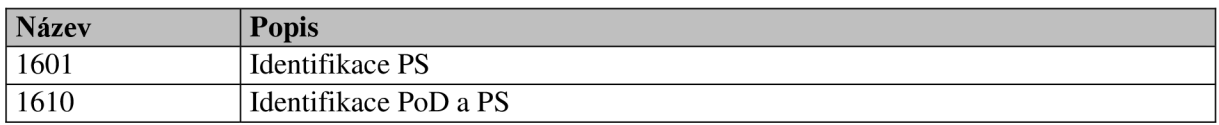

#### **1**.6**.4 Kontrolní moduly před převzetím**

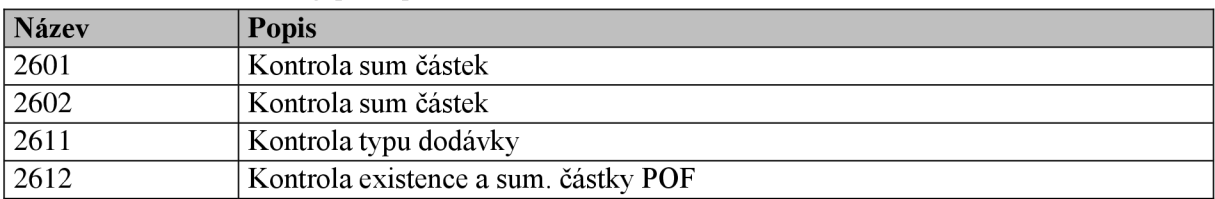

#### **1**.6**.5 Skupiny kontrol před převzetím**

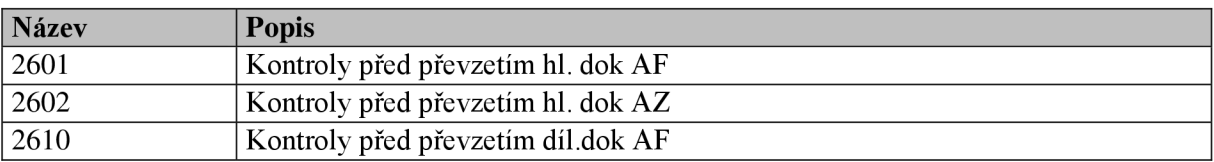

#### **1**.6.6 **Moduly převzetí dat**

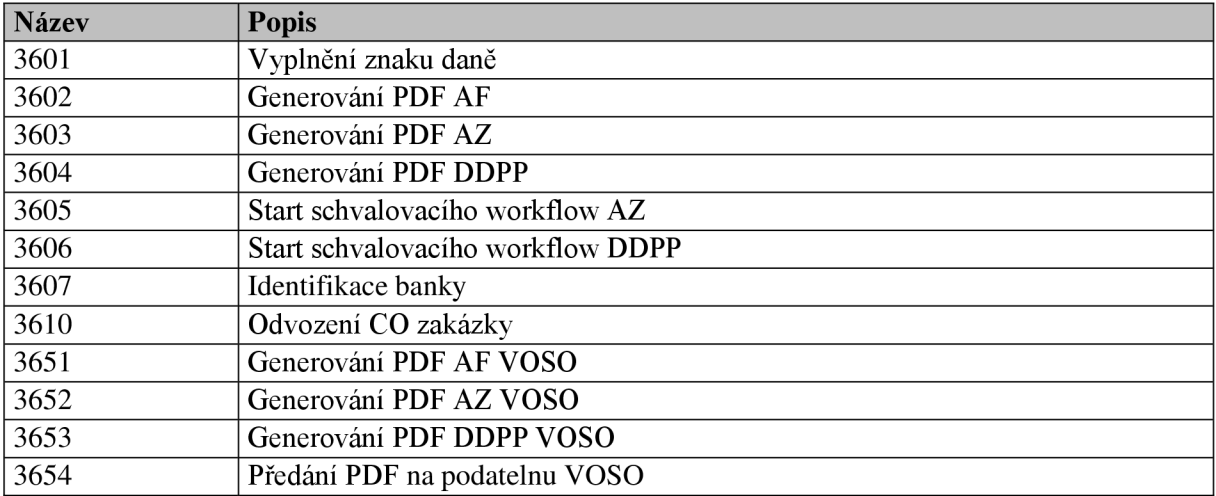

#### **1**.6.7 **Skupiny převzetí dat**

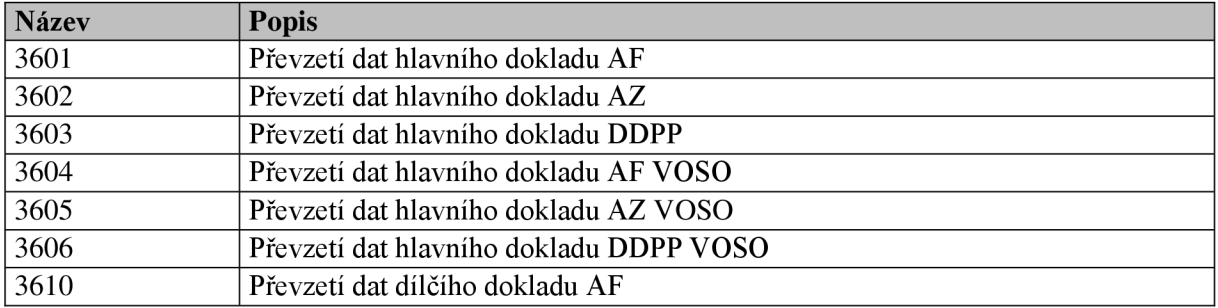

#### **1.6.8 Moduly převodu dat**

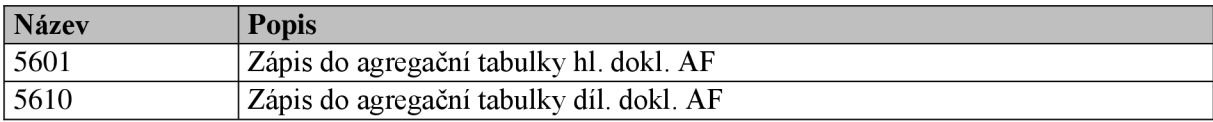

#### **1**.6.9 **Skupiny převodu dat**

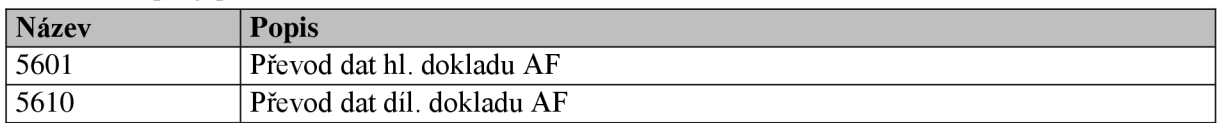

# **2 Zákaznický vývoj**

# **2.1 Programy**

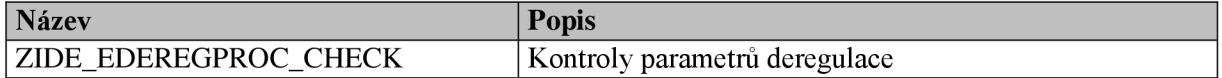

# **2.2 Skupiny funkcí**

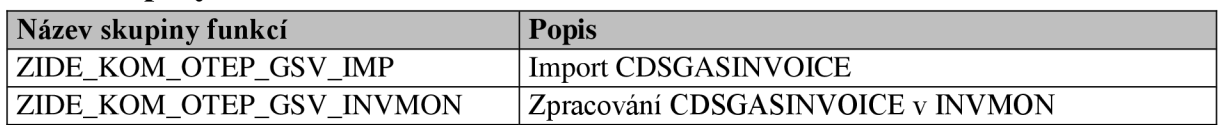

# **2.3 Funkční moduly**

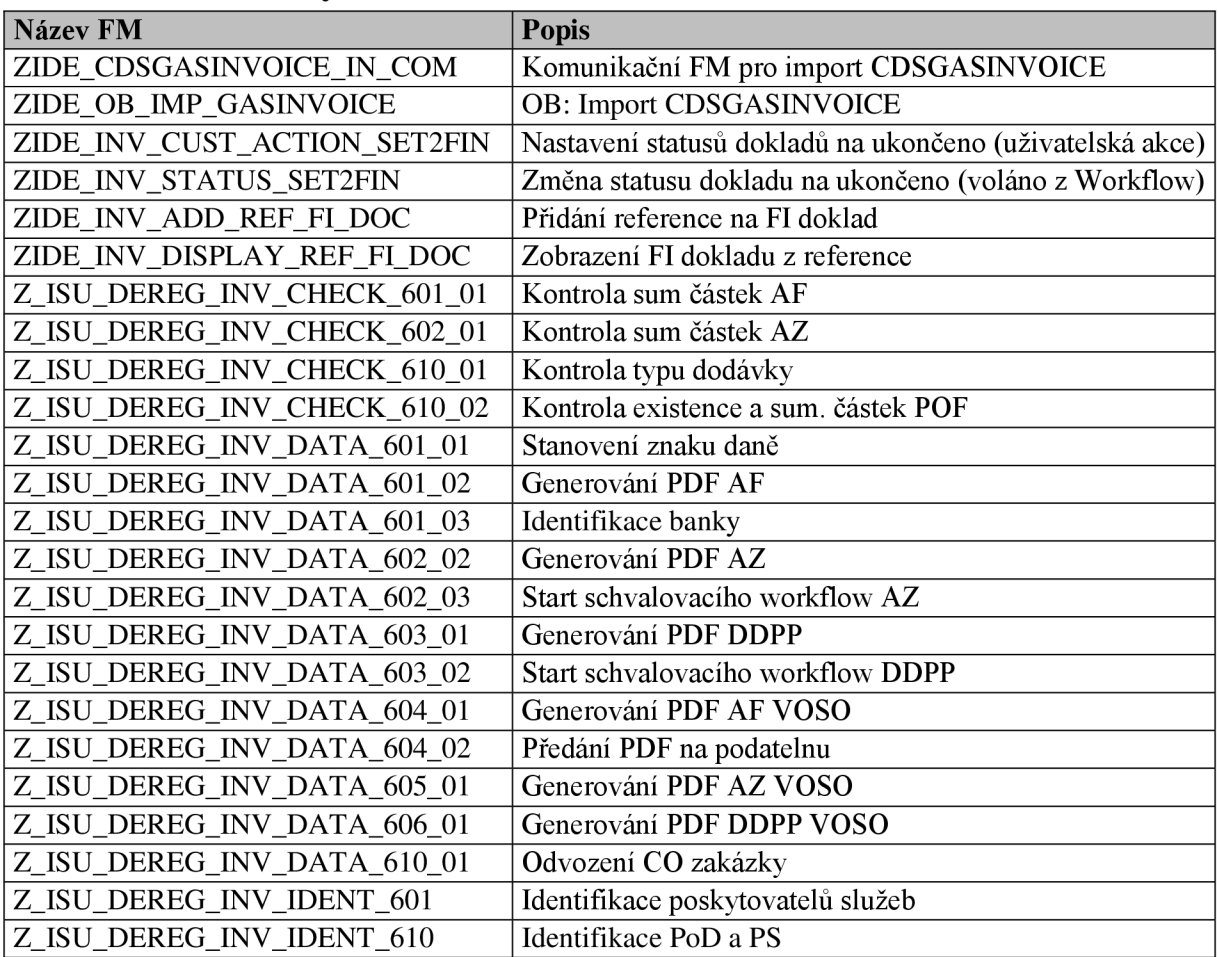

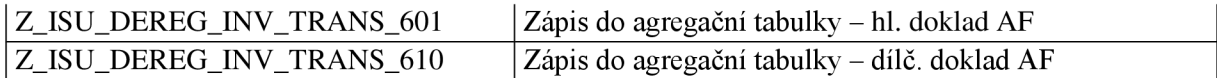

# **2.4 Třídy**

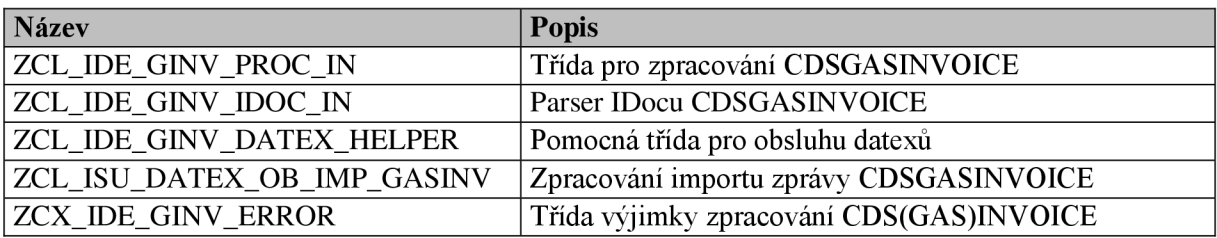

# **2.5 Customizační tabulky**

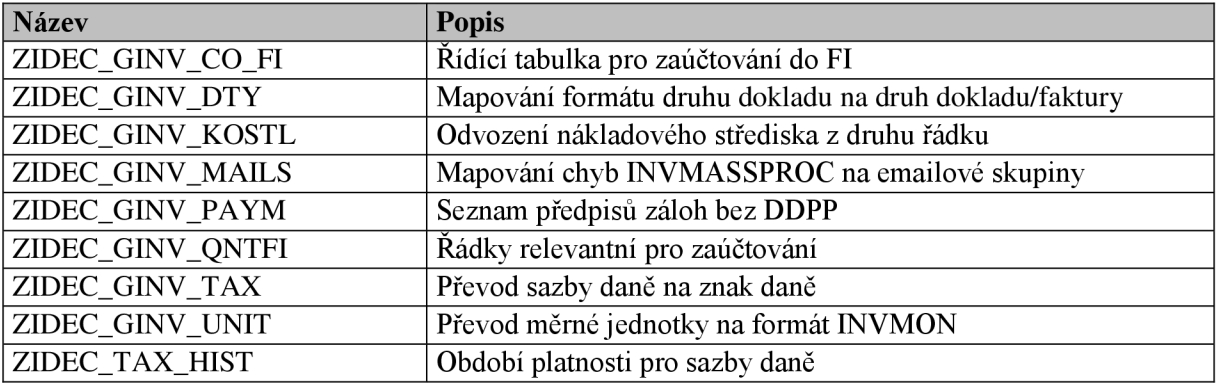

# **2.6 Třídy zpráv**

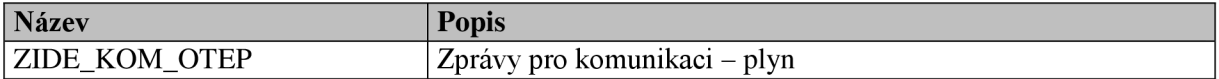

### **2.7 Enhancements**

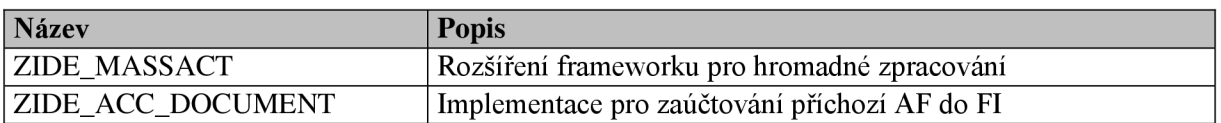

# **3 Reparatury**

# **3.1 Třídy**

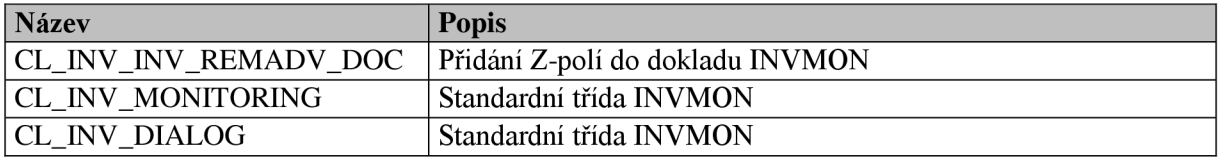

# **3.2 Programy**

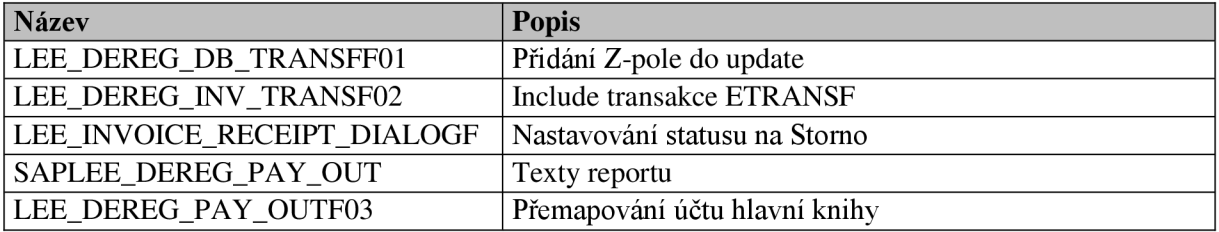

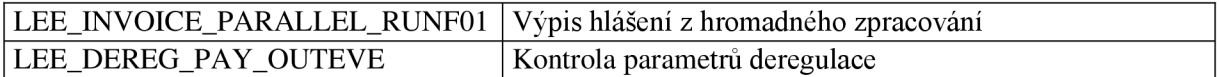

# **3.3 Funkční moduly**

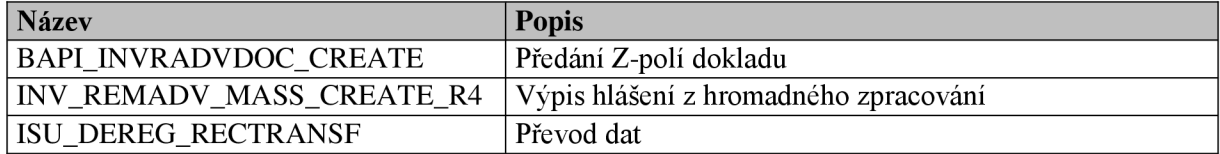

# **3.4 Dynpro**

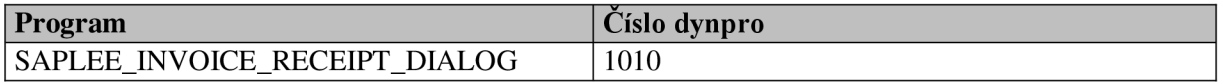

### **3.5 SAP notes**

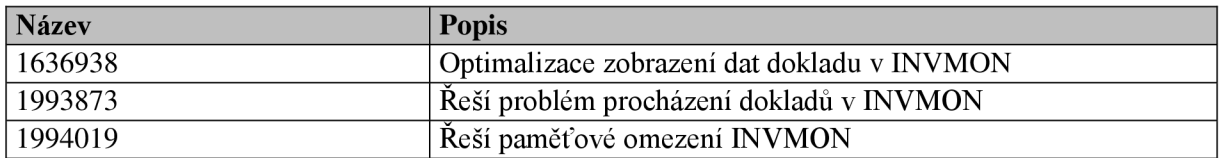